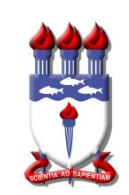

# **UNIVERSIDADE FEDERAL DE ALAGOAS - UFAL UNIDADE ACADÊMICA CENTRO DE CIÊNCIAS AGRÁRIAS - CECA CURSO DE ENGENHARIA DE AGRIMENSURA**

Yannick Marie Penicaut Perdigão

# **ANÁLISE DA DISTRIBUIÇÃO ESPACIAL DOS ALUNOS DA REDE PÚBLICA MUNICIPAL DE ENSINO DE MACEIÓ. ESTUDO DE CASO: REGIÃO ADMINISTRATIVA 1**

Rio Largo, 2018

# YANNICK MARIE PENICAUT PERDIGÃO

# **ANÁLISE DA DISTRIBUIÇÃO ESPACIAL DOS ALUNOS DA REDE PÚBLICA MUNICIPAL DE ENSINO DE MACEIÓ. ESTUDO DE CASO: REGIÃO ADMINISTRATIVA 1**

Relatório final apresentado ao Colegiado do Curso de Engenharia de Agrimensura da Universidade Federal de Alagoas como parte integrante dos requisitos para obtenção de título de Engenheiro Agrimensor.

Orientador: Professor Msc. Jhonathan Gomes dos Santos

Rio Largo, 2018

# **Catalogação na fonte Universidade Federal de Alagoas Biblioteca Setorial do Centro de Ciências Agrárias**

Bibliotecária Responsável: Myrtes Vieira do Nascimento

 $\overline{\phantom{a}}$ 

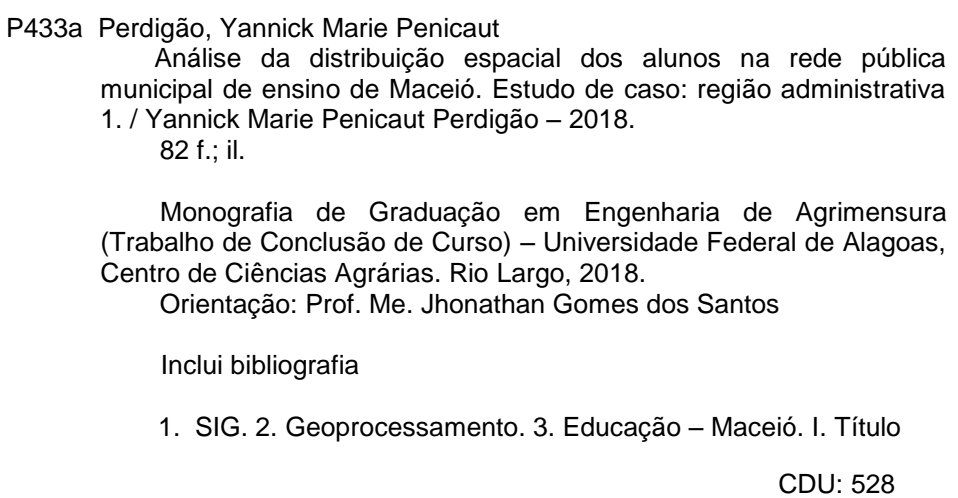

### YANNICK MARIE PENICAUT PERDIGÃO

# **ANÁLISE DA DISTRIBUIÇÃO ESPACIAL DOS ALUNOS DA REDE PÚBLICA MUNICIPAL DE ENSINO DE MACEIÓ ESTUDO DE CASO: REGIÃO ADMINISTRATIVA 1**

Relatório final apresentado ao Colegiado do Curso de Engenharia de Agrimensura da Universidade Federal de Alagoas como parte integrante dos requisitos para obtenção de título de Engenheiro Agrimensor.

 $\angle$  /// 20  $\overline{\mathcal{Q}}$ 

(Orientador)

**Banca Examinadora** veidle Pristine du Sontos

Prof.<sup>a</sup> Ma. Juciela Cristina dos Santos<br>(Examinador Interno)  $\mathbf V$  Julian do Santos) (Examinadora Interna) (Examinadora Interna) (Examinadora Interna) (Examinadora Interna) (Examinadora Interna) (Examinadora Interna) (Examinadora Interna) (Examinadora Interna) (Examinadora Interna

 $\left( \cdot, \tau_{\infty} \right)$  ( $\lim_{n \to \infty}$ 

Prof. Esp. Ayrton Martim Oliveira Dias Melo (Examinador Interno)

Dedico este trabalho a todos aqueles que estiveram ao meu lado independente de qualquer situação. Principalmente minha família e meus amigos!

#### **AGRADECIMENTOS**

Primeiramente, gostaria de agradecer a toda a minha família pelo apoio e compreensão nessa minha caminhada dentro da Universidade Federal de Alagoas. Desde o início, na Engenharia Ambiental, até o final, no Curso de Engenharia de Agrimensura. Minha mãe que nunca me cobrou por ainda estar estudando, meu avô, sempre compreensivo e buscando sempre extrair o melhor de mim, para a formação tanto acadêmica como de caráter, minha vó com suas palavras de incentivo, e todo seu conhecimento, minha irmã, que me ajudou em momentos muito importantes e meu pai, do seu jeito, me apoiando independentemente do resultado.

Aos meus amigos, devo tudo. André e Fillype sempre ao meu lado independentemente do momento, se feliz ou triste, de trabalho ou lazer, se dispondo a me ajudar mesmo não entendendo o porquê de estar fazendo. Hamyne que me ajudou bastante nesse percurso todo de curso. Ao Marney, que sempre buscou me ajudar de alguma forma, dispondo de seu tempo, trabalho e paciência. E um agradecimento especial ao meu cunhado e amigo Thiago que se disp@os de varias formas a me auxiliar nessa caminhada.

É merecido, também, um agradecimento a cada professor que passou em minha vida acrescentando um pouco de conhecimento e incentivo em cada palavra dita em sala de aula, corredores, Whatsapp e e-Mail, para que um dia eu possa me tornar um grande profissional. Em especial ao, Henrique Ravi, pela primeira oportunidade de fazer algo relacionado a engenharia de Agrimensura juntamente com o professor Almair. Ao professor Arthur, grande pessoa e um amigo. Ao meu orientador, amigo e professor Jhonathan, que acreditou no meu tema e trabalhou junto comigo para que a ideia virasse realidade.

Agradeço também, aos membros da banca examinadora, Professora M.ª Juciela Cristina do Santos e ao Professor Esp. Ayrton Martim Oliveira Dias Melo, por sua disponibilidade.

Gostaria de agradecer a toda a equipe da Secretaria Municipal de Economia, em especial, a todos que trabalharam comigo direta e indiretamente no setor de cadastro, principalmente, ao Sergio Branco por todo respaldo, incentivo e confiança no meu trabalho, ao Sergio Vicente pelos mesmos motivos e ao Francisco, que me plantou na cabeça a semente do meu TCC.

#### **RESUMO**

Este trabalho visa melhorar a forma como os alunos da rede municipal são distribuídos pelo programa de matricula que a Secretaria Municipal de Educação (SEMED) utiliza, tornando possível uma visualização espacial da realidade. Tem por objetivo, mostrar como pode ser melhorada a forma de cadastro dos novos e antigos alunos, facilitando assim a tomada de decisões para possíveis aberturas de novas escolas ou manejo de alunos para um melhor aproveitamento do espaço. O estudo fundamentou-se na criação de mapas temáticos onde foram demonstrados a localização das escolas, delimitando sua área de atuação utilizando diagramação de Voronoi, bem como a localização aproximada dos alunos, sendo feita a relação de distâncias entre aluno/escola. Os resultados apontaram que a distribuição dos alunos não se enquadra dentro do que diz o Estatuto da Criança e do Adolescente, onde a relação entre distância residência/escola, em grande parte, não é respeitada.

**Palavras-chave:** SIG, Geoprocessamento, Voronoi, SEMED, Educação.

#### **ABSTRACT**

This work aims to improve the way in which the students of the municipal network are distributed by the enrolment program that the Municipal Department of Education (SEMED) uses, making possible a spatial visualization of reality. It aims to show where the new and old student's registration form can be improved, thus facilitating decision-making for possible new school openings or student management for a better use of space. The study was based on the creation of thematic maps showing the location of the schools, delimiting their area of use using Voronoi diagramming as well as the approximate location of the students being made the relationship of distances between the student/school. The results showed that the distribution of students does not fit within the Statute of the Child and Adolescent, where the relation between distance residence/school, in great part, is not respected.

**Keywords:** GIS, Geoprocessing, Voronoi, SEMED, Education.

# **LISTA DE FIGURAS**

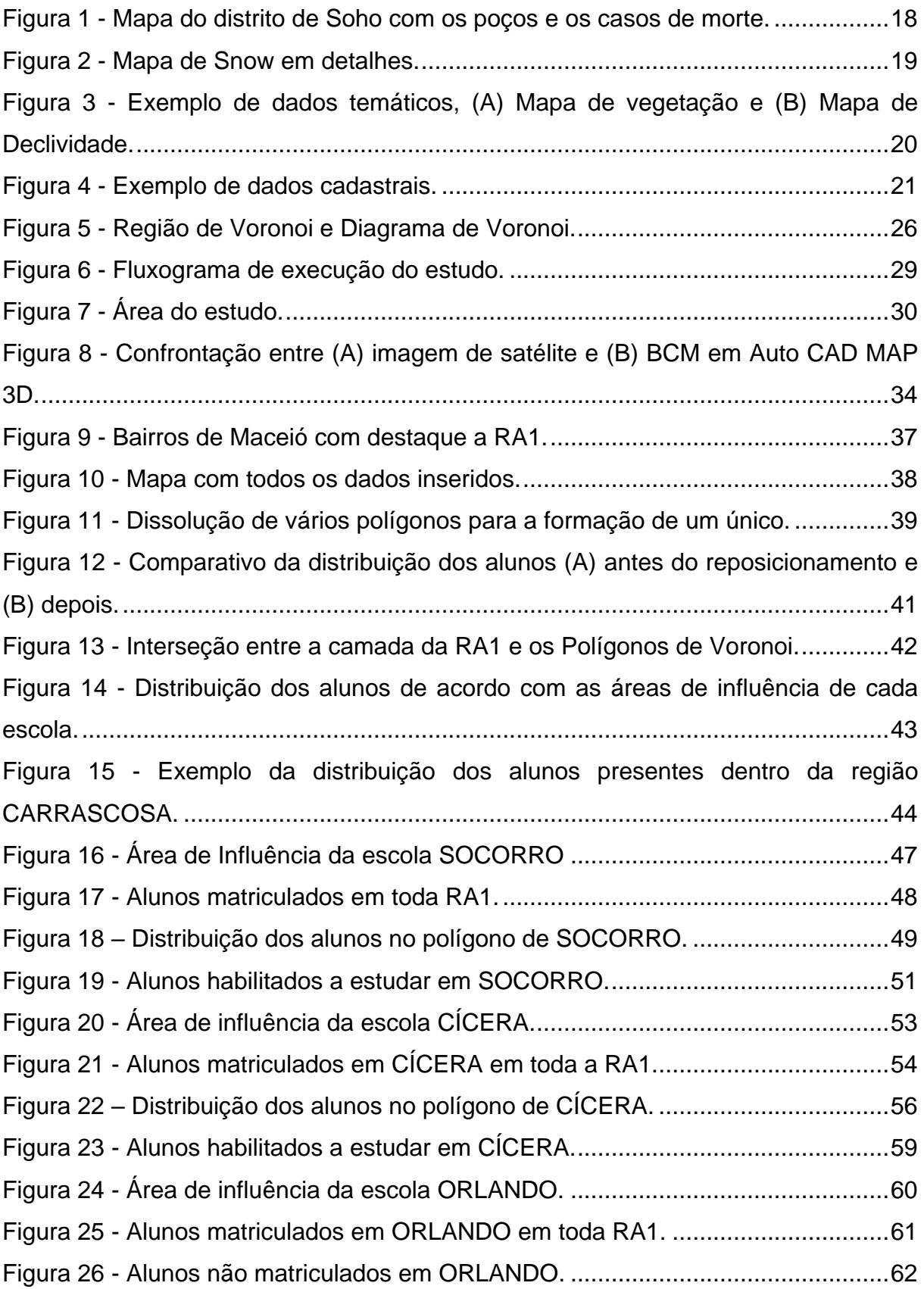

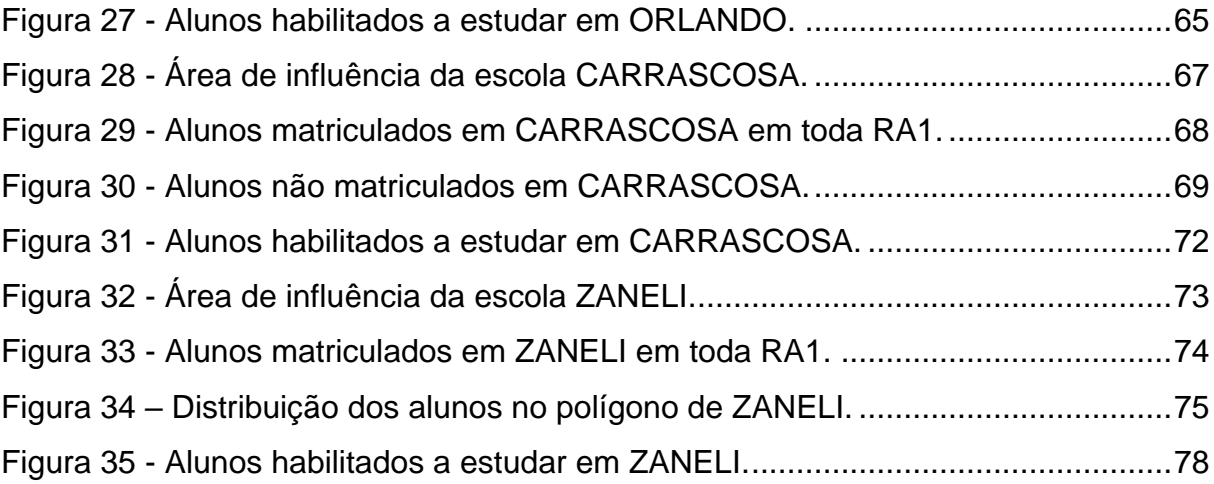

# **LISTA DE GRÁFICOS**

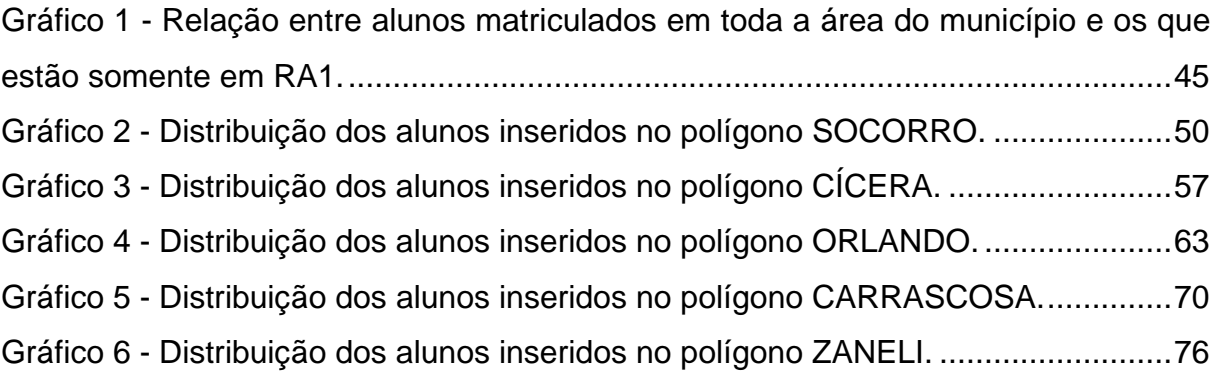

# **LISTA DE TABELAS**

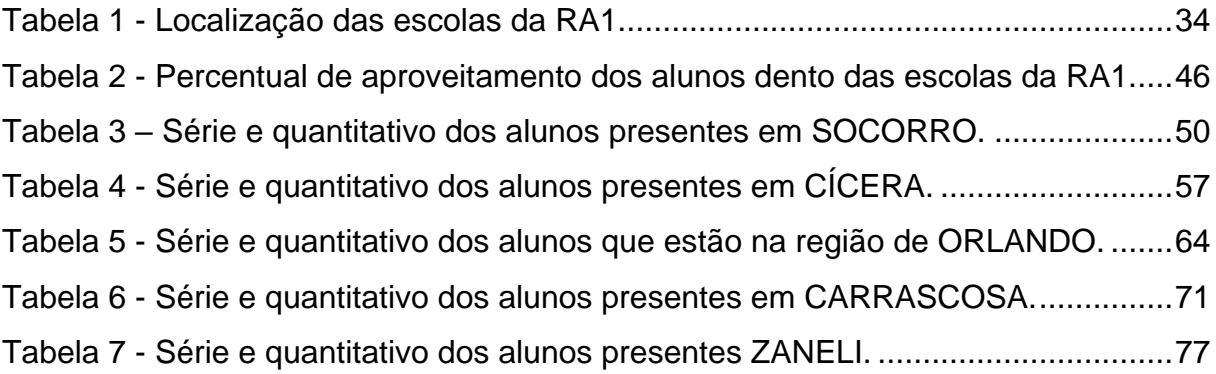

# **LISTA DE EQUAÇÕES**

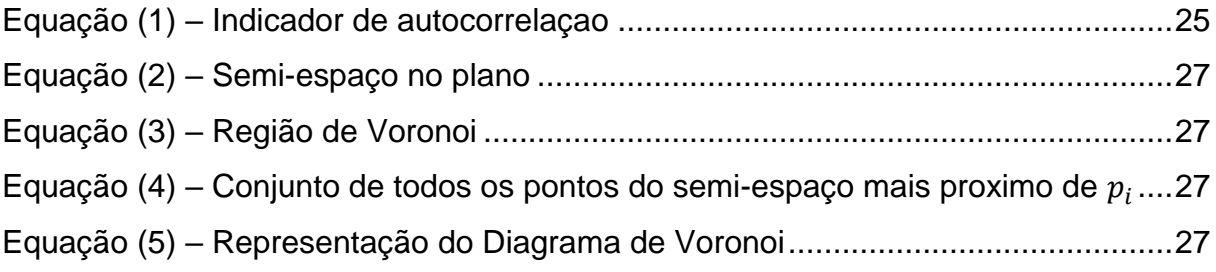

# **LISTA DE SIGLAS E ABREVIAÇÕES**

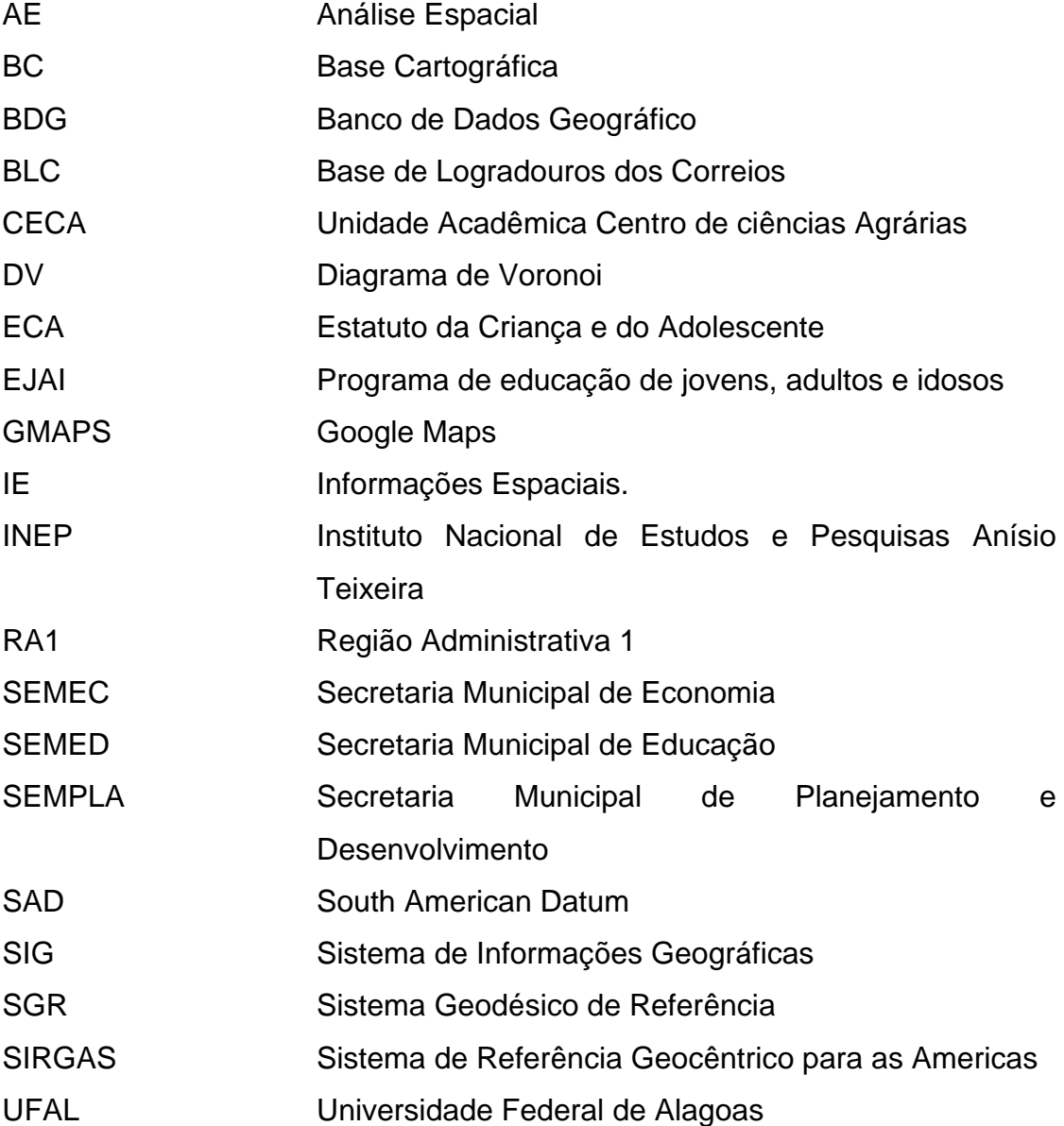

# **SUMÁRIO**

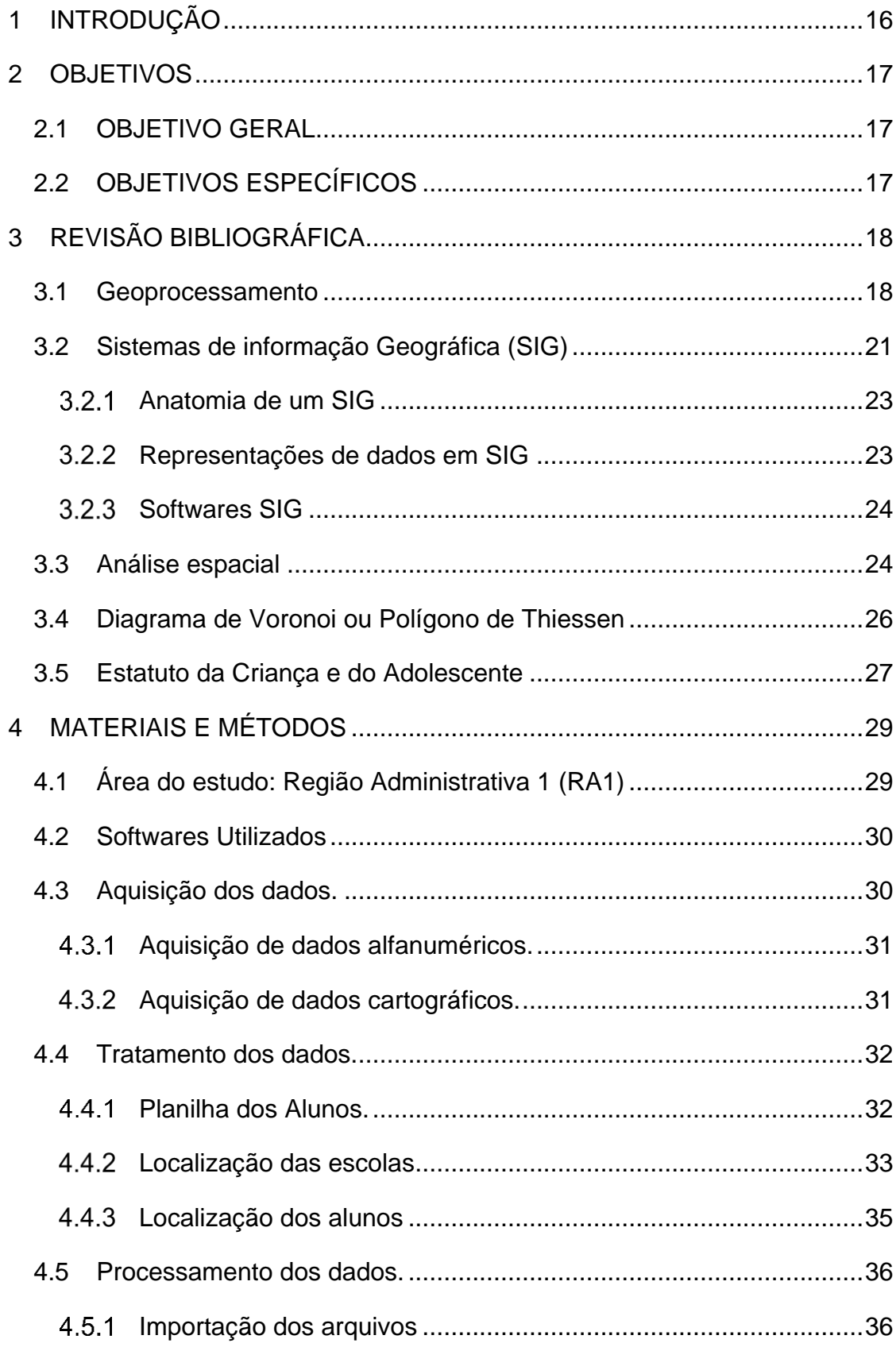

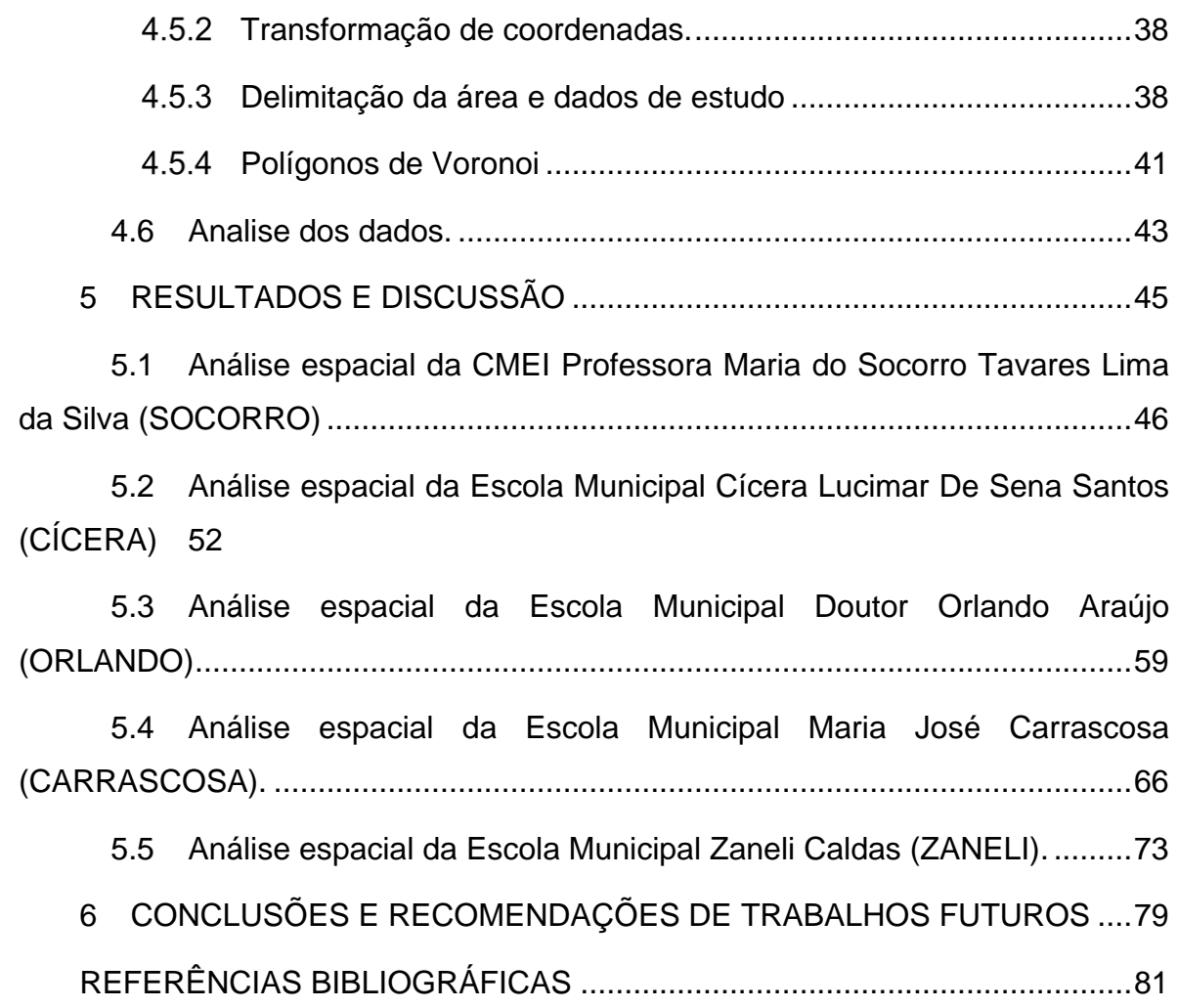

### <span id="page-16-0"></span>**1 INTRODUÇÃO**

Maceió, município situado no estado de Alagoas, tem em seu território, segundo dados do Instituto Nacional de Estudos e Pesquisas Anísio Teixeira (INEP), 136 escolas municipais em funcionamento, onde se registrou um total de 50.588 matrículas de aluno em 2017.

O processo de matrícula inicia-se com uma pré-matrícula online, onde são escolhidas três escolas de preferência para início de concorrência por vaga pelos alunos. Os critérios analisados para a matricula definitiva são: existência de vaga, idade, se o aluno é especial e se já existe algum irmão/irmã na escola.

Segundo BRASIL (1990), Lei Federal Nº 8.069, o Estatuto da criança e do adolescente (ECA) no item V, artigo 53, capítulo V a criança tem o direito ao acesso à escola pública e gratuita próxima de sua residência. Desta forma, faz-se presente a preocupação para a verificação se a matrícula das crianças está seguindo o estatuto.

Através deste questionamento, este estudo analisou a distribuição espacial dos alunos matriculados nas escolas municipais pertencente à Região Administrativa 1 (RA1), na cidade de Maceió, por meio de técnicas de análise de dados espaciais em ambiente de Sistemas de Informações Geográficas (SIG).

Para verificar se a distribuição dos alunos está coerente de forma a contemplar o ECA, foi feita a espacialização dos dados alfanuméricos com o uso do software QGis, fazendo a relação entre a rua onde o aluno mora e a localização da escola sempre relacionando a distância entre ambos.

A área de estudo deste trabalho, as escolas inseridas à RA-1, segundo plano diretor do município de Maceió, no artigo 192, que é disponibilizado pela Secretaria Municipal de Planejamento e Desenvolvimento – SEMPLA - tal região é composta pelos bairros de Jatiúca, Mangabeiras, Ponta da Terra, Pajuçara, Poço e Ponta Verde.

#### <span id="page-17-0"></span>**2 OBJETIVOS**

#### <span id="page-17-1"></span>**2.1 OBJETIVO GERAL**

Analisar a distribuição espacial dos alunos matriculados nas escolas municipais localizadas na Região Administrativa 1 (RA1), na cidade de Maceió, por meio de técnicas de análise de dados espaciais em ambiente de Sistemas de Informações Geográficas (SIG).

## <span id="page-17-2"></span>**2.2 OBJETIVOS ESPECÍFICOS**

- Espacializar os dados tabulares, oriundos dos órgãos competentes, em ambiente SIG, associados a dados vetoriais do município.
- Aplicar técnicas de analise espacial acerca da relação entre os endereços dos alunos matriculados nas respectivas escolas;
- Apresentar o produto cartográfico da atual distribuição espacial de alunos matriculados em escolas da RA-1, bem como sugerir modificações visando melhor adequação ao ECA.

### <span id="page-18-1"></span>**3 REVISÃO BIBLIOGRÁFICA**

#### <span id="page-18-2"></span>**3.1 Geoprocessamento**

O primeiro caso que se tem conhecimento do uso do geoprocessamento foi em Londres em 1854 quando o Dr. Jhon Snow solucionou a epidemia de cólera que assolava a população. Ele teorizou que a cólera se desenvolvia internamente e era transmitida pela água e não como se disseminava na época que sua transmissão era através do ar (MACKENZIE, 2010).

O sistema de abastecimento de Londres era feito através de poços públicos onde as pessoas iam até ele e se abasteciam de água. O surto de cólera teve, no distrito de Soho, o seu foco central, próximo a residência de Snow. Com isso, ele fez o mapeamento dos poços de abastecimento da região e de todas as mortes conhecidas de cólera. Após cruzar todas as informações e fazer as análises espaciais, gerou o mapa que fundamentou sua teoria e sugeriu o fechamento do poço com maior índice de mortes próximas, mapa este que pode ser visto na figura 1 abaixo (MACKENZIE, 2010).

<span id="page-18-0"></span>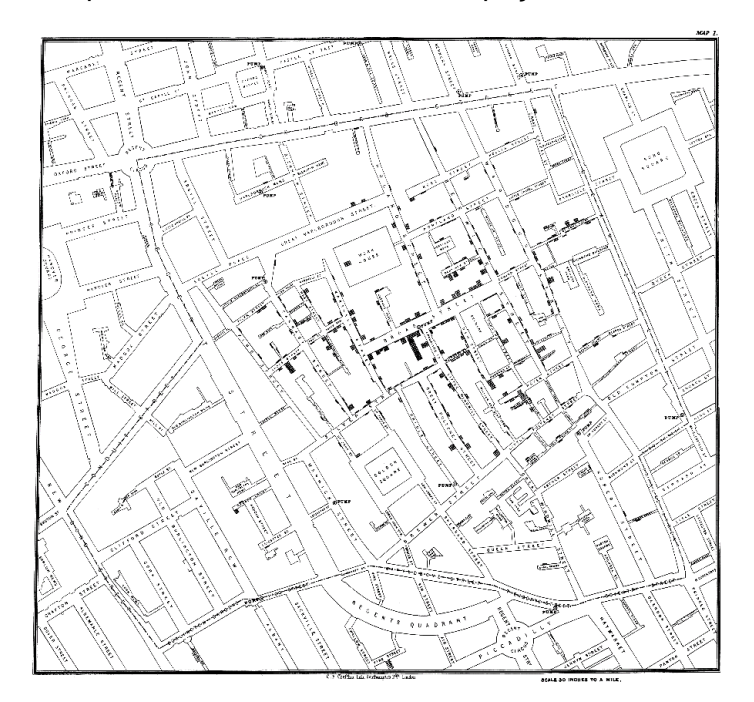

Figura 1 - Mapa do distrito de Soho com os poços e os casos de morte.

Fonte: Mackenzie, 2010.

Na figura 2 temos o detalhe do estudo do Dr. Snow, onde são mostrado, os poços, estes representados por um círculo e nomeados como *PUMP* e os mortos são representados por barras nos respectivos endereços residenciais onde as mortes foram registradas (Mackenzie (2010).

<span id="page-19-0"></span>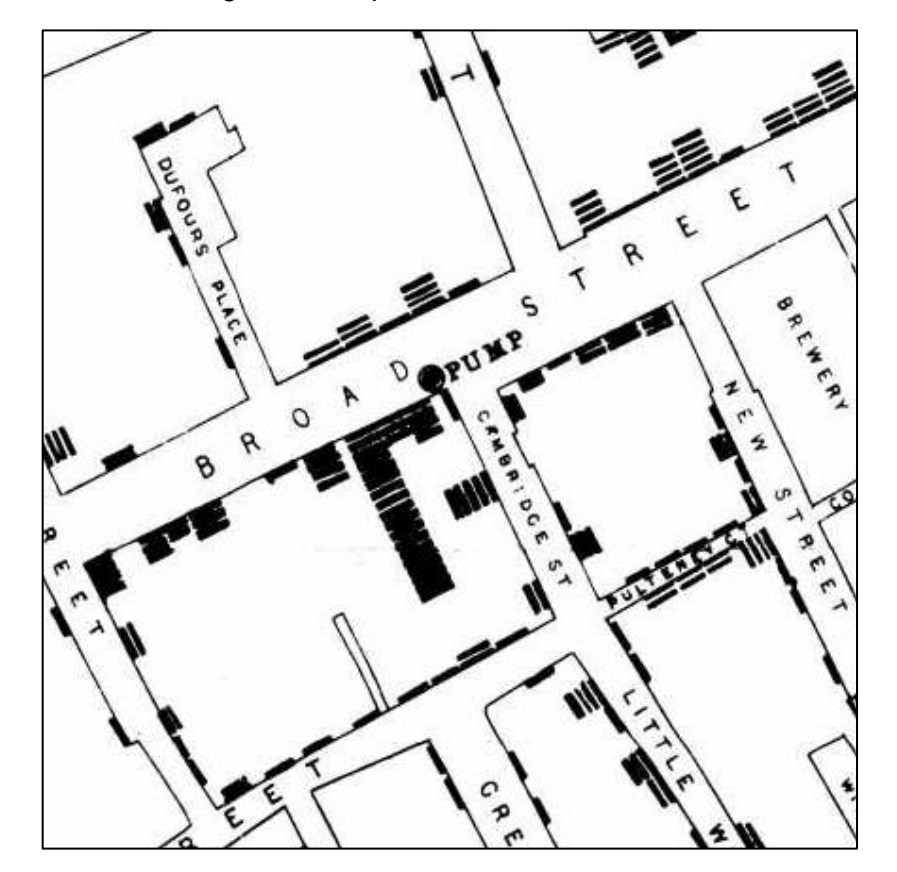

Figura 2 - Mapa de Snow em detalhes.

Fonte: Mackenzie, 2010.

Este relato mostra que o geoprocessamento está presente na sociedade há muito tempo, porém o geoprocessamento como técnica computacional é uma tecnologia relativamente nova, Silva (2009) define "Geoprocessamento como um conjunto de técnicas computacionais que opera sobre bases de dados georreferenciados, para os transformar em informação relevante". Já Câmara e Davis (2001) definem "Geoprocessamento como uma disciplina que faz o tratamento das informações geográficas com uso de procedimentos computacionais e matemáticos e que vem influenciando diversas áreas do conhecimento que vão da Cartografia ao planejamento Urbano". Câmara e Monteiro (2001) ainda definem Geoprocessamento da seguinte forma:

É uma tecnologia interdisciplinar, que permite a convergência de diferentes disciplinas científicas para o estudo de fenômenos ambientais e urbanos. Ou ainda, que "o espaço é uma linguagem comum" para as diferentes disciplinas do conhecimento.

Como citam Câmara e Davis (2001), "Se onde é importante para seus negócios, então Geoprocessamento é a sua ferramenta de trabalho".

Importante ser citado também, que o geoprocessamento faz uso das geotecnologias para a produção de dados. Para a coleta de dados são utilizadas técnicas GNSS, a fotogrametria, sensoriamento remoto, dentre outras fontes. Após a coleta é importante fazer o armazenamento desses dados, é para isso que são utilizados os bancos de dados geográficos. Faz-se o tratamento e análise dos dados processando imagens, modelando dados e expressando os resultados utilizando os SIG (SILVA, MARIANI e GONZÁLEZ, 2005).

No geoprocessamento, segundo Câmara e Monteiro (2001), existem os dados temáticos e os dados cadastrais. O mesmo autor mensiona, que dados temáticos tem como descrição a "distribuição espacial de uma grandeza geográfica, expressa de forma qualitativa, como mapas de pedologia e a aptidão agricola de uma região". Estes podem ser obtidos por levantamento de campo e podem ser inseridos através de digitalização como, de forma automatizada, por classificação de imagens (CÂMARA e MONTEIRO, 2001). A figura 3 exemplifica o que são dados temáticos.

<span id="page-20-0"></span>Figura 3 - Exemplo de dados temáticos, (A) Mapa de vegetação e (B) Mapa de Declividade.

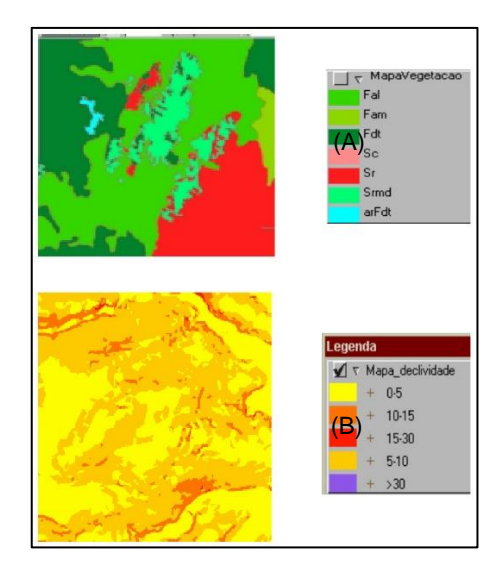

Fonte: Adaptação de Câmara e Monteiro, 2001.

Já os dados cadastrais segundo Câmara e Monteiro (2001), "distingue-se do anterior porque cada elemento é considerado um objeto geográfico possuindo atributos e podendo estar associado a várias representações gráficas". Um exemplo prático deste tipo de dado são os alunos das escolas municipais que, aqui, neste estudo, foram especializadas. Cada criança possui atributos como escola que estuda, bairro que mora, série, dentre outros dados. A figura 4 representa os dados cadastrais das crianças da rede municipal de Maceió.

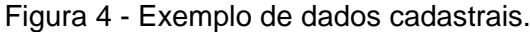

<span id="page-21-0"></span>

| <b>Prefeitura</b>              | <b>Escola</b>                             | <b>Nível</b>              | <b>Etapa</b> | <b>Identificador Turma</b> | <b>Turma</b>   | <b>Turno</b> | <b>Tipo Ater</b>    |
|--------------------------------|-------------------------------------------|---------------------------|--------------|----------------------------|----------------|--------------|---------------------|
| PREFEITURA MUNICIPAL DE MACEIO | ESCOLA MUNICIPAL DOUTOR HENRIQUE EQUELMAN | <b>ENSINO FUNDAMENTAL</b> | 1º ANO       |                            | 10858 1º ANO A | MANHA        | <b>REGULAR</b>      |
| PREFEITURA MUNICIPAL DE MACEIO | ESCOLA MUNICIPAL DOUTOR HENRIOUE EOUELMAN | <b>ENSINO FUNDAMENTAL</b> | 1º ANO       |                            | 10858 1º ANO A | MANHA        | <b>REGULAR</b>      |
| PREFEITURA MUNICIPAL DE MACEIO | ESCOLA MUNICIPAL DOUTOR HENRIQUE EQUELMAN | <b>ENSINO FUNDAMENTAL</b> | 1º ANO       |                            | 10858 1º ANO A | MANHÃ        | <b>REGULAR</b>      |
| PREFEITURA MUNICIPAL DE MACEIO | ESCOLA MUNICIPAL DOUTOR HENRIQUE EQUELMAN | <b>ENSINO FUNDAMENTAL</b> | 1º ANO       |                            | 10858 1º ANO A | MANHA        | <b>REGULAR</b>      |
| PREFEITURA MUNICIPAL DE MACEIO | ESCOLA MUNICIPAL DOUTOR HENRIQUE EQUELMAN | <b>ENSINO FUNDAMENTAL</b> | 1º ANO       |                            | 10858 1º ANO A | MANHA        | <b>REGULAR</b>      |
| PREFEITURA MUNICIPAL DE MACEIO | ESCOLA MUNICIPAL DOUTOR HENRIQUE EQUELMAN | <b>ENSINO FUNDAMENTAL</b> | 1º ANO       |                            | 10858 1º ANO A | MANHÃ        | <b>REGULAR</b>      |
| PREFEITURA MUNICIPAL DE MACEIO | ESCOLA MUNICIPAL DOUTOR HENRIQUE EQUELMAN | <b>ENSINO FUNDAMENTAL</b> | 1º ANO       |                            | 10858 1º ANO A | MANHÃ        | <b>REGULAR</b>      |
| PREFEITURA MUNICIPAL DE MACEIO | ESCOLA MUNICIPAL DOUTOR HENRIQUE EQUELMAN | <b>ENSINO FUNDAMENTAL</b> | 1º ANO       |                            | 10858 1º ANO A | MANHÃ        | <b>REGULAR</b>      |
| PREFEITURA MUNICIPAL DE MACEIO | ESCOLA MUNICIPAL DOUTOR HENRIQUE EQUELMAN | <b>ENSINO FUNDAMENTAL</b> | 1º ANO       |                            | 10858 1º ANO A | <b>MANHA</b> | <b>REGULAR</b>      |
| PREFEITURA MUNICIPAL DE MACEIO | ESCOLA MUNICIPAL DOUTOR HENRIQUE EQUELMAN | <b>ENSINO FUNDAMENTAL</b> | 1º ANO       |                            | 10858 1º ANO A | MANHA        | <b>REGULAR</b>      |
| PREFEITURA MUNICIPAL DE MACEIO | ESCOLA MUNICIPAL DOUTOR HENRIQUE EQUELMAN | <b>ENSINO FUNDAMENTAL</b> | 1º ANO       |                            | 10858 1º ANO A | MANHA        | <b>REGULAR</b>      |
| PREFEITURA MUNICIPAL DE MACEIO | ESCOLA MUNICIPAL DOUTOR HENRIQUE EQUELMAN | <b>ENSINO FUNDAMENTAL</b> | 1º ANO       |                            | 10858 1º ANO A | MANHÃ        | <b>REGULAR</b>      |
| PREFEITURA MUNICIPAL DE MACEIO | ESCOLA MUNICIPAL DOUTOR HENRIQUE EQUELMAN | <b>ENSINO FUNDAMENTAL</b> | 1º ANO       |                            | 10858 1º ANO A | MANHÃ        | <b>REGULAR</b>      |
| PREFEITURA MUNICIPAL DE MACEIO | ESCOLA MUNICIPAL DOUTOR HENRIQUE EQUELMAN | <b>ENSINO FUNDAMENTAL</b> | 1º ANO       |                            | 10858 1º ANO A | <b>MANHA</b> | <b>REGULAR</b>      |
| PREFEITURA MUNICIPAL DE MACEIO | ESCOLA MUNICIPAL DOUTOR HENRIQUE EQUELMAN | <b>ENSINO FUNDAMENTAL</b> | $10$ ANO     |                            | 10858 1º ANO A | <b>MANHA</b> | <b>REGULAR</b>      |
| PREFEITURA MUNICIPAL DE MACEIO | ESCOLA MUNICIPAL DOUTOR HENRIQUE EQUELMAN | <b>ENSINO FUNDAMENTAL</b> | 1º ANO       |                            | 10858 1º ANO A | MANHA        | <b>REGULAR</b>      |
| PREFEITURA MUNICIPAL DE MACEIO | ESCOLA MUNICIPAL DOUTOR HENRIQUE EQUELMAN | <b>ENSINO FUNDAMENTAL</b> | 1º ANO       |                            | 10858 1º ANO A | MANHÃ        | <b>REGULAR</b>      |
| PREFEITURA MUNICIPAL DE MACEIO | ESCOLA MUNICIPAL DOUTOR HENRIQUE EQUELMAN | <b>ENSINO FUNDAMENTAL</b> | 1º ANO       |                            | 10865 1º ANO B | <b>MANHA</b> | <b>REGULAR</b>      |
| PREFEITURA MUNICIPAL DE MACEIO | ESCOLA MUNICIPAL DOUTOR HENRIQUE EQUELMAN | <b>ENSINO FUNDAMENTAL</b> | 1º ANO       |                            | 10865 1º ANO B | MANHÃ        | <b>REGULAR</b>      |
| PREFEITURA MUNICIPAL DE MACEIO | ESCOLA MUNICIPAL DOUTOR HENRIQUE EQUELMAN | <b>ENSINO FUNDAMENTAL</b> | 1º ANO       |                            | 10865 1º ANO B | MANHÃ        | <b>REGULAR</b>      |
| PREFEITURA MUNICIPAL DE MACEIO | ESCOLA MUNICIPAL DOUTOR HENRIQUE EQUELMAN | <b>ENSINO FUNDAMENTAL</b> | 1º ANO       |                            | 10865 1º ANO B | MANH         | / Não compartilhado |

Fonte: Produção do Autor.

O geoprocessamento está presente tanto no setor público quanto no privado. Com o uso de suas técnicas, ele tem um grande poder para ajuda no levantamento de dados até a solução dos problemas que estejam sendo assistidos por suas ferramentas. Sua atuação vai do planejamento de uma rede de esgotos à análise da distribuição espacial dos alunos da rede pública municipal de ensino de Maceió.

#### <span id="page-21-1"></span>**3.2 Sistemas de Informação Geográfica (SIG)**

Na literatura, existem diversas formas de se definir os Sistemas de Informação Geográfica. Tudo depende de como e para que se está fazendo o uso da tecnologia. Segundo Câmara e Queiroz (2001), pode-se fazer uso de SIG como um facilitador na produção de mapas, suporte para análise de fenômenos e como um banco de dados

geográfico (BDG), tendo como função o armazenamento e, caso necessite, a reaquisição de informações espaciais (IE).

Longley et al. (2013) fala em seu livro que "Quase tudo que acontece, acontece em algum lugar. Saber onde, pode ser fundamental." Desta forma ele define, de forma sucinta, que "SIG são uma classe de sistema de informação (SI) que controlam não apenas eventos, atividades e coisas, mas também onde esses eventos, atividades e coisas acontecem ou existem".

Uma outra definição dada, pelo mesmo autor, é:

SIG's são sistemas computacionais criados para o armazenamento e processamento de informações espaciais. São ferramentas que melhoram a eficiência e efetividade do tratamento da informação de aspectos e eventos relacionados ao espaço geográfico (LONGLEY et al., 2013).

Pode-se definir SIG como um conjunto de ferramentas que permitem o desenvolvimento de análises espaciais podendo se ter a simulação de cenários, com a possibilidade de geração de novos horizontes a todos aqueles que são responsáveis pelo ordenamento territorial, permitindo configurar modelos de planejamento e visualização de dados de forma que seja facilitada a compreensão dos resultados em detrimento ao dados tabulares e relatório (CONCEIÇÃO, 2017).

Já Câmara e Queiroz (2001), definem SIG como:

Sistemas que realizam o tratamento computacional de dados geográficos e recuperam informações não apenas com base em suas características alfanuméricas, mas também através de sua localização espacial; oferecem ao administrador (urbanista, planejador, engenheiro) uma visão inédita de seu ambiente de trabalho, em que todas as informações disponíveis sobre um determinado assunto estão ao seu alcance, inter-relacionadas com base no que lhes é fundamentalmente comum -- a localização geográfica.

Junior et al. (2001) fala que o SIG são softwares compostos por 5 módulos, estes são subsistemas que possibilitam as entradas e verificações de dados, o armazenamento e gerenciamento desses dados, saída e apresentação da informação gerada para a última esfera, o usuário. O mesmo autor, no tocante a sua operação, os SIG permitem que dados geograficamente referenciados e seus atributos sejam manipulados integrando-os e possibilitando que sejam realizadas análises do espaço geográfico.

Pandit (2018), ainda define SIG como:

Um braço importante para o estudo dos recursos da terra. SIG é uma ferramenta computacional para mapeamento e análise de fenômenos geográficos. A tecnologia SIG integra operações comuns de banco de dados como consulta e análise estatística com os benefícios de visualização e análises oferecidos pelos mapas. Estas habilidades distinguem os SIG de outros sistemas de informação agregando valor a uma vasta gama de empresas publicas e privadas para explanação de eventos, previsão de resultados, e planejamento de estratégias. A criação de mapas e as análises espaciais não são técnicas novas, mas o SIG torna estes passos céleres e com uma sofisticação que o método tradicionalmente manual não oferece. (Pandit, 2018)

#### <span id="page-23-0"></span>**Anatomia de um SIG**

A anatomia do SIG pode ser montada, segundo Câmara e Queiroz (2001), a partir da interface com o usuário, entrada e inclusão de dados, análise espacial, visualização e Armazenamento dos dados processados. Para Longley et al. (2013), a primeira estrutura de um SIG é a rede, por conta da integração que a mesma faz para o compartilhamento das informações, sua estrutura continua com o hardware utilizado pelo usuário para uso do terceiro componente que é o software utilizado para criação e tratamento dados, estes que são o quarto pilar da estrutura de um SIG e, por fim, o quinto elemento que é o humano, a pessoa que irá criar, programar e dar continuidade a criação de dados fazendo também sua interpretação para que outras pessoas possam ter acesso a informação gerada.

Como é notado, os SIG, apesar de sua complexidade ao se encontrar uma definição precisa a seu respeito, possuem uma estrutura muito bem definida.

#### <span id="page-23-1"></span>**Representações de dados em SIG**

Em SIG é possível representar dados de duas formas, matricial (ou raster) e vetorial.

Segundo Longley et al. (2013), a representação de dados matricial e vetorial são as duas formas de representar o espaço computacionalmente. Onde existe uma forte associação entre a representação matricial e os campos contínuos e a representação vetorial com os objetos discretos.

Para Câmara e Monteiro (2001), a representação matricial utiliza uma malha quadriculada onde se constrói em cada célula, ou pixel, o que se deseja representar. Já a representação vetorial, há a tentativa de se representar determinado objeto da

maneira mais fidedigna possível. Toda entidade que será representada vetorialmente é reduzida a ponto, linha ou área.

Cada representação faz uso de certos tipos de dados espaciais. O autor citado, lista os tipos de dados e quais são suas classes de representação:

- Dados temáticos: podem ser representados tanto matricialmente, quanto vetorialmente;
- Dados cadastrais: são representações vetoriais com atributos armazenados em BD;
- Imagens de Satélite; são representações matriciais.

## <span id="page-24-0"></span>**Softwares SIG**

Da mesma forma que é usado um processador de textos para se escrever um documento em um computador, para se tratar informações espaciais num computador utilizamos um software SIG. (GIS, 2018)

Seguindo o autor, um SIG consiste em dados digitais, que são as informações espaciais que serão visualizadas e analisadas fazendo uso de hardware e softwares; hardware computacional, para o armazenamento e processamento dos dados; e os softwares, que são os programas de rodarão nos hardwares e que farão todo o trabalho com os dados digitais. Ainda, com um software SIG se permite a adição de novas informações em um mapa digital podendo, assim, criar seus próprios mapas com as informações que melhor representam seus critérios de estudo e, também, executar análises espaciais.

### <span id="page-24-1"></span>**3.3 Análise espacial**

De forma ampla, a análise espacial (AE) vem sendo usada por diversas áreas do conhecimento, principalmente devido aos recursos disponibilizados pelos *softwares* SIG. A análise espacial enfatiza na medição de propriedades e relações, considerando a posição geográfica do que esteja sendo estudado (MEDEIROS, PAZ e MORAIS JÚNIOR, 2015).

Galati e Stephen (2006), tratam da natureza dos dados geográficos, através de sua relação entre localização e seus atributos. A AE, junta essa duplicidade ao estudo do espaço geográfico caracterizando-os por meio de localizações e formas. A AE entrega ao usuário uma gama de procedimentos, ferramentas e interfaces que variam em aplicação e complexidade.

Fucks et al. (2004) explicam que a ênfase da AE é "mensurar propriedades e relacionamentos, levando em conta a localização espacial do fenômeno em estudo de forma explicita".

A análise espacial depende crucialmente da primeira lei fundamental da geografia: "Coisas que estão próximas tendem a ser mais parecidas que coisas que se encontram distantes entre si". Porém os SIG não dão total suporte a esta suposição filosófica, embora haja o reconhecimento de que objetos próximos tem uma melhor relação característica que outros mais distantes. Os dados geográficos podem conter uma autocorrelação espacial, sendo esta uma propriedade fundamental que dá o grau de quão próximo ou distante os objetos se relacionam (GALATI e STEPHEN, 2006)

Galati e Stephen (2006) fazem a analogia das autocorrelações como:

- Autocorrelação positiva: ocorre quando a similaridade entre os atributos e a localização;
- Autocorrelação negativa: ocorre quando as características são semelhantes, porém, seus atributos são diferentes;
- Nenhuma autocorrelação: ocorre quando os atributos independem da localização.

Fucks et al. (2004), determina que:

A expressão computacional para a dependência espacial é a autocorrelação espacial. Termo este derivado de um conceito de correlação. Utilizado para a mensuração da relação de duas variáveis aleatórias. A preposição "auto" indica que a medida de correlação é realizada com a mesma variável aleatória, medida em locais distintos do espaço (FUCKS et al., 2004).

Ainda segundo Fucks et al. (2004), "os indicadores de autocorrelação espacial são casos particulares de uma estatística de produtos cruzados do tipo", como mostra a equação 1.

<span id="page-25-0"></span>
$$
\Gamma(d) = \sum_{i=1}^{n} \sum_{j=1}^{n} w_{ij}(d)\xi_{ij}
$$
 (1)

Tal índice relaciona diferentes variáveis aleatórias como o produto de duas matrizes. Sendo dada uma distância  $d$ , a matriz  $w_{ij}$  fornece uma medida de

contiguidade espacial entre as variáveis aleatórias  $z_i$  e  $z_j$ , por exemplo, informando se são separadas ou não de distância menor que *d.*

#### <span id="page-26-1"></span>**3.4 Diagrama de Voronoi ou Polígono de Thiessen**

Para a aferição do melhor posicionamento das crianças em relação a proximidade das escolas foi escolhida uma técnica que utiliza polígonos. Estes, são conhecidos como Diagrama de Voronoi (DV). Ele faz a codificação das informações de proximidade capacitando resolução de questionamentos como o deste trabalho.

Segundo Nascimento (2018), o diagrama de Voronoi também pode ser conhecido como diagrama de Dirichlet ou Tesselação de Thiessen.

Para um determinado conjunto de objetos, cada região de Voronoi define um conjunto de pontos no plano euclidiano que se encontram mais próximos do ponto gerador central do que de qualquer outro do ambiente. A junção de todas as células forma o que é chamado de DV, como é ilustrado na figura 5.

<span id="page-26-0"></span>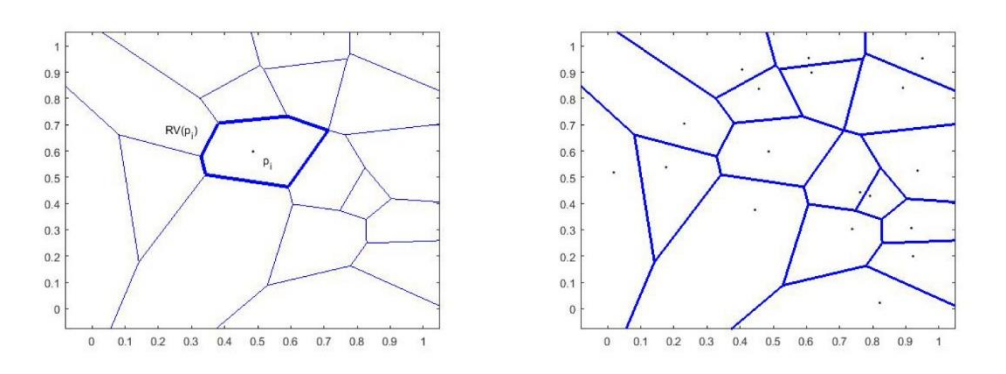

Figura 5 - Região de Voronoi e Diagrama de Voronoi.

Fonte: Nascimento, 2018.

Okabe et al. (2000), define poligonação de Voronoi onde em uma distribuição finita de 2 ou mais pontos no plano euclidiano, onde se associa uma localização no espaço com os respectivos pontos respeitando a distância euclidiana. O resultado obtido é uma tesselação no plano formada por polígonos.

NASCIMENTO (2018), transcorre sobre Voronoi tomando P como pontos geradores tendo  $P = \{p_1, ..., p_m\}$ , um conjunto de n pontos no ℝ<sup>n</sup>. Tomando 2 pontos distintos  $p_i, p_j \in P$ . Considerando a equação 2:

$$
H(p_i, p_j) = \{x \in \mathbb{R}^n; d(x, p_i) \leq d(x, p_j)\}\tag{2}
$$

O semi-espaço onde  $p_i$  está contido e onde  $d$  é a distância Euclidiana.

A região de Voronoi associada ao ponto  $p_i \in P$ , é o conjunto denotado por  $RV(p_i)$  e é definido da seguinte forma segundo a equação 3:

<span id="page-27-2"></span><span id="page-27-1"></span><span id="page-27-0"></span>
$$
RV(p_i) = \bigcap_{\substack{1 \le j \le n \\ j \ne i}} H(p_i, p_j)
$$
 (3)

Parafraseando a expressão acima,  $RV(p_i)$  é o conjunto de todos os pontos do semi-espaço que estão mais próximos de  $p_i$  de qualquer ponto de P. Colocando isto em termos matemáticos, como mostrado na equação 4:

$$
RV(p_i) = (x \in \mathbb{R}^n; d(x, p_i) \leq d(x, p_j), \forall p_j \in P \text{ com } j \neq i)
$$
\n
$$
(4)
$$

Como o diagrama de Voronoi de  $P$  é o conjunto de regiões  $RV(p_i)$ , logo ele pode ser denotado como demonstra a equação 5:

<span id="page-27-3"></span>
$$
DV(P) = \{RV(p_1), ..., RV(p_n) \}.
$$
 (5)

#### <span id="page-27-4"></span>**3.5 Estatuto da Criança e do Adolescente**

Para que este estudo tivesse um parâmetro legal inserido, foi necessário fazer uma busca em leis que regem a educação, a criança e o adolescente, no caso, o Estatuto da criança e do Adolescente (ECA).

O ECA, lei federal 8069/90, é um estatuto específico ligado ao tratamento social e legal garantido às crianças e adolescentes, incorporado de um sentido de proteção e cidadania resultante da própria Constituição. Teve sua criação no dia 13 de julho de 1990.

O que se faz importante e que vincula esta lei ao estudo é o artigo 53, inciso V que fala:

ART. 53. A criança e o adolescente têm direito à educação, visando ao pleno desenvolvimento de sua pessoa, preparo para o exercício da cidadania e qualificação para o trabalho, assegurando-se lhes: V – Acesso à escola pública e gratuita próxima de sua residência.

Não determina uma distância mínima, somente a proximidade. Com base nisso o trabalho tem como objetivo verificar se as crianças se encontram na menor distância entre suas respectivas escolas.

### <span id="page-29-1"></span>**4 MATERIAIS E MÉTODOS**

Para que o estudo fosse executado, fez-se necessário a elaboração de um fluxograma onde, a partir dele, se tomasse um norte para sua execução. Como demonstrado na figura 6 é possivel verificar cada etapa do estudo.

<span id="page-29-0"></span>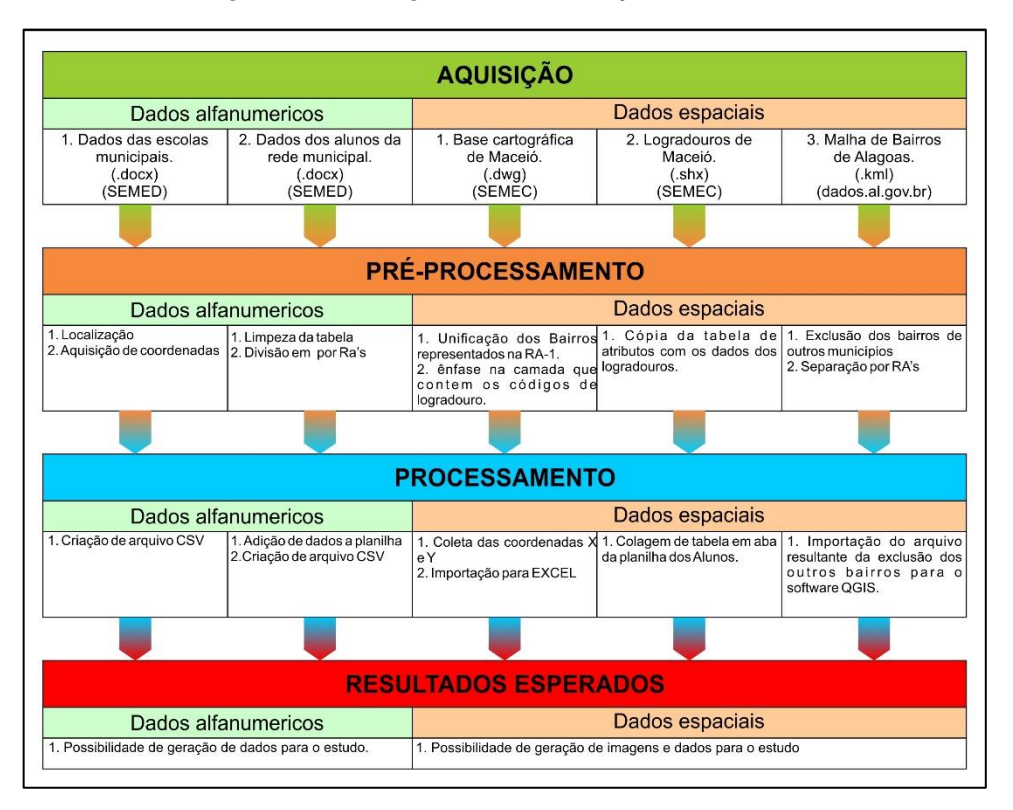

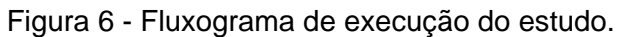

Fonte: Produção do Autor.

# <span id="page-29-2"></span>**4.1 Área do estudo: Região Administrativa 1 (RA1)**

O estudo será realizado na região administrativa 1, que, segundo o capitulo V, inciso I do plano diretor do municipio de Maceió, é composta dos bairros de Jaraguá, Jatiúca, Mangabeiras, Pajuçara, Poço, Ponta da Terra e Ponta Verde, como é demonstrado na figura 6 abaixo.

<span id="page-30-0"></span>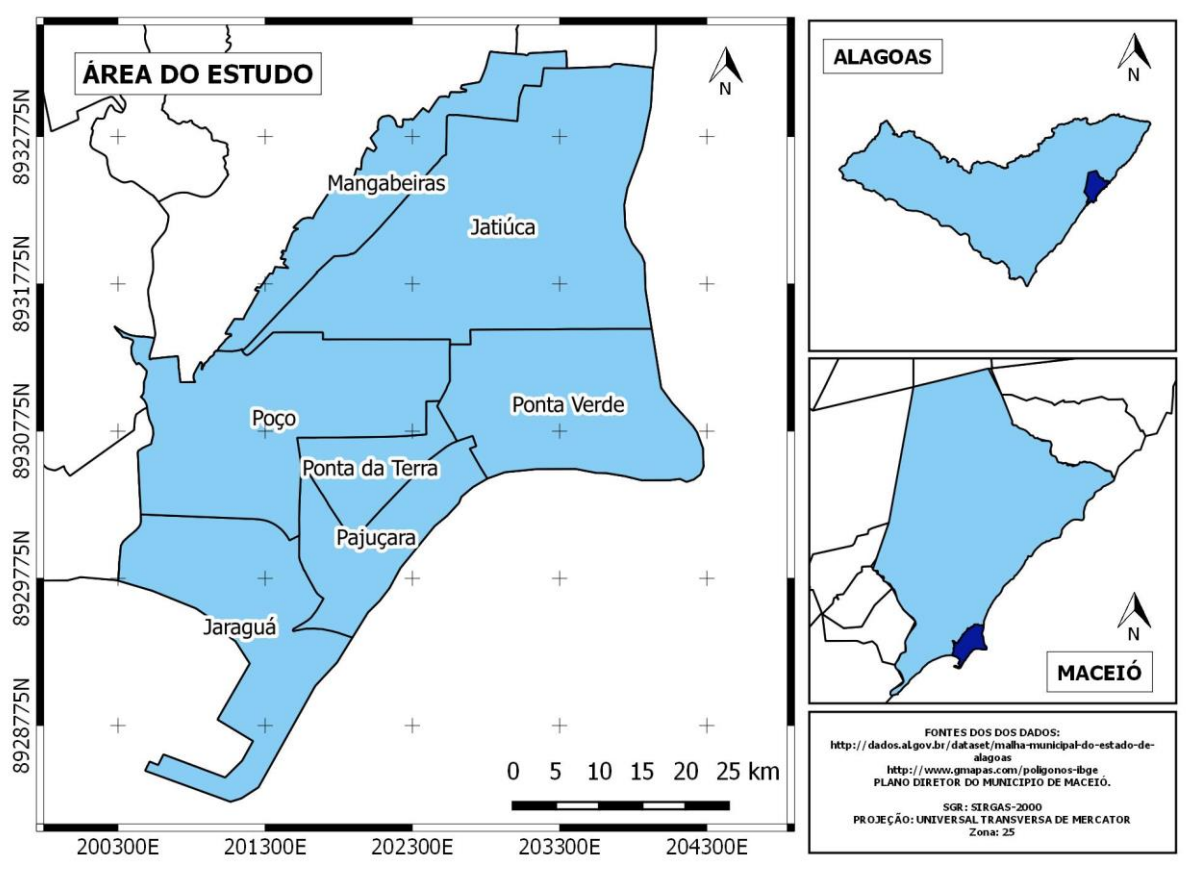

Figura 7 - Área do estudo.

Fonte: Produção do Autor.

#### <span id="page-30-1"></span>**4.2 Softwares Utilizados**

Para execução deste estudo, os softwares necessários foram o Microsoft Excel, parte do pacote Office 365, AutoCAD Map 3D 2018, licença *Student*, QGIS Desktop 2.18.17 *with GRASS* com licença *opensource,* Google Earth Pro (GEP) e o Google Maps (GMAPS).

#### <span id="page-30-2"></span>**4.3 Aquisição dos dados.**

Nesta seção, foram descritos quais são, onde e como os dados utilizados no estudo foram obtidos.

## <span id="page-31-0"></span>**Aquisição de dados alfanuméricos.**

Os dados alfanuméricos obtidos junto à Secretaria Municipal de Educação de Maceió (SEMED), consistem em uma planilha com as seguintes informações relativas aos alunos matriculados na rede municipal de ensino.

- $\bullet$  SEE
- · Prefeitura:
- · Escola;
- · Nível:
- $•$  Etapa;
- · Identificador Turma
- · Turma:
- · Turno:
- Tipo de Atendimento;
- Ano Administrativo:
- · Matricula:
- · Aluno:
- · Id Aluno:
- · Código INEP:
- $•$  Sexo;
- Data de nascimento
- $\bullet$  Etnia;
- · Condição Matrícula
- · Situação Aluno
- Mãe:
- $\bullet$  Pai:
- Necessidades Especiais;
- · Logradouro;
- · Número:
- · Bairro:
- 
- Complemento;
- · Ed. Município;
- $\bullet$  UF;
- · Telefone;
- · Telefone Celular:
- $\bullet$  CEP:
- $\bullet$  CPF:
- $\bullet$  RG;
- · Transporte Público;
- Ano Início Período:
- · Ano Término Período.

# <span id="page-31-1"></span>**Aquisição de dados cartográficos.**

Através da Secretaria Municipal de Economia (SEMEC) os principais dados espaciais, que correspondem a base cartográfica do município de Maceió (BCM) e um arquivo do SHX com os dados dos logradouros utilizados pelos Correios foram adquiridos.

- - · Distrito:
	-
	-
	-
	-
	-
	-
	-

A BCM é um arquivo em formato DWG com todas as informações geométricas e georreferenciadas de todos os bairros do município. O sistema geodésico de referência (SGR) é SAD 69.

A base de logradouros dos Correios é um complemento da BCM, este arquivo, em formato SHX, que pode ser executado tanto no Auto CAD Map 3D quanto no QGIS, contém além dos logradouros com nomes dados devido as leis municipais, os logradouros com os nomes populares. Este arquivo tem como SGR o WGS 84.

O arquivo geoespacial com os polígonos que representam os bairros de Maceió, foi adquirido através do download de um arquivo KML retirado do site dados.al.gov.br.

#### <span id="page-32-0"></span>**4.4 Tratamento dos dados.**

Nesta seção, será explicado separadamente como cada dado foi trabalhado com a intenção de simplificar a explicação dos passos seguidos para a construção dos resultados obtidos.

#### <span id="page-32-1"></span>**Planilha dos Alunos.**

O primeiro passo para o desenvolvimento das análises é o tratamento da planilha com os dados escolares dos alunos (dados tabulares). Nela encontram-se todo o efetivo de alunos matriculados nas escolas do município de Maceió.

Devido ao grande número de alunos matriculados nas escolas municipais de Maceió, optou-se pela escolha de uma região administrativa, a RA-1. Dessa forma, foi extraído o subconjunto dos dados relativos aos alunos matriculados nesta para em seguida ser espacializado.

Tendo sido definida a região administrativa, foco deste estudo, o passo seguinte foi fazer a triagem dos alunos que se enquadram no estudo. A rede municipal de ensino possui um programa de educação de jovens, adultos e idosos (EJAI), por tratar-se de alunos mais velhos e que estudam no período noturno, foram retirados da carga de dados.

A inexistência do endereço de 42 alunos fez com que estes fossem excluídos do trabalho. Contudo, restaram 1388 registros válidos para alunos matriculados das escolas da RA-1.

#### <span id="page-33-0"></span>**Localização das escolas**

Os dados coletados vieram acompanhados de uma tabela com todas as escolas do município com seus respectivos endereços. Para que estes dados pudessem ser utilizados, seria necessário que cada escola fosse localizada no espaço com coordenadas geográficas.

Para isso, foi utilizado o GEP em conjunto com o GOOGLE MAPS (GMAPS) e BCM para fazer a localização da escola e confrontar a informação colhida na base cartográfica para se obter a coordenada do objeto em questão.

Primeiramente, no GMAPS foi buscado o endereço da escola com o intuito de se transpor está localização para o GEP, pois lá a marcação de pontos e visualização são melhores que no serviço on-line, porém, a localização se faz mais coerente online. Após achar a escola no GEP, é preciso achar o polígono que a representa na BC, para isso é feita uma confrontação entre a imagem do satélite e o vetor do CAD para se encontrar o ponto onde a escola se encontra no município. Como mostra a figura 8 abaixo.

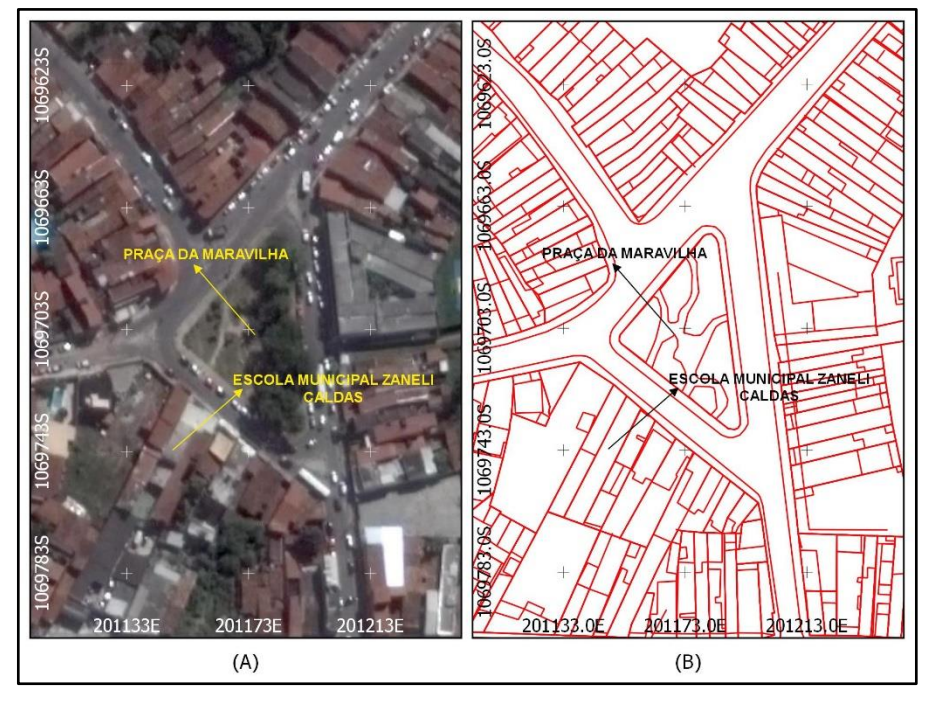

<span id="page-34-0"></span>Figura 8 - Confrontação entre (A) imagem de satélite e (B) BCM em Auto CAD MAP 3D.

Fonte: Produção do Autor.

Após a visualização e confirmação do local é fixado o centroide que representa a escola e se extrai a coordenada UTM do ponto. Feito isso para todas as escolas da RA1 temos a tabela 1 com as coordenadas espaciais:

<span id="page-34-1"></span>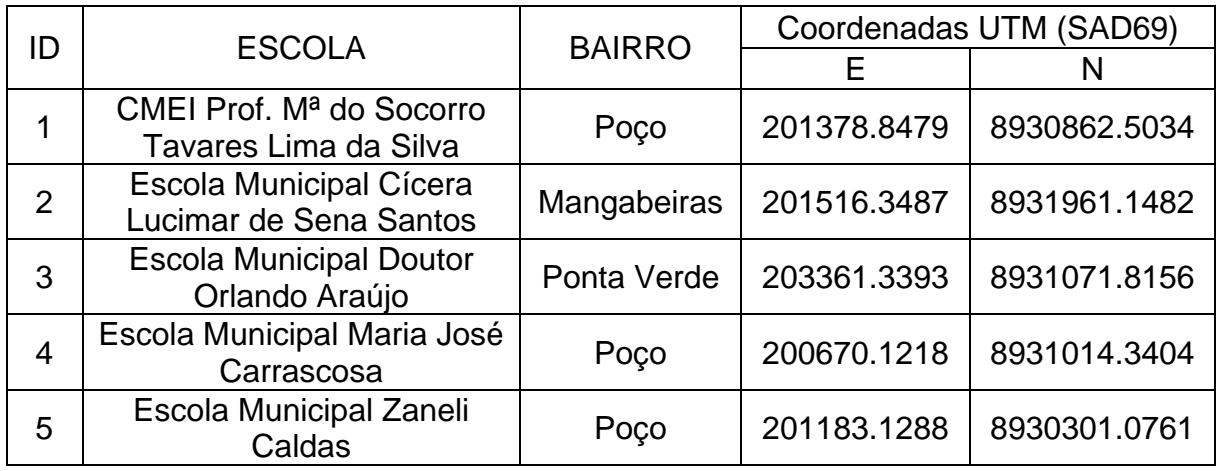

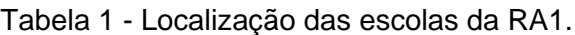

Fonte: Produção do Autor

Em posse das coordenadas das escolas, o próximo passo foi salvar este arquivo em formato .CSV para que se torne habilitado para importação para o Qgis.

#### <span id="page-35-0"></span>**Localização dos alunos**

Para localizar os alunos, diferentemente do que foi feito com as escolas, havia a necessidade de se adicionar uma coordenada a cada um. Um dado em comum e que poderia ser útil para espacializa-los com coordenadas e encontrado tanto na planilha, na base de logradouros dos Correios (BLC) como na BCM, este dado seria o logradouro onde eles moram. Na BCM, os dados estão georreferenciados, logo, cada elemento presente no mapa está vinculado a uma coordenada X e outra Y. Na BLC, na tabela de atributos do mapa, que encontra-se no QGIS, o dado que se poderia relacionar com a base cartográfica são os códigos de logradouro, que são relacionados com o endereço de cada aluno na planilha.

Fazendo uma cópia da tabela de atributos da BLC, adicionamos à planilha em uma nova aba. Fazendo uso da função PROCV, função esta que, segundo o site da Microsoft, é uma função de pesquisa e referência, foi possível preencher grande parte dos códigos de logradouro. Os que não foram localizados foi preciso fazer uma busca no Google para localização do logradouro. Alguns logradouros não possuíam código por se tratarem de denominações não oficiais, para estes casos foi arbitrado um código para quando localizado no arquivo da BC, este tivesse uma coordenada independentemente de ser um nome oficial ou não.

No CAD, deixando apenas visível a camada com os códigos de logradouro, foi utilizado o comando DATAEXTRACTION no AutoCAD Map 3D 2018, este comando imprime em um arquivo .XLS as coordenadas XYZ. Após a criação do arquivo com a coordenada dos códigos de logradouro, esta, foi adicionado à pasta de trabalho.

Da mesma forma como foi feito a inserção dos códigos de logradouro, com o uso do comando PROCV, foram adicionadas as coordenadas que colocavam os alunos geograficamente.

Com esses dados prontos, da mesma forma como feito com a planilha das escolas, foi criado, também, um arquivo .CSV para importação dos dados para o Qgis.
#### **4.5 Processamento dos dados.**

Nesta etapa do trabalho, foram feitos todos os processamentos dos dados para que se obtivesse informações substanciais para que se tornasse possíveis as análises.

#### **Importação dos arquivos**

Inicialmente foi importado para o ambiente do Qgis o mapa correspondente aos bairros de Maceió através da ferramenta "Adicionar camada vetorial".

Em seguida, foi feito um agrupamento de camadas separando o município em suas respectivas regiões administrativas, dando destaque para a RA1 por se tratar da região alvo do estudo, como mostrado na figura 12.

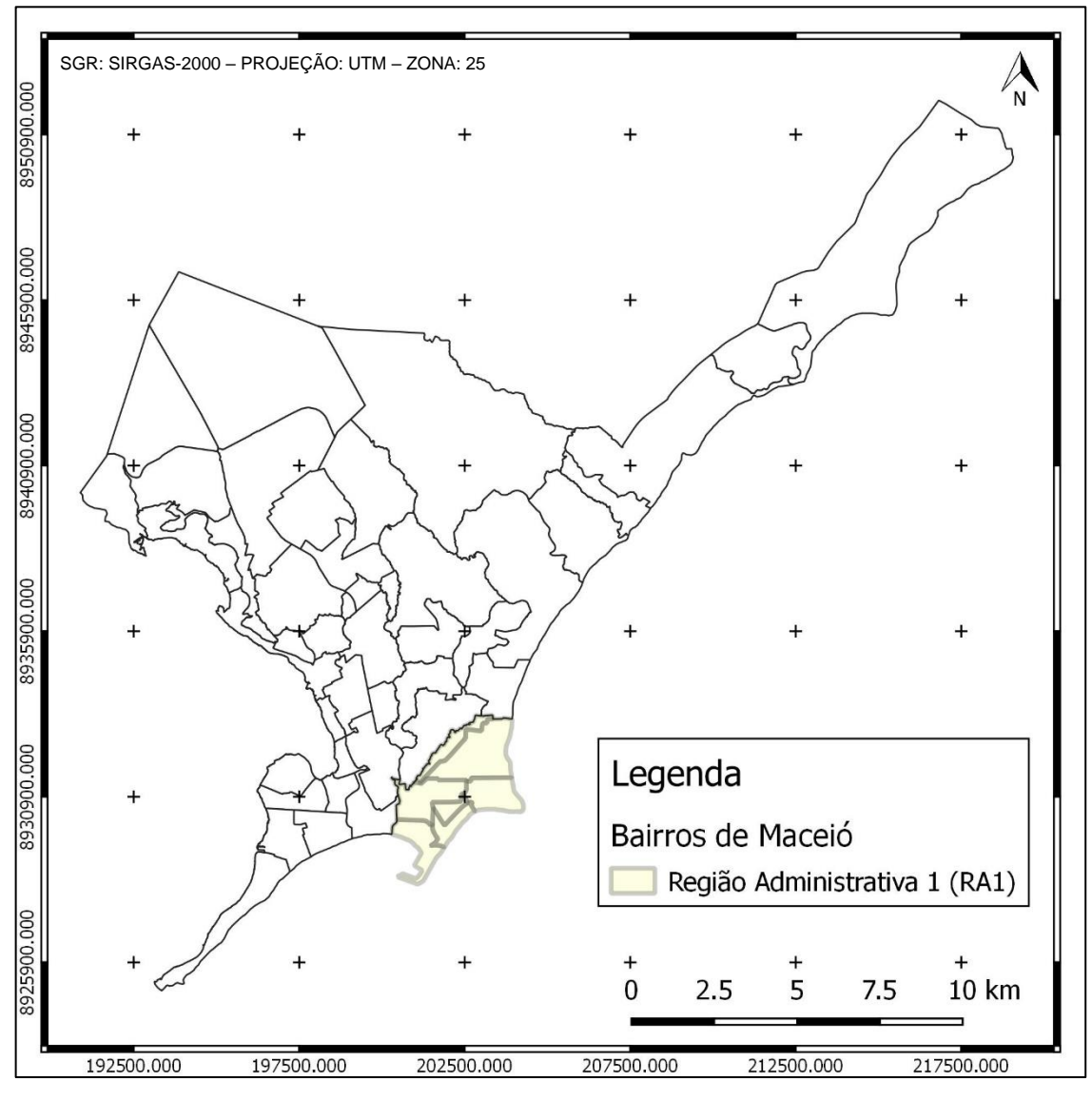

Figura 9 - Bairros de Maceió com destaque a RA1.

Fonte: Produção do Autor.

Em seguida, foram importados os arquivos com extensão .CSV gerados no EXCEL com os dados de localização das escolas e com os dados gerais dos alunos, transformando este arquivo em pontos georreferenciados no mapa.

O resultado destas importações pode ser visto na figura 10 abaixo.

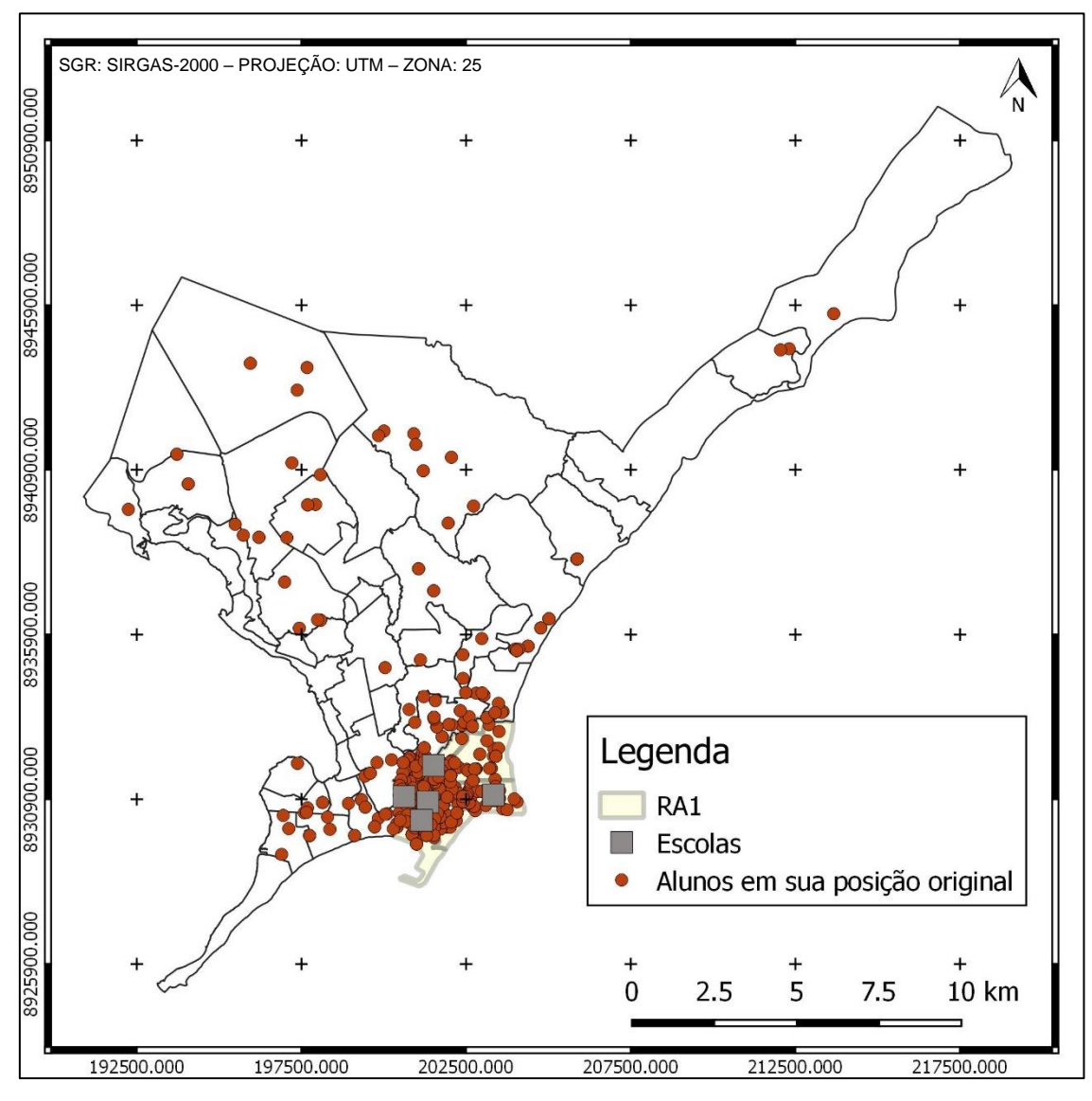

Figura 10 - Mapa com todos os dados inseridos.

Fonte: Produção do Autor.

#### **Transformação de coordenadas.**

Se fez necessário a transformação dos dados adquiritos junto a SEMEC que se encontravam com o SGR SAD-69 para o SGR SIRGAS 2000.

# **Delimitação da área e dados de estudo**

A área de estudo selecionada foi a RA1, porém, alguns dados extrapolavam a área de estudo, mesmo estes, matriculados na região. Segundo o ECA, esta situação não poderia ser permitida, mas, devido a outros fatores que não serão abordados neste trabalho, como o fator social, existiu essa grande dispersão de pontos pelo mapa.

Para adequar a situação proposta, foi necessário fazer a intersecção de camadas entre os alunos e a RA1 para que restasse apenas os alunos contidos dentro da área.

O primeiro passo para delimitar a área é a unificação das camadas dos bairros da RA1 de forma que se fizesse um polígono com a forma total da região. O resultado desta ação será o indicado na figura 11, seguinte:

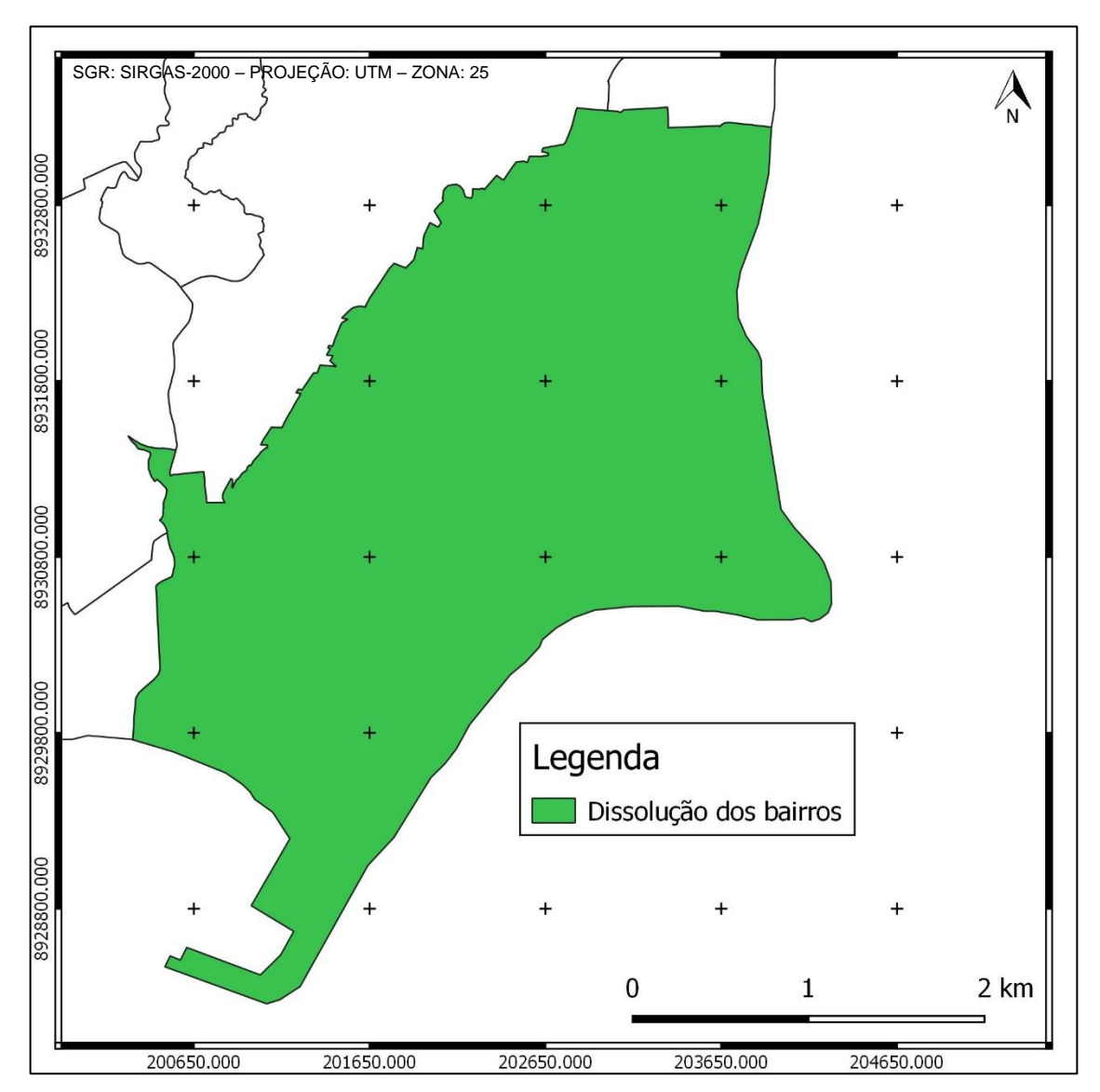

Figura 11 - Dissolução de vários polígonos para a formação de um único.

Fonte: Produção do Autor.

A localização dos endereços dos alunos das escolas municipais pertencentes a RA1, estão distribuídas por toda a zona urbana do município, mostrando que não se limitam a região de localização das escolas. Porém como é de interesse desta pesquisa uma análise dos alunos que estão contidos apenas na RA1, foram extraídos a partir de intersecções das camadas, somente os pontos que se encontravam na área objeto de interesse deste estudo.

Visualmente a quantidade de dados parece ínfima, analisando os pontos. Antes do corte, haviam 1388 alunos na amostragem, após a interseção ficaram 926 alunos na área de estudo.

Um problema na forma de localizar os alunos no mapa, é que independentemente da posição que ele se encontre na rua em que mora, ele estará concentrado numa única coordenada juntamente com todos os outros que se encontrem no mesmo logradouro.

Verificado este problema, foi necessário o reposicionamento dos alunos para uma região próxima à sua residência. Utilizou-se o Google Maps. Lá foi inserido o endereço de cada criança e de acordo com o posicionamento do ponto na imagem de satélite ele foi reposicionado manualmente no Qgis. Fazendo o comparativo entre os pontos restantes da interseção e após o reposicionamento é possível verificar uma melhor distribuição dos pontos, como mostrado na figura 12.

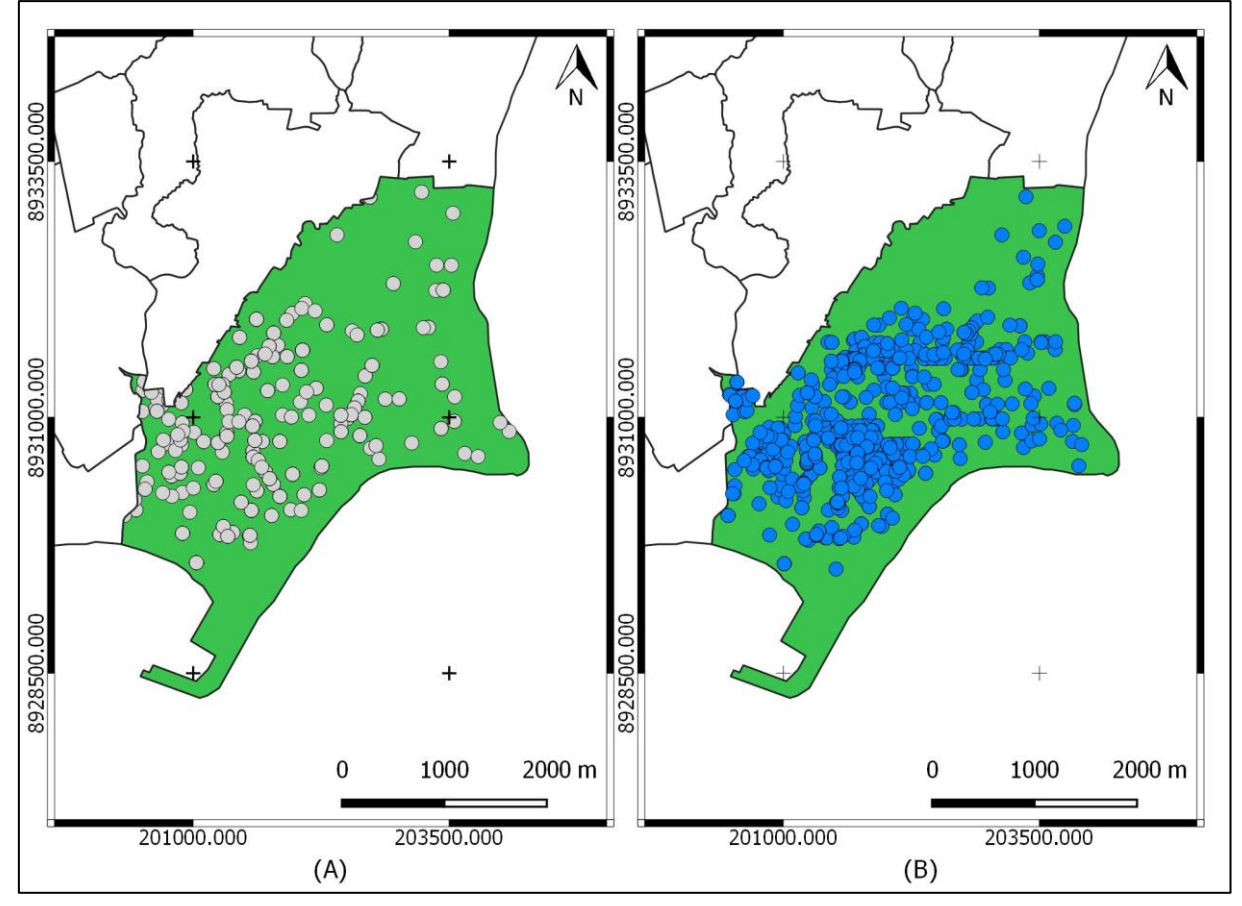

Figura 12 - Comparativo da distribuição dos alunos (A) antes do reposicionamento e (B) depois.

Fonte: Produção do Autor.

#### **Polígonos de Voronoi**

Tendo sido feita a distribuição dos alunos e o posicionamento das escolas no mapa, houve a necessidade de serem criadas áreas de influência de cada escola da região. O método escolhido foi um algoritmo chamado de Polígonos de Voronoi. Ele toma como referência uma camada de pontos centrais e desses pontos geram-se polígonos, onde qualquer ponto que esteja contido dentro deles está mais próximo da escola centro do que de qualquer outra na região.

Foram criados 5 polígonos que correspondem a região de influência de cada escola. O polígono correspondente a escola ORLANDO não preencheu toda a região, para que o polígono recobrisse toda a área restante foi necessário, manualmente, se adicionar novos pontos e assim reposiciona-los de forma a completar toda a área.

Para que a influência dos polígonos ficasse restrita a RA1, foi feito uma interseção entre a camada do polígono de Voronoi completo e a área total da RA1. Logo deu-se o resultado mostrado na figura 13.

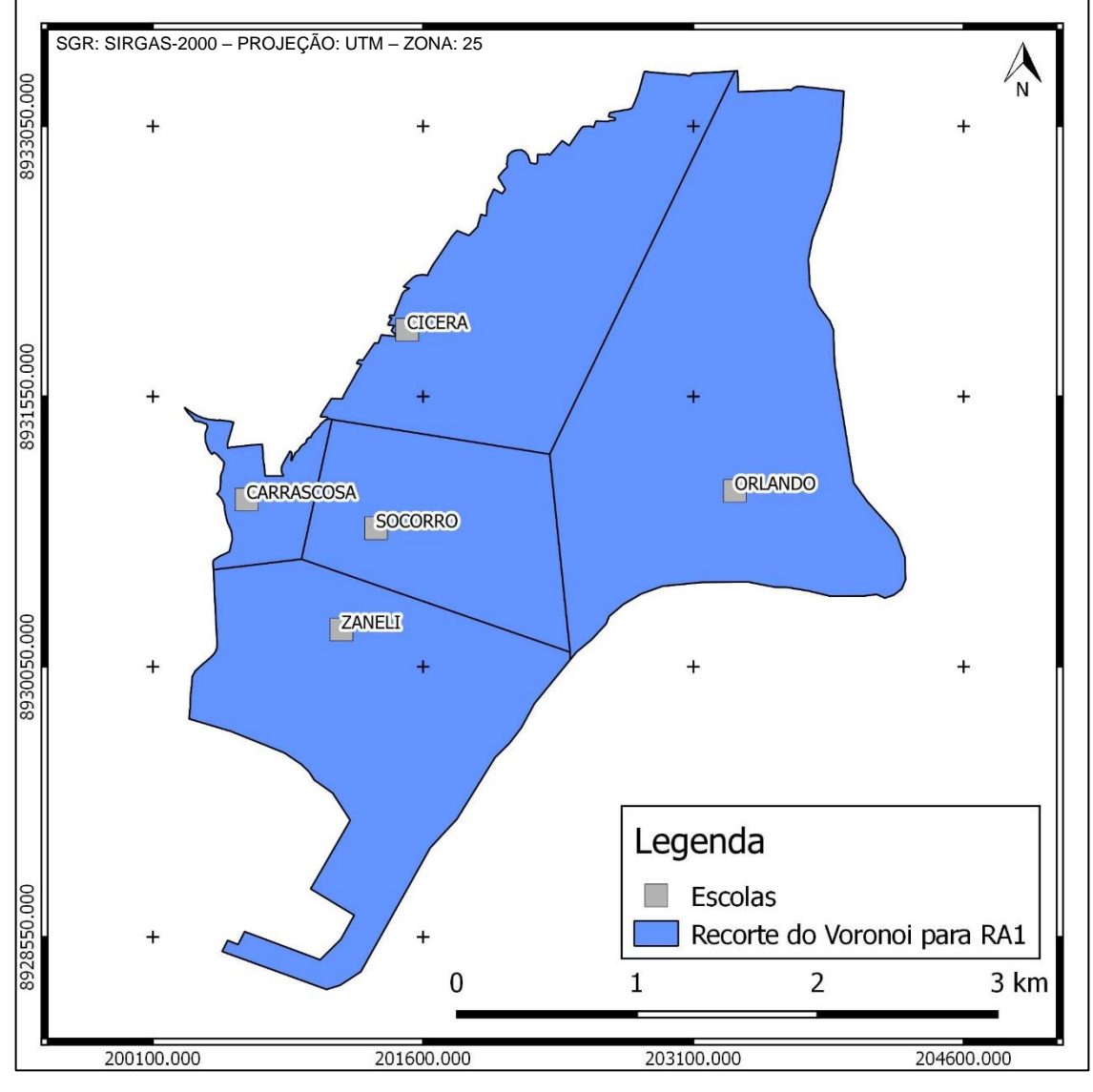

Figura 13 - Interseção entre a camada da RA1 e os Polígonos de Voronoi.

Fonte: Produção do Autor.

Repara-se que cada escola possui sua área de influência bem determinada dentro da RA1.

#### **4.6 Analise dos dados.**

Cada polígono gerado foi salvo separadamente, a partir daí, foram feitas as interseções para cada polígono determinando e delimitando os alunos pertencentes a cada região. Como mostra a figura 15:

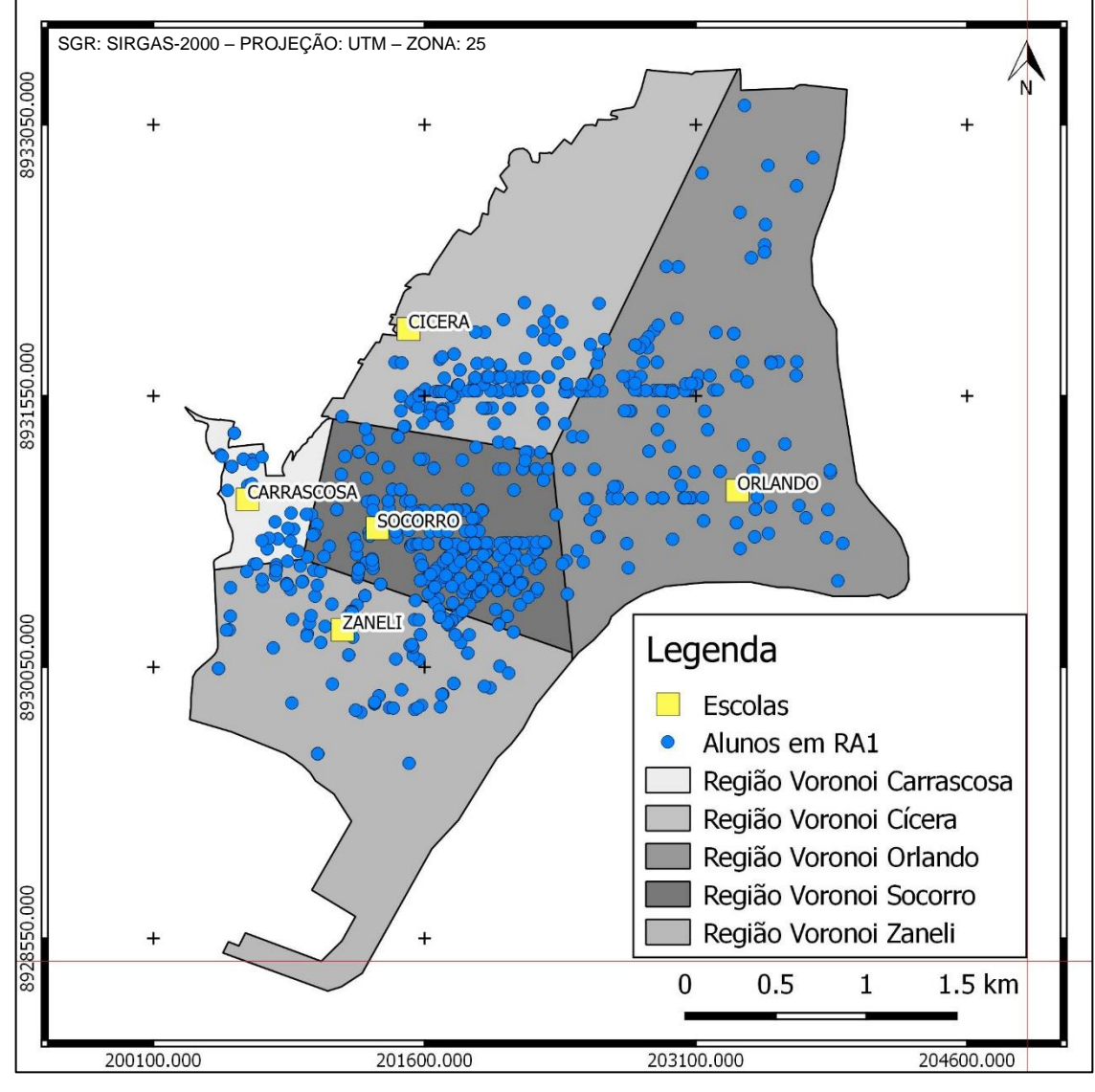

Figura 14 - Distribuição dos alunos de acordo com as áreas de influência de cada escola.

Fonte: Produção do Autor.

Apesar de haver uma aparente proporção em relação as zonas de influência, não significa que todos os alunos que se encontram dentro delas estão matriculados, em sua totalidade, na escola correspondente a região. Como exemplo disto, segue a figura 15:

| Q                                                                                                    | CARRASCOSA UTM :: Feições de totais: 169, filtrado: 169, selecionado: 0 |                |                 |                |                 |                                   | $\blacksquare$ | × |
|----------------------------------------------------------------------------------------------------|-------------------------------------------------------------------------|----------------|-----------------|----------------|-----------------|-----------------------------------|----------------|---|
| s.<br>$\varepsilon$<br>固<br>諡<br>÷<br>e <mark>s</mark> e<br>₽<br>₿<br>I<br>最<br>Y.<br>N<br>$\Box_{\alpha}$<br>筆<br>而 |                                                                         |                |                 |                |                 |                                   |                |   |
|                                                                                                    | ID                                                                      | <b>APELIDO</b> | <b>DIST</b>     | COO X          | COO_Y           | COO_UTM_X                         | COO_UTM_Y      | ٠ |
| 1                                                                                                    |                                                                         | 39 SOCORRO     | 295.1379707000  | -35.7269297000 | -9.6625255000   | 200730.1752000000                 | 8930703.487999 |   |
| 2                                                                                                    |                                                                         | 40 SOCORRO     | 220.4102516000  | -35.7276596000 | -9.6580655100   | 200646.0672000000                 | 8931196.481000 |   |
| 3                                                                                                    |                                                                         | 47 SOCORRO     | 201.8449275000  | -35.7286806000 | -9.6583874100   | 200534.2184000000                 | 8931159.956000 |   |
| 4                                                                                                    |                                                                         | 48 SOCORRO     | 201.8449275000  | -35.7286806000 | -9.6583874100   | 200534.2184000000                 | 8931159.956000 |   |
| 5                                                                                                    |                                                                         | 49 SOCORRO     | 201.8449275000  | -35.7286806000 | -9.6583874100   | 200534.2184000000                 | 8931159.956000 |   |
| 6                                                                                                    |                                                                         | 583 ORLANDO    | 295.1379707000  | -35.7269297000 | -9.6625255000   | 200730.1752000000                 | 8930703.487999 |   |
| 7                                                                                                    |                                                                         | 761 ORLANDO    | 364, 1984174000 | -35.7246869000 | -9.6608269300   | 200974.9879000000                 | 8930893.453999 |   |
| 8                                                                                                    |                                                                         | 812 CARRASCOSA | 120.6206143000  | -35.7289053000 | -9.6595869900   | 200510.6098000000                 | 8931026.989000 |   |
| 9                                                                                                    |                                                                         | 853 CARRASCOSA | 287.0822477000  | -35.7292294000 | -9.6578042500   | 200473.4353000000                 | 8931224.017999 |   |
| 10                                                                                                    |                                                                         | 860 CARRASCOSA | 275.9456550000  | -35.7263971000 | -9.6620342200   | 200788.2362000000                 | 8930758.331000 |   |
| 11                                                                                                    |                                                                         | 861 CARRASCOSA | 275.8724052000  | -35.7263964000 | -9.6620329000   | 200788.3076000000                 | 8930758.478000 |   |
| 12                                                                                                    |                                                                         | 907 CARRASCOSA | 332.2286623000  | -35.7257555000 | -9.6621514000   | 200858.8069000000                 | 8930745.924000 |   |
| 13                                                                                                    |                                                                         | 909 CARRASCOSA | 220.4102516000  | -35.7276596000 | $-9.6580655100$ | 200646.0672000000                 | 8931196.481000 |   |
| 14                                                                                                    |                                                                         | 926 CARRASCOSA | 201.8449275000  | -35.7286806000 | -9.6583874100   | 200534.2184000000                 | 8931159.956000 |   |
| 15                                                                                                    |                                                                         | 927 CARRASCOSA | 201.8449275000  | -35.7286806000 | -9.6583874100   | 200534.2184000000                 | 8931159.956000 | ▲ |
| 16<br>$\blacktriangleleft$                                                                                           |                                                                         | 928 CARRASCOSA | 201.8449275000  | -35.7286806000 | -9.6583874100   | 200534.2184000000 8931159.956000. | ⊀   ⊧          | ▼ |
| Ε<br>Mostrar todas as feições                                                                                        |                                                                         |                |                 |                |                 |                                   |                |   |

Figura 15 - Exemplo da distribuição dos alunos presentes dentro da região CARRASCOSA.

Fonte: Produção do Autor.

Observando a coluna apelido, vemos que eles se encontram em diversas escolas além da que está sendo a base da zona de influência.

## **5 RESULTADOS E DISCUSSÃO**

Após as análises realizadas no ambiente do software QGIS, foi possivel verificar a qualidadade da distribuição das crianças matriculadas nas escolas que estão localizadas na RA1.

Um primeiro dado que foi observado foi a diferença entre os alunos matriculados nas escolas da RA1 em toda a região do municipio com relação aos que se localizam apenas dentro da região. O grafico 1 abaixo mostra esta relação.

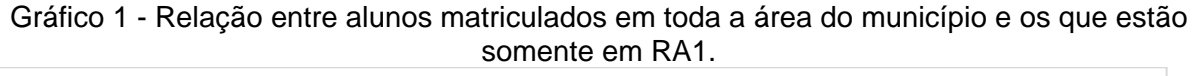

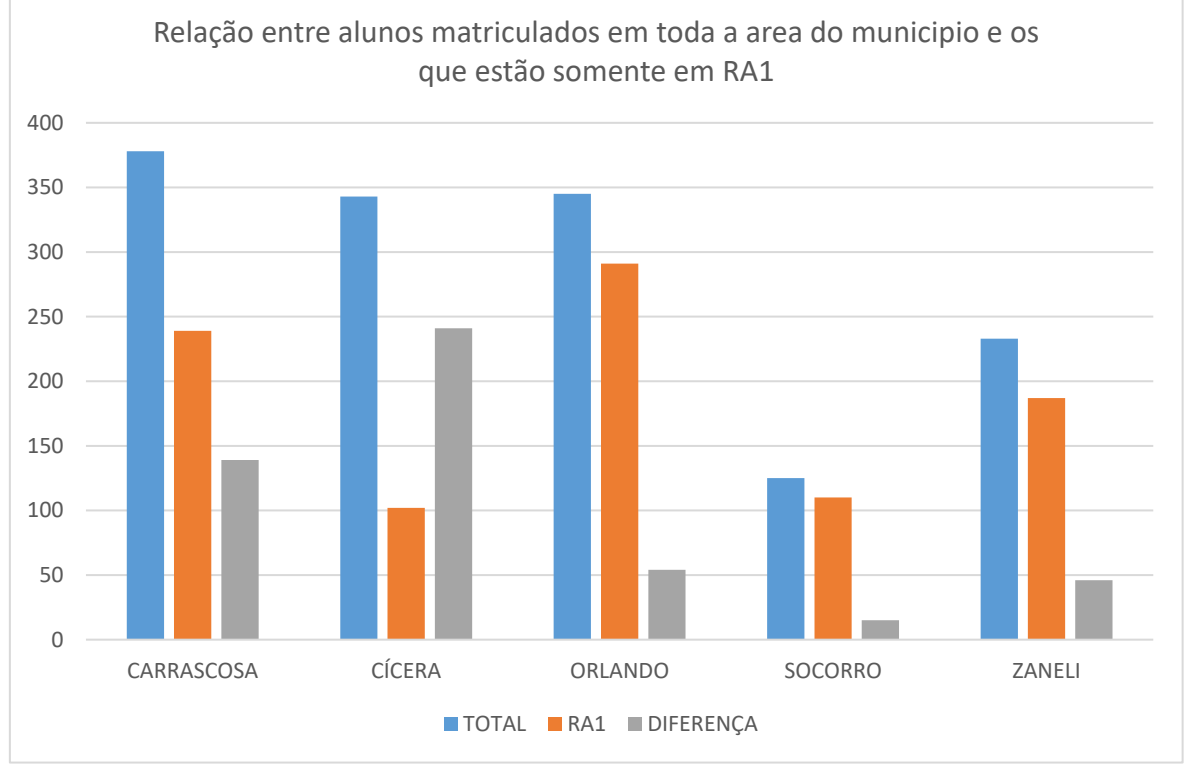

Fonte: Produção do Autor.

Tomando o ECA como parametro, temos a escola apelidada como CÍCERA com a pior distribuição geral, pois se colocarmos a RA1 como um delimitador, a maioria de seus alunos encontra-se fora da área limitante. Ela tem um total de 343 alunos matriculados e apenas 102 estão dentro da RA1, gerando uma diferença de 241 alunos. Todas as outras escolas possuem um contingente fora da limitação da região, porem a diferença não é expressiva.

Como mostra a tabela 2, em termos percentuais, as conclusões acima se confirmam. A escola CÍCERA, possui a pior distribuição de alunos e a escola SOCORRO obtem a melhor concentração de alunos dentro da RA1, 88%.

| Escola            | Total | RA <sub>1</sub> | Percentual (%) |
|-------------------|-------|-----------------|----------------|
| <b>CÍCERA</b>     | 343   | 102             | 30             |
| <b>CARRASCOSA</b> | 378   | 239             | 63             |
| <b>ZANELI</b>     | 233   | 187             | 80             |
| <b>ORLANDO</b>    | 345   | 291             | 84             |
| <b>SOCORRO</b>    | 125   | 110             | 88             |

Tabela 2 - Percentual de aproveitamento dos alunos dento das escolas da RA1.

Fonte: Produção do Autor.

# **5.1 Análise espacial da CMEI Professora Maria do Socorro Tavares Lima da Silva (SOCORRO)**

A figura 16 abaixo, mostra a RA1 e como foco a escola SOCORRO e seu polígono de Voronoi que representa sua área de influência.

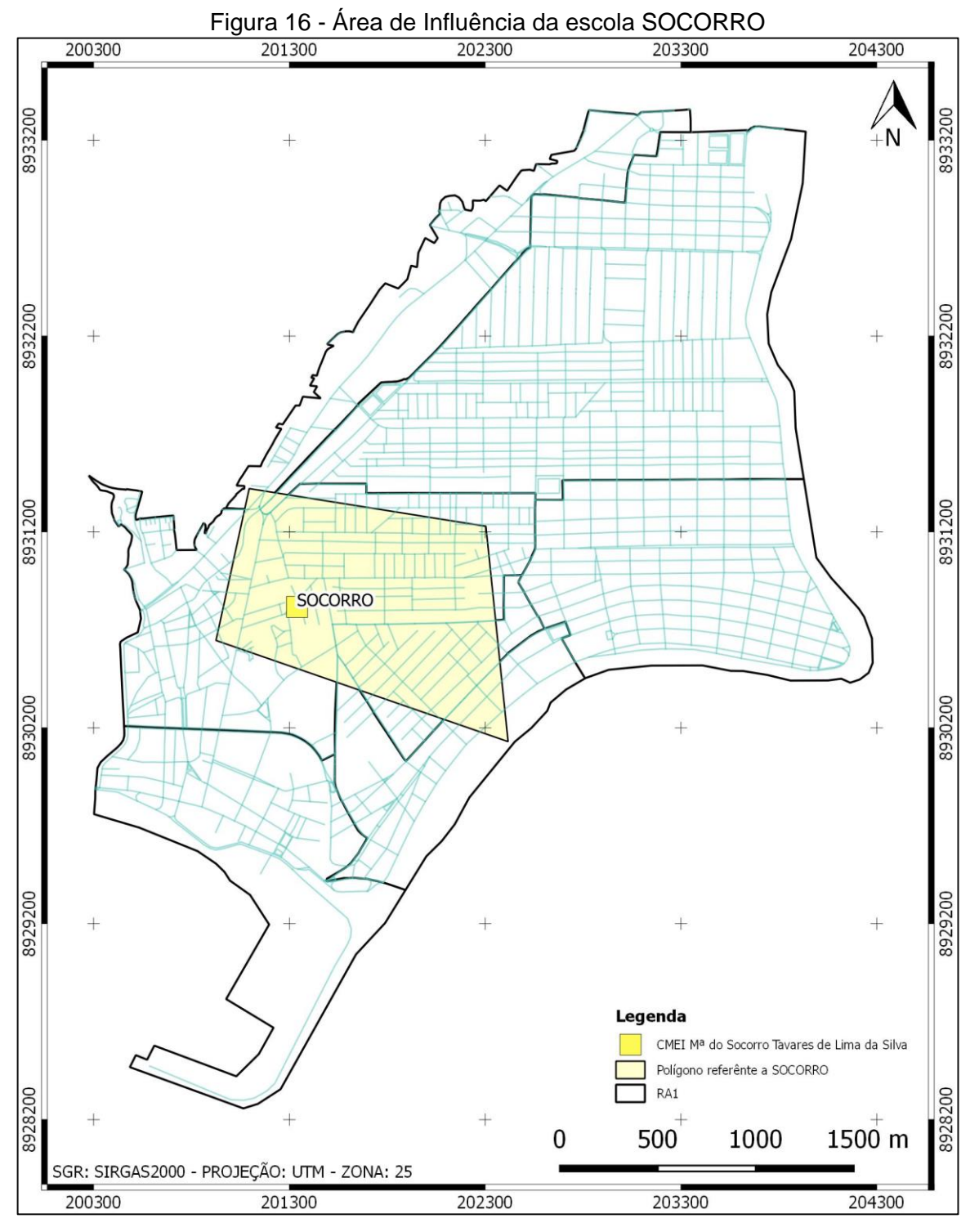

Fonte: Produção do Autor.

SOCORRO possue uma área de influência 1,3 km². Como ela tem um público alvo restrito, pré-escola 1 e 2, possui a melhor distribuição na totalidade da RA1, muito devido a idade de seus alunos. A figura 17 mostra estar distribuição dentro da região.

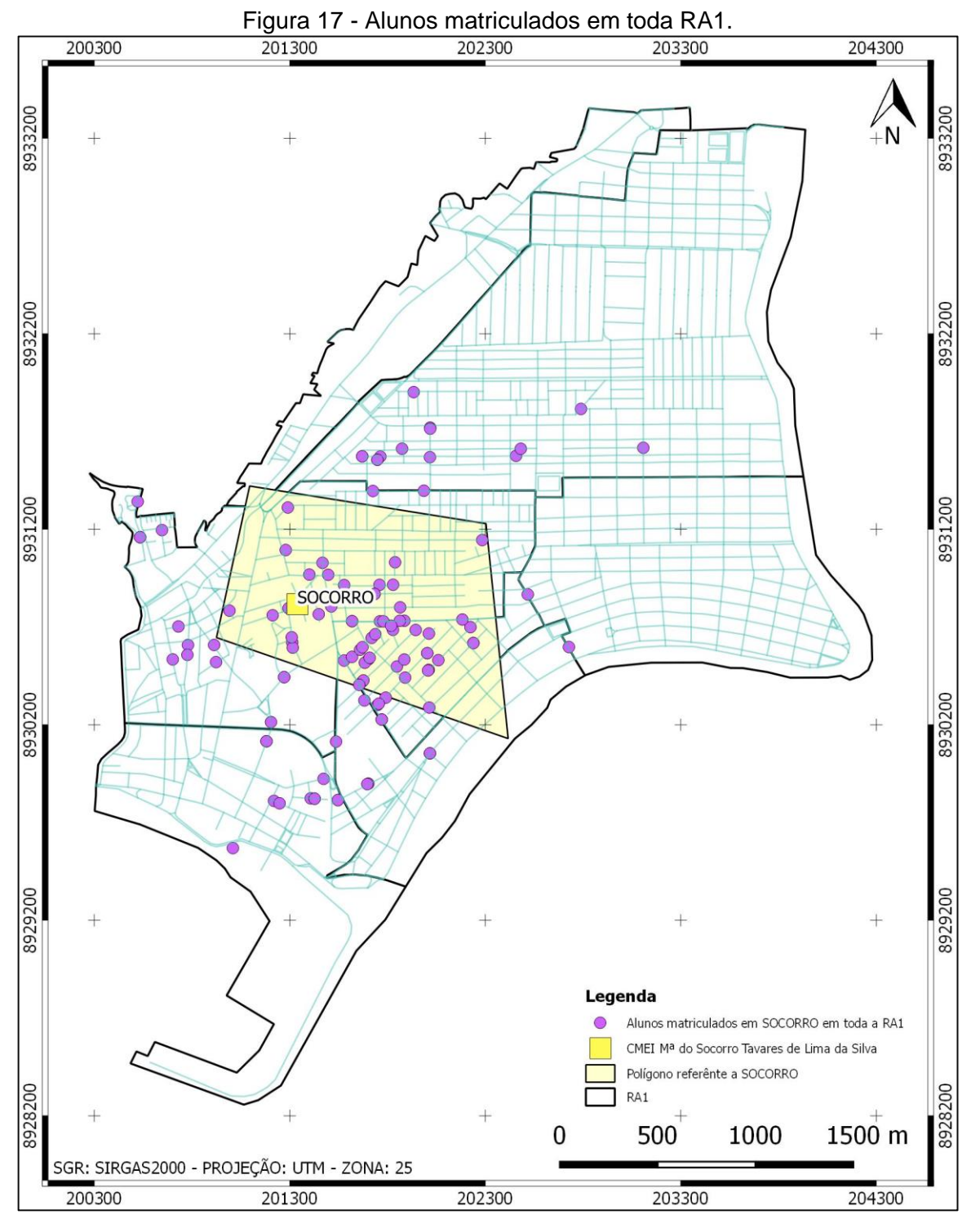

Fonte: Produção do Autor.

Dentro de sua área de influência, existe um total de 307 alunos inseridos, onde, 251 são de outras escolas e 56 estão matriculados em SOCORRO. Destes 251 alunos, apenas 6 alunos são aptos a serem matriculados, todos os outros estão fora da faixa de ensino da escola.

Abaixo, na figura 18, é possivel visualizar a distribuição dos alunos dentro do Voronoi. Inseridos nesta área estão os alunos matriculados em todas as escolas.

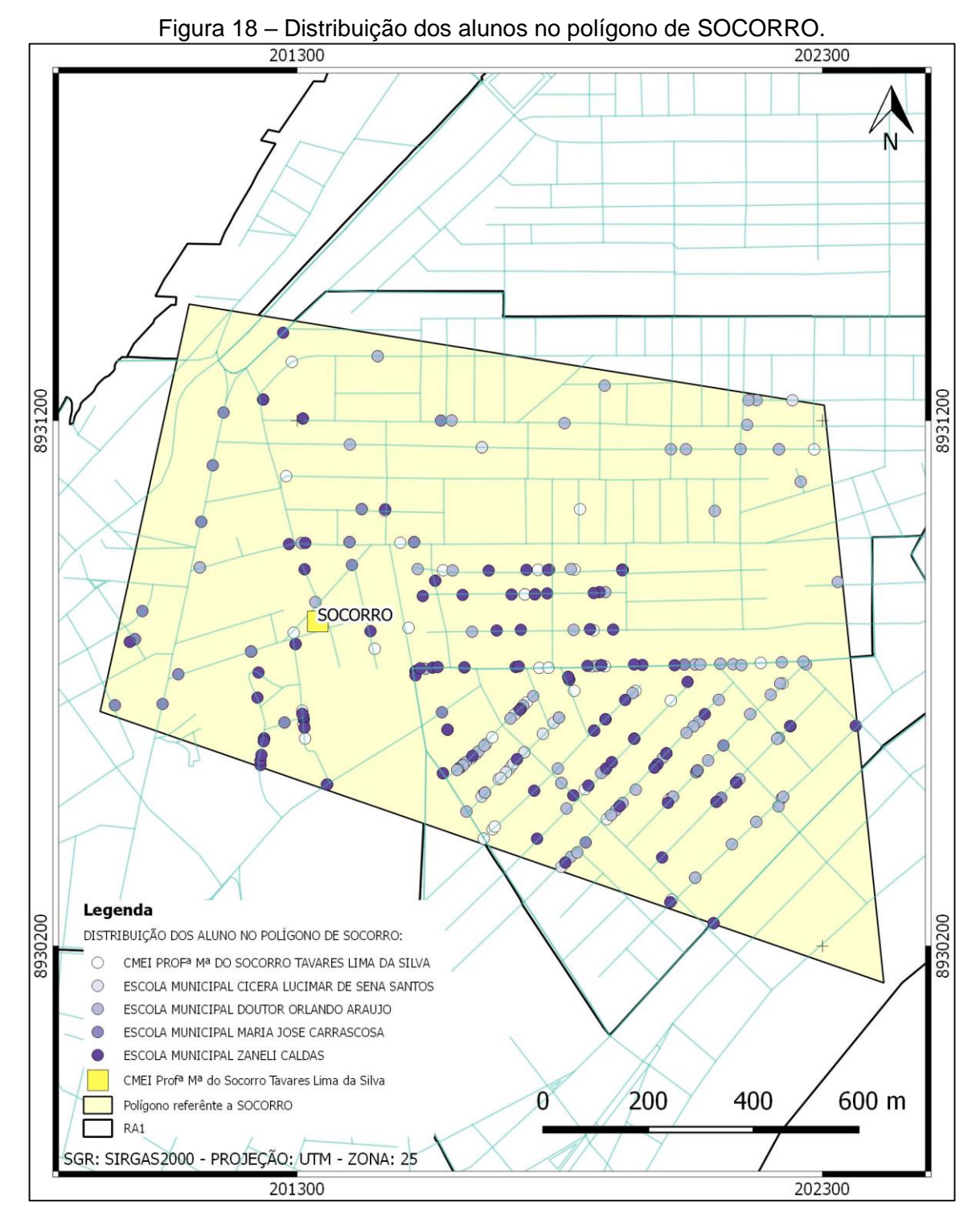

Fonte: Produção do Autor.

O grafico 2, mostra a distribuição percentual dos alunos inseridos na região de SOCORRO:

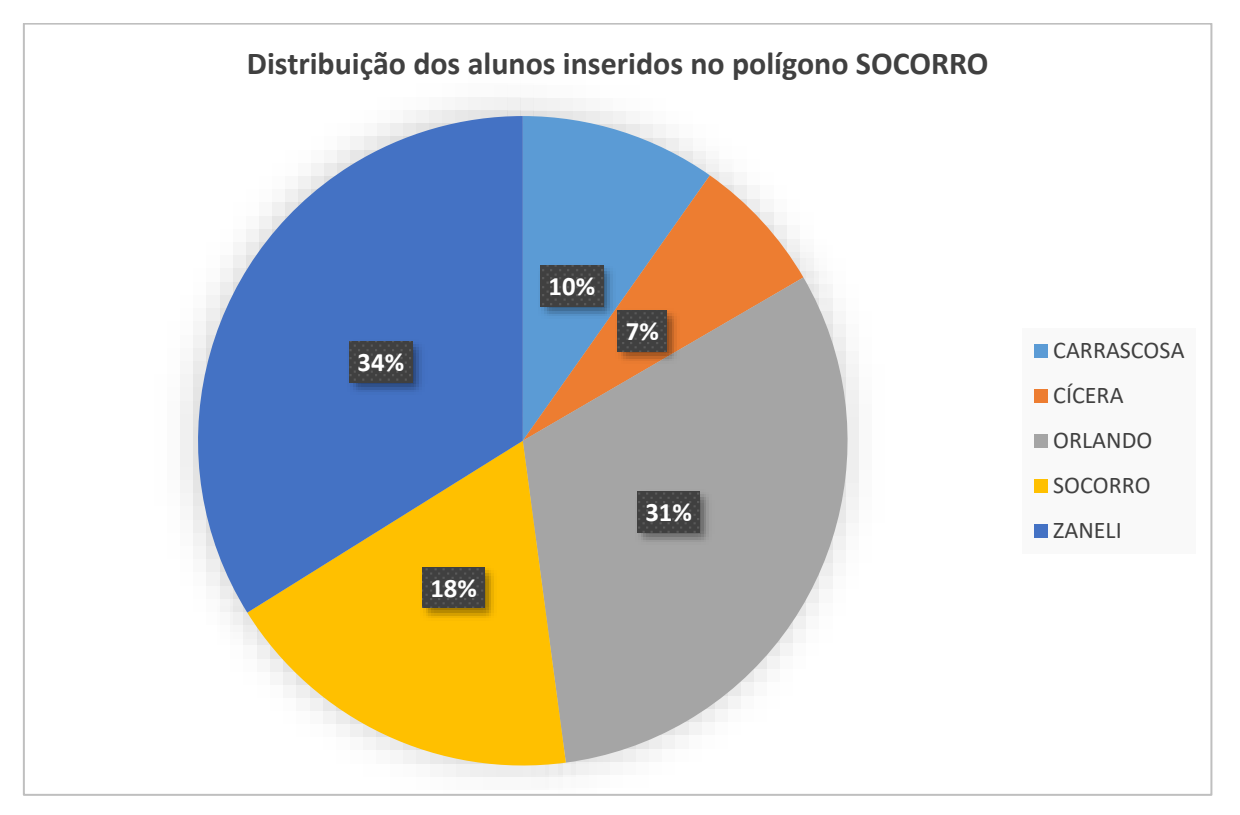

Gráfico 2 - Distribuição dos alunos inseridos no polígono SOCORRO.

Fonte: Produção do Autor.

A tabela 3 abaixo, mostra a distribuição dos alunos por escola e suas respectivas séries.

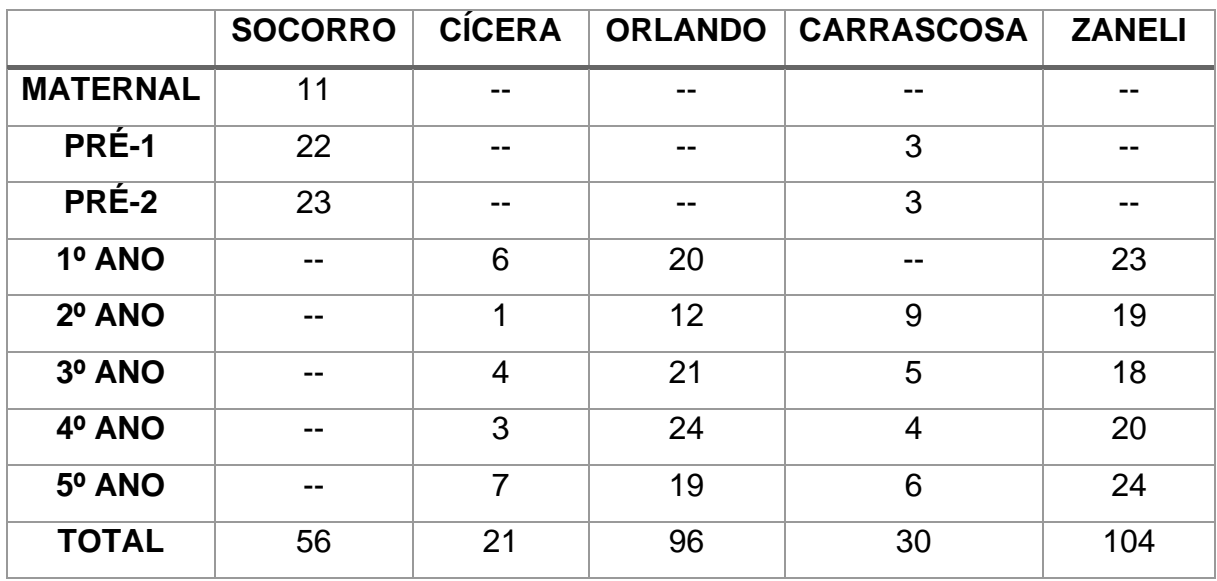

Tabela 3 – Série e quantitativo dos alunos presentes em SOCORRO.

Fonte: Produção do Autor.

Como demonstra a tabela 3 , a figura 19 espacializa os 6 alunos que estão aptos a estarem matriculados na escola.

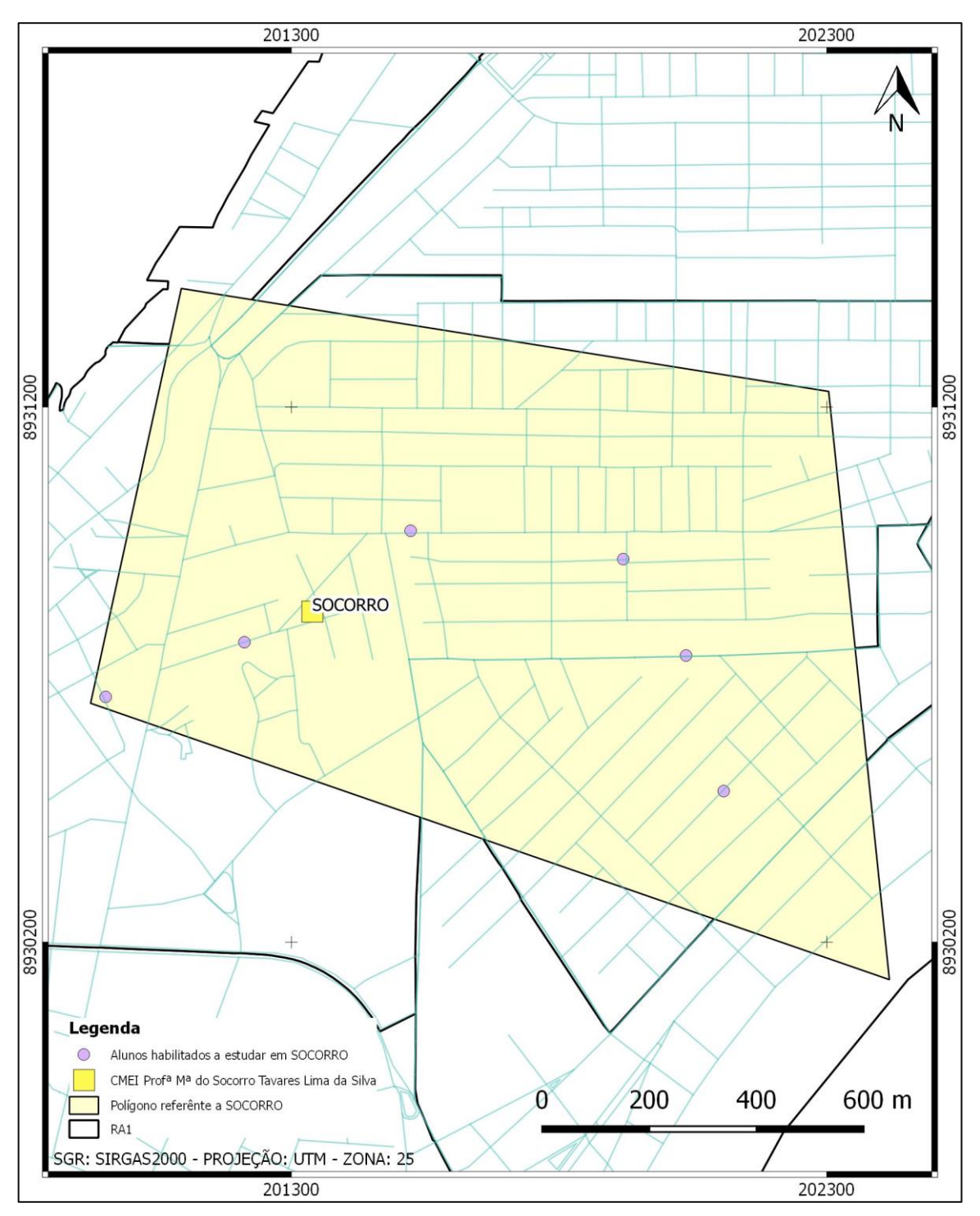

Figura 19 - Alunos habilitados a estudar em SOCORRO.

Fonte: Produção do Autor.

De acordo com os dados colhidos, existe contingente para a colocação de uma nova escola ou uma reestruturação da escola SOCORRO para que ela comporte a inclusão de todas as séries e com isso incorpore todos os alunos que se encontram em sua área de influência.

# **5.2 Análise espacial da Escola Municipal Cícera Lucimar De Sena Santos (CÍCERA)**

A figura 7, abaixo, mostra a RA1 e com a escola CÍCERA e sua célula de Voronoi que representa sua área de influência.

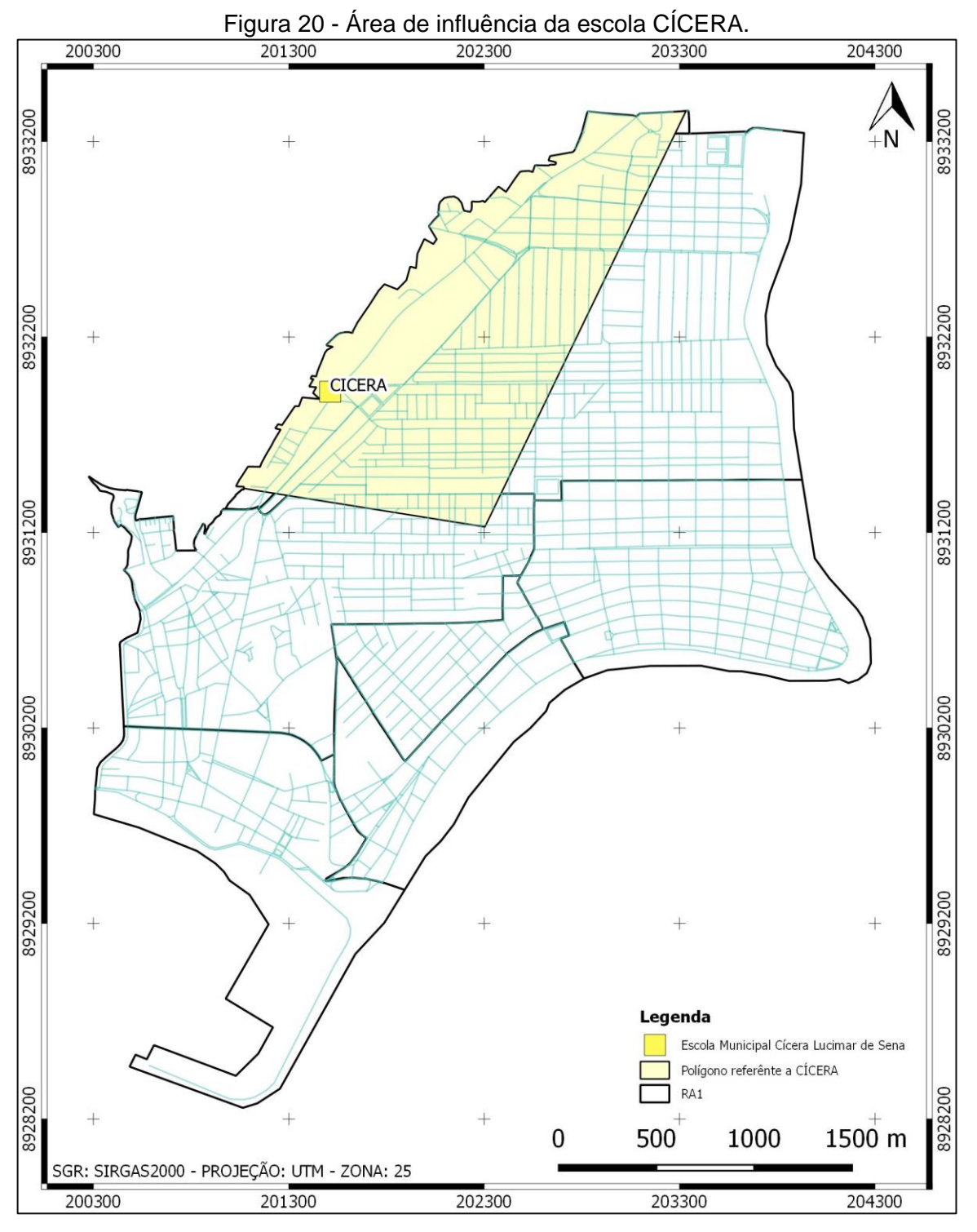

Fonte: Produção do Autor.

CÍCERA possui uma área de influência delimitada de 2,1 km². Seu público esta distibuido entre alunos do 1º ao 5º anos do ensino fundamental 1. Como já comentado, CÍCERA possui a pior distribuição de alunos dentre as cinco escolas que estão contidas na RA1. Sua capacidade é de 343 alunos e apenas 102 se encontram nas proximidades da escola. O figura 21 mostra a distribuição dos alunos matriculados na escola em toda a região.

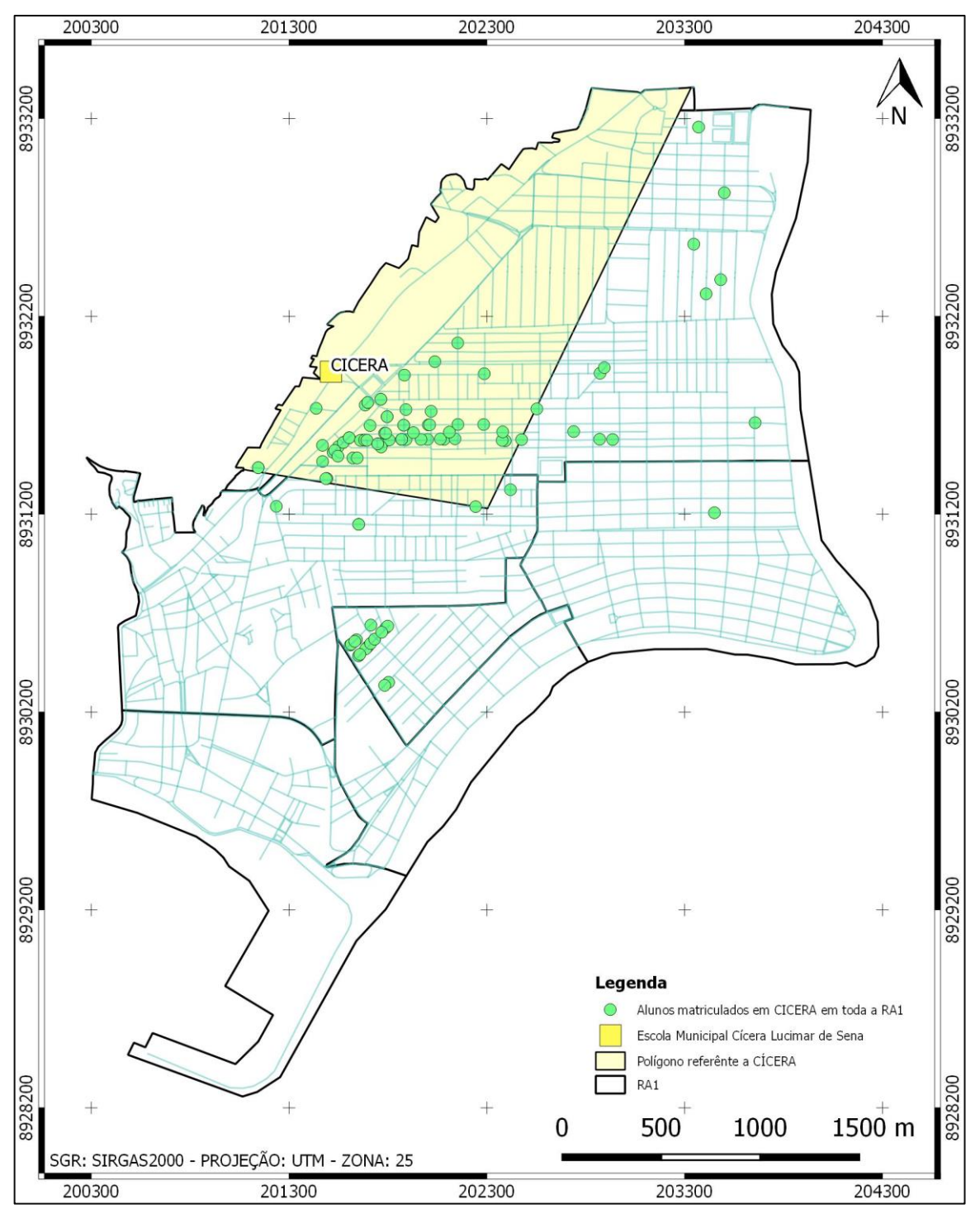

Figura 21 - Alunos matriculados em CÍCERA em toda a RA1.

Fonte: Produção do Autor.

A situação de CÍCERA, se torna um pouco pior quando se é colocado o Voronoi que delimita a menor distancia entre os alunos e a escola. Dentro de sua área de influência encontram-se 149 alunos, apenas 65 estão matriculados na escola centro do poligono, tornando, assim, a diferença entre a quantidade de vagas e a de alunos que estão enquadrados no ECA caia ainda mais. A figura 22 mostra a distribuição dos alunos dentro do Voronoi.

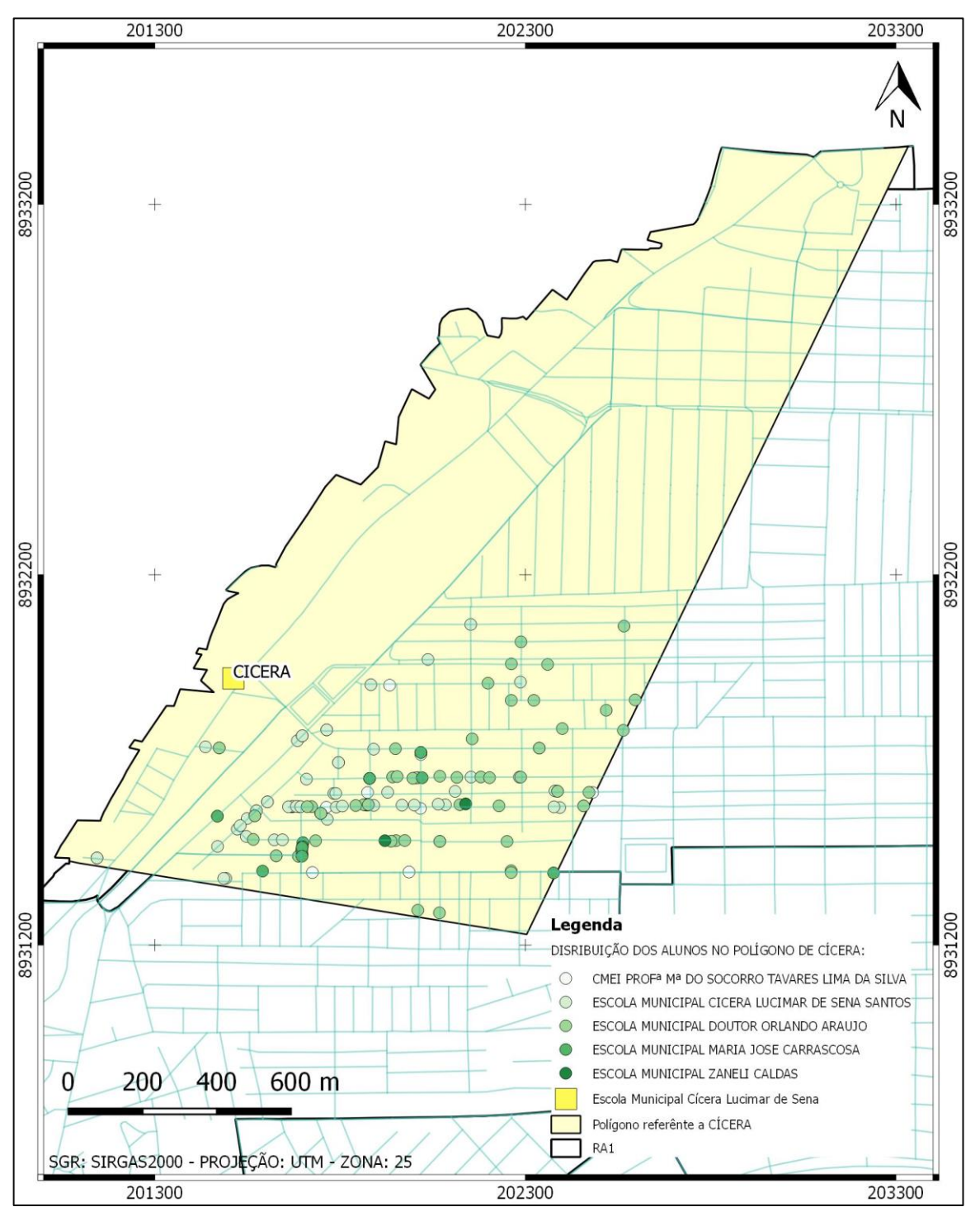

Figura 22 – Distribuição dos alunos no polígono de CÍCERA.

Fonte: Produção do Autor.

O grafico 3 mostra o percentual da distribuição dos alunos entre as escolas da RA1.

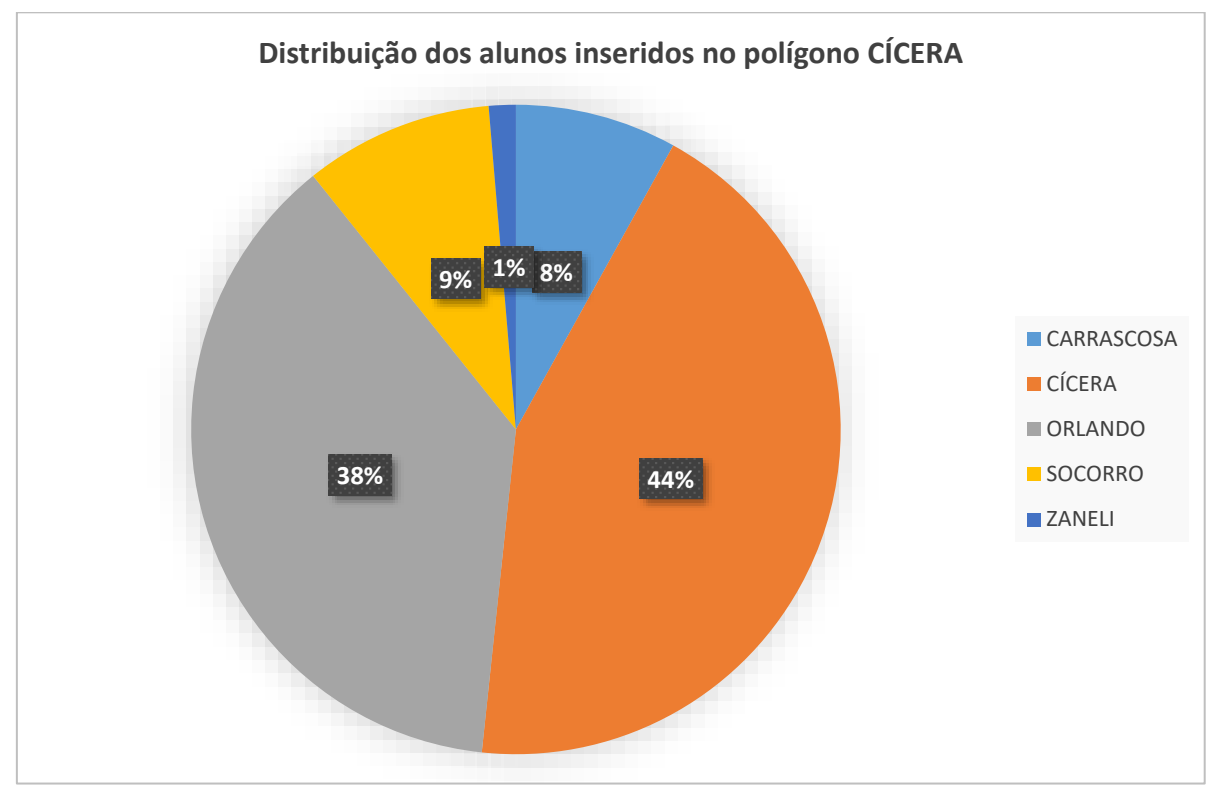

Gráfico 3 - Distribuição dos alunos inseridos no polígono CÍCERA.

Fonte: Produção do Autor.

A tabela 4, abaixo, mostra a distribuição dos alunos entre as escolas e suas respectivas séries.

|                 | <b>SOCORRO</b> | <b>CÍCERA</b> |    | ORLANDO   CARRASCOSA | <b>ZANELI</b>  |
|-----------------|----------------|---------------|----|----------------------|----------------|
| <b>MATERNAL</b> | 3              |               | -- | --                   |                |
| PRÉ-1           | 8              | --            | -- | $\overline{2}$       |                |
| PRÉ-2           | 3              | --            | -- | --                   |                |
| 1º ANO          | --             | 16            | 10 | 1                    | 1              |
| 2º ANO          | --             | 10            | 5  | --                   |                |
| 3º ANO          | --             | 17            | 13 | 1                    | --             |
| 4º ANO          | --             | 12            | 15 | 3                    | 1              |
| <b>5º ANO</b>   | --             | 10            | 13 | 5                    | --             |
| <b>TOTAL</b>    | 14             | 65            | 56 | 12                   | $\overline{2}$ |

Tabela 4 - Série e quantitativo dos alunos presentes em CÍCERA.

Fonte: Produção do Autor.

No panorama visualizado pelos dados desta escola, se faz necessário uma reformulação do padrão de matricula. Dentre os alunos que estão dentro do polígono e não estão matriculados na escola, 16 alunos não se enquadram no perfil da escola, porém, como mostra a figura 23, 68 alunos podem se matricular aumentando, assim, o contingente e melhorando a relação Aluno x Escola x Distância.

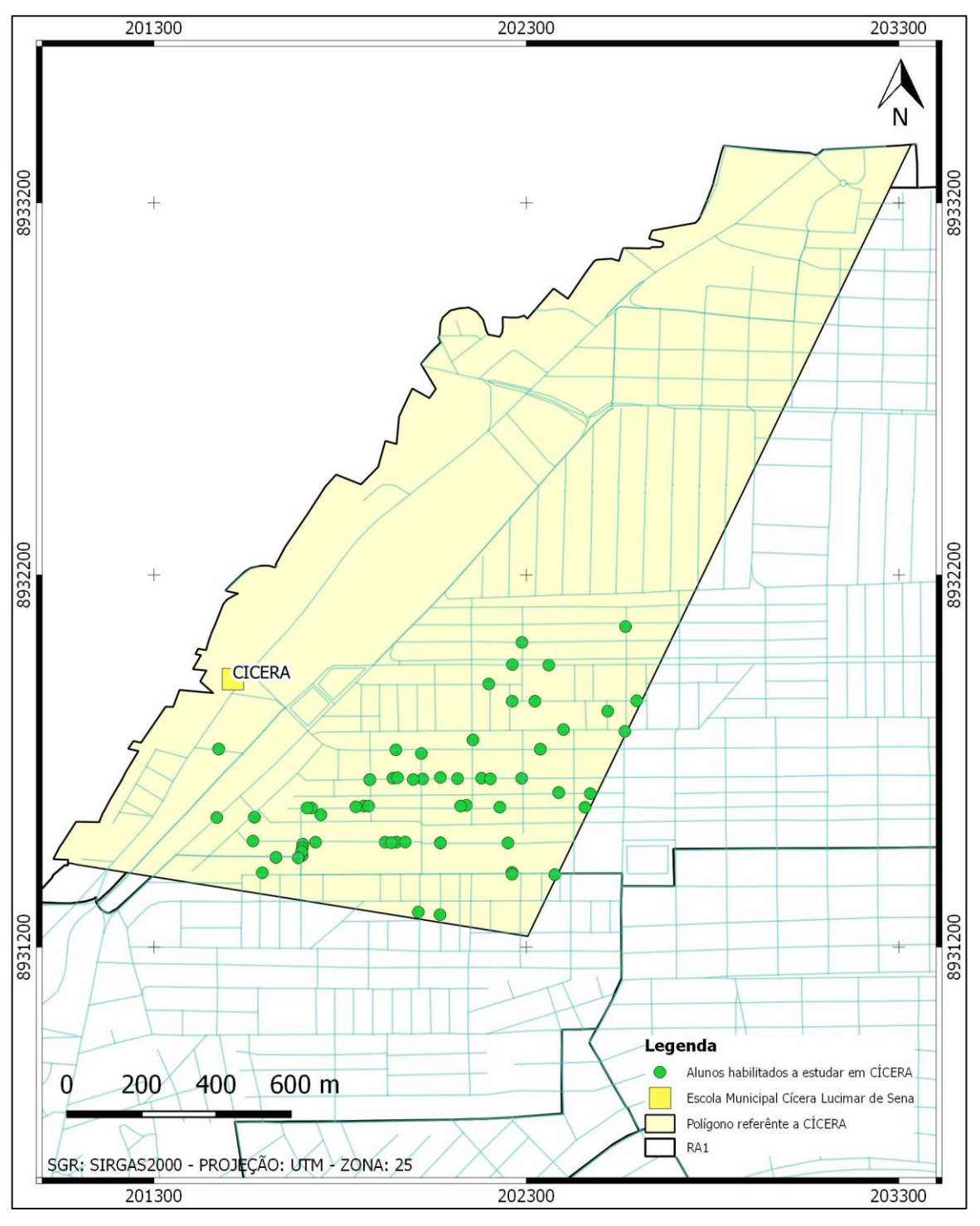

Figura 23 - Alunos habilitados a estudar em CÍCERA.

Fonte: Produção do Autor.

# **5.3 Análise espacial da Escola Municipal Doutor Orlando Araújo (ORLANDO)**

O figura 13, a seguir, delimita a área de influência da escola ORLANDO .

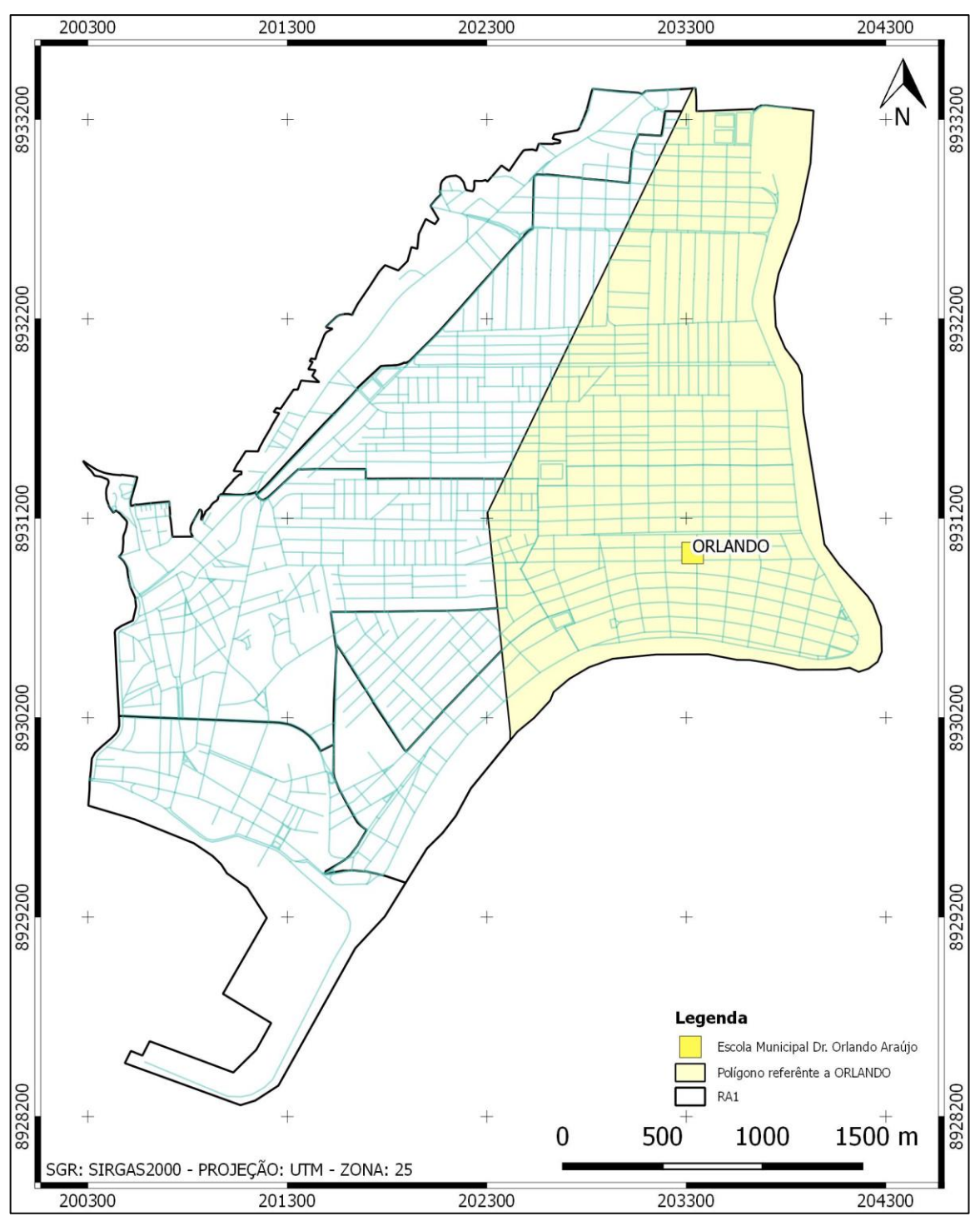

Figura 24 - Área de influência da escola ORLANDO.

Fonte: Produção do Autor.

ORLANDO possue uma área de influência com 3,6 km². A sua faixa educacional é compreendida pelos anos que vão do 1º ao 5º do ensino fundamental. A capacidade da escola é de 340 alunos e dentro da RA1 existem 84% deles. O figura 25 mostra a distribuição dos alunos matriculados na escola em Toda a região.

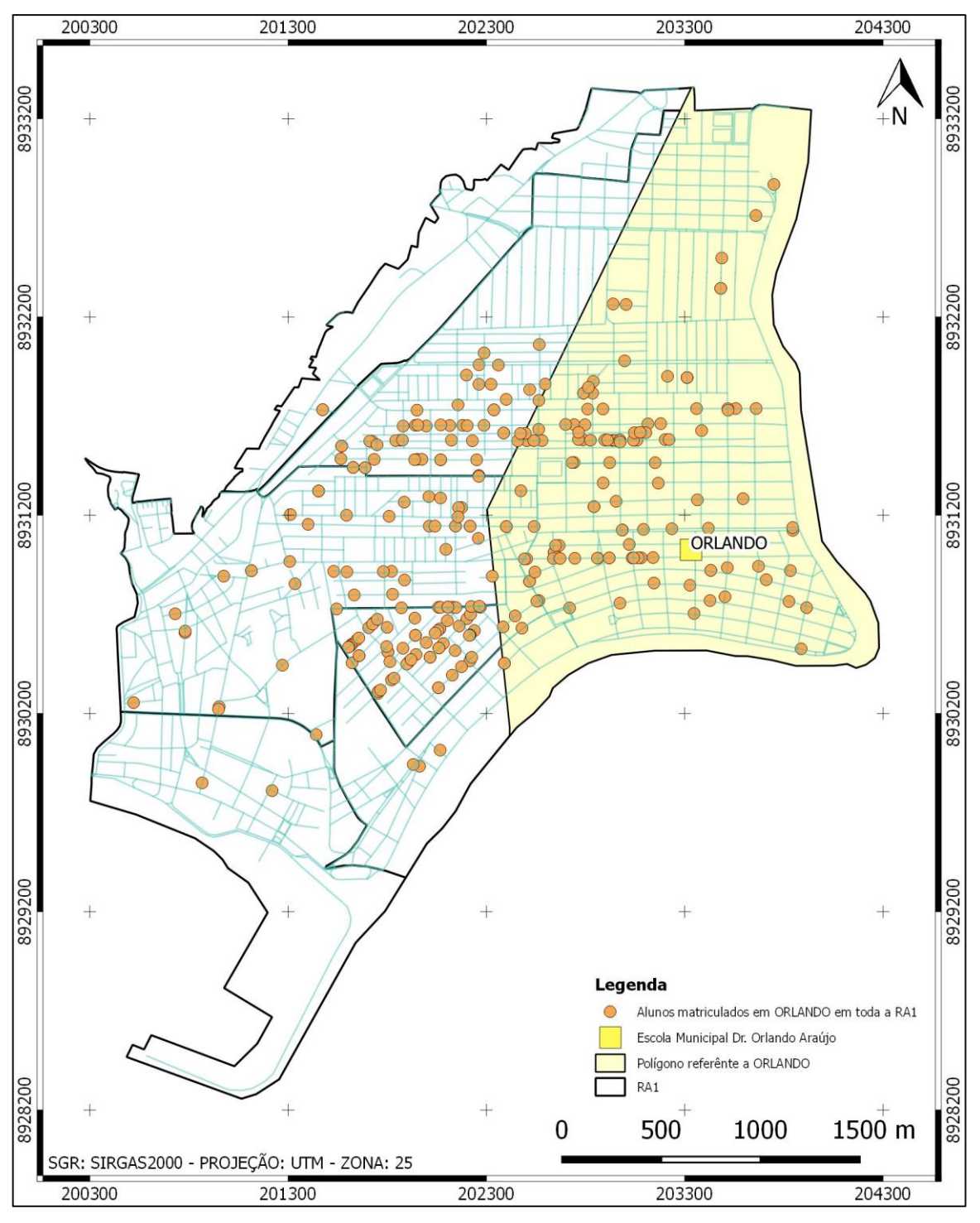

Figura 25 - Alunos matriculados em ORLANDO em toda RA1.

Fonte: Produção do Autor.

Dentro de sua área de influência têm-se um total de 149 alunos, destes, 122 estão matriculados na escola e apenas 27 estão em outras escolas.

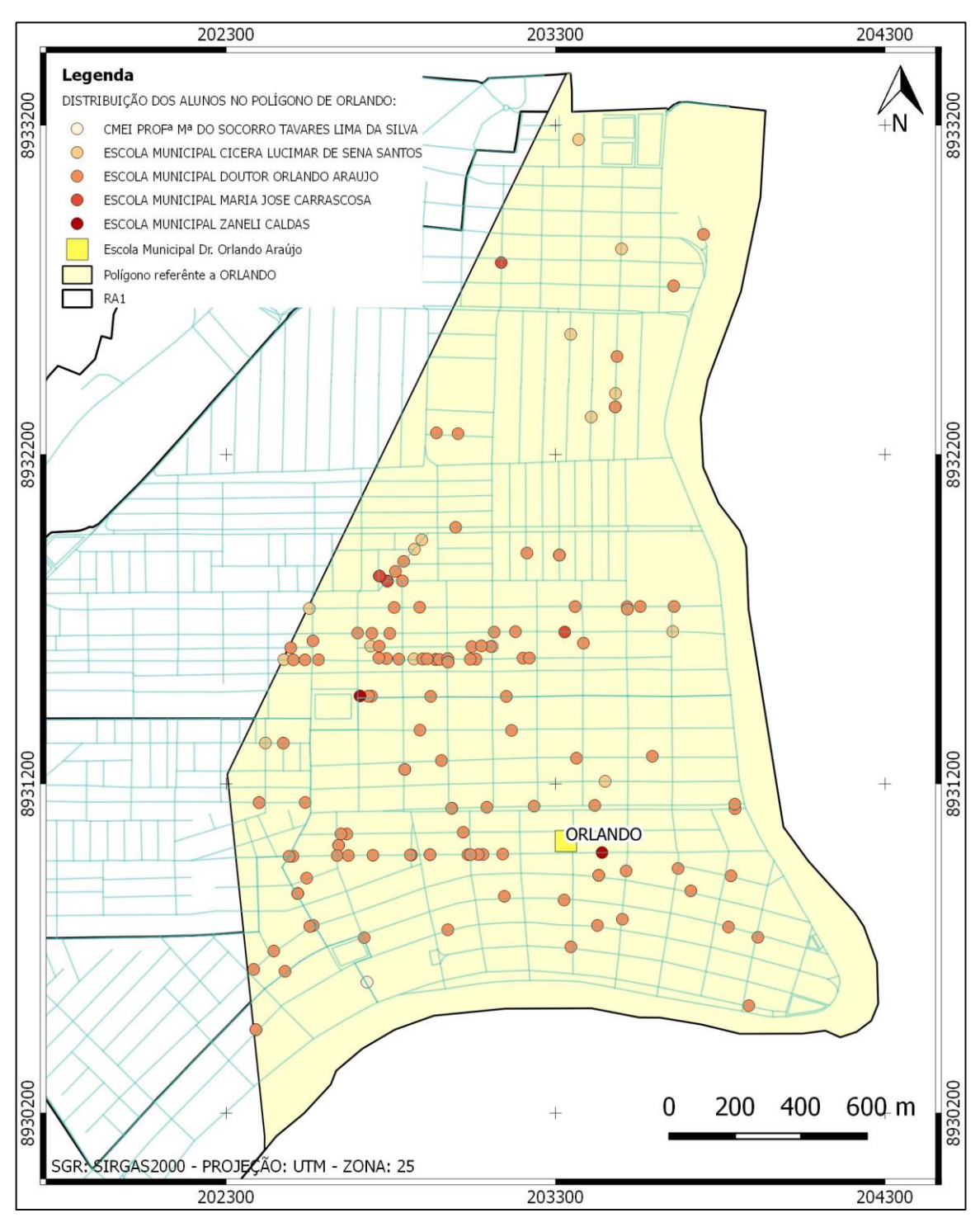

Figura 26 - Alunos não matriculados em ORLANDO.

Fonte: Produção do Autor.

Como exposto, a área do polígono indica a menor distância entre a escola e qualquer ponto dentro da área, a distribuição dos alunos não esta de acordo com o ECA, pois tem-se apenas 36% da capacidade total.

O gráfico abaixo mostra a distribuição dos alunos dentro do Voronoi de CÍCERA:

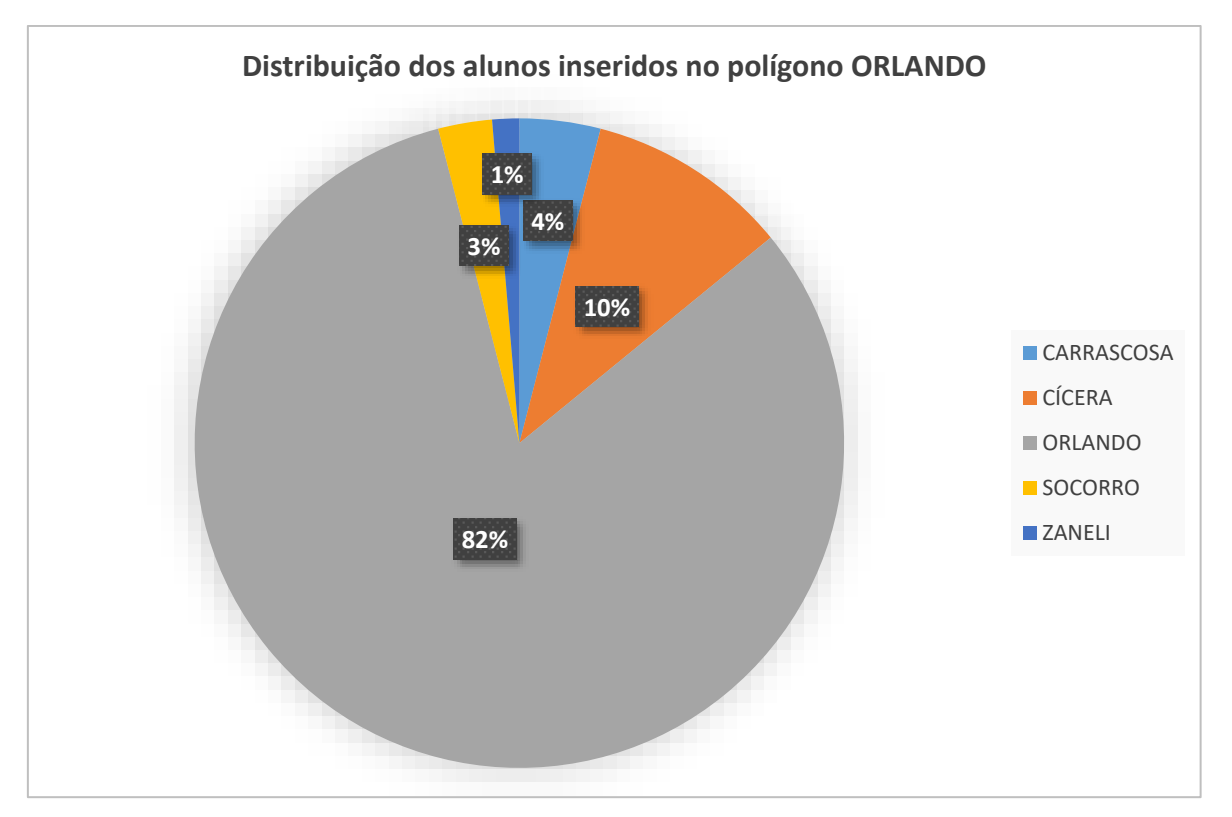

Gráfico 4 - Distribuição dos alunos inseridos no polígono ORLANDO.

Fonte: Produção do Autor.

Mesmo com 82% do quantitativo geral da área de influência Orlando ainda assim tem menos que a metade de seu preenchimento total, de A tabela 5, mostra a distribuição dos alunos entre as escolas da RA1 e suas respectivas séries.

|                 | <b>SOCORRO</b> | <b>CÍCERA</b> |     | <b>ORLANDO   CARRASCOSA</b> | <b>ZANELI</b>  |
|-----------------|----------------|---------------|-----|-----------------------------|----------------|
| <b>MATERNAL</b> | 4              | --            | --  | --                          |                |
| PRÉ-1           | 3              |               | --  | --                          |                |
| PRÉ-2           | 1              | --            | --  | 1                           |                |
| 1º ANO          |                | 1             | 27  | 1                           | --             |
| 2º ANO          |                | 1             | 19  | $\overline{2}$              | 1              |
| 3º ANO          |                | 5             | 27  | --                          |                |
| 4º ANO          |                | 5             | 27  | $\overline{2}$              | 4              |
| <b>5º ANO</b>   | --             | 3             | 22  | --                          |                |
| <b>TOTAL</b>    | 4              | 15            | 122 | 6                           | $\overline{2}$ |

Tabela 5 - Série e quantitativo dos alunos que estão na região de ORLANDO.

Fonte: Produção do Autor.

A figura 27, espacializa os alunos que poderiam estar matriculados em ORLANDO. Como a escola é uma escola de ensino Fundamental 1, dos 27 alunos que não estão alocados em ORLANDO apenas 5 não se enquadram a escola, todos os outros poderiam ser realocados.

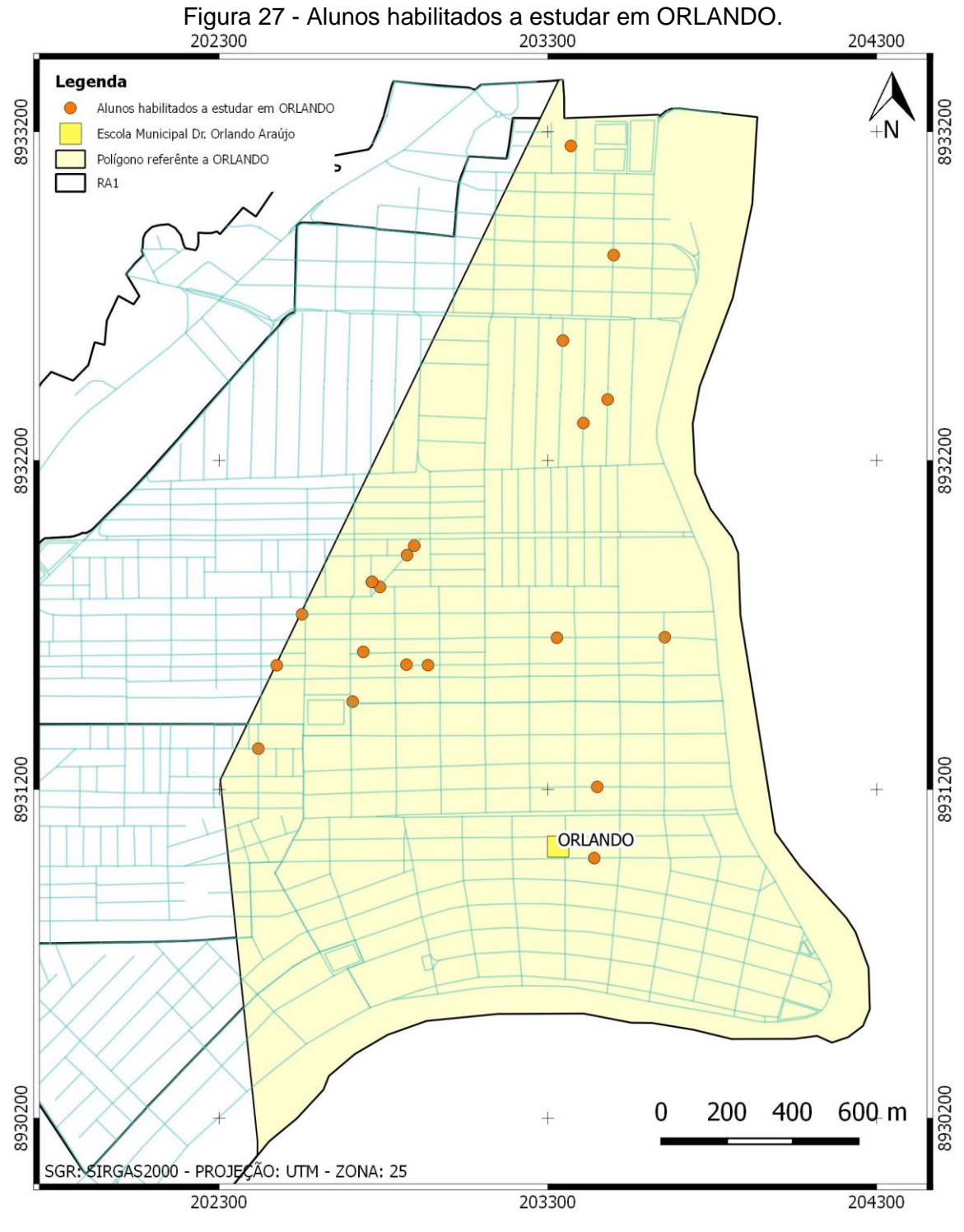

Fonte: Produção do Autor.

Se considerada a região 1 como delimitador, os alunos encontram-se bem distribuidos, porém, o ECA determina a menor distância entre aluno e escola. Tendo isto em vista a distribuição continua precaria mesmo com uma prossível inserção dos alunos que poderiam estar matriculados.

# **5.4 Análise espacial da Escola Municipal Maria José Carrascosa (CARRASCOSA).**

O figura 19 mostra a célula de Voronoi que delimita a área de influência CARRASCOSA.

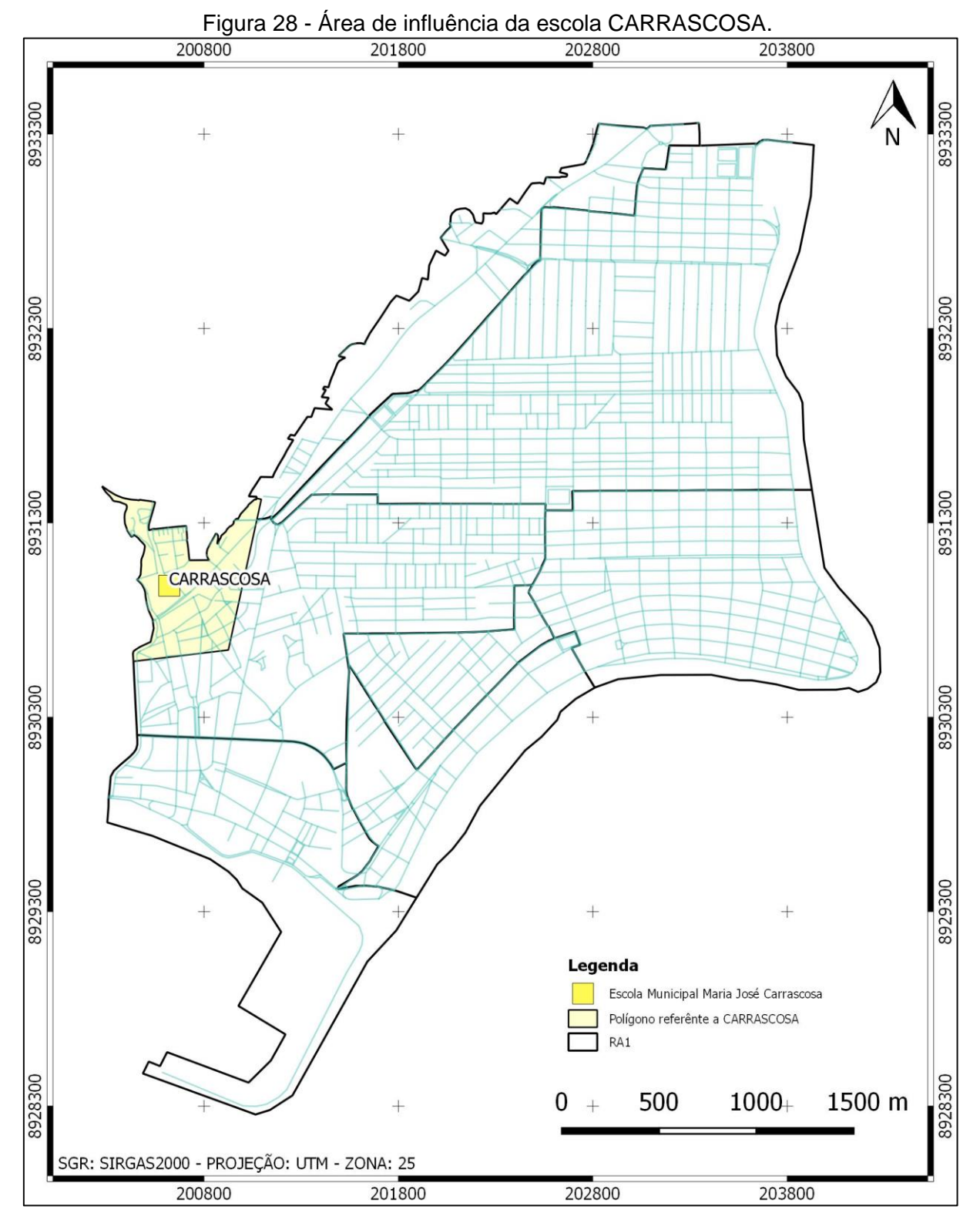

Fonte: Produção do Autor.

CARRASCOSA possui uma área delimitada por uma célula de Voronoi de 0,3 km². A sua faixa educacional é compreendida pela educação infantil e pelo ensino

fundamental 1. A figura 29 mostra a distribuição dos alunos matriculados na escola em toda a região.

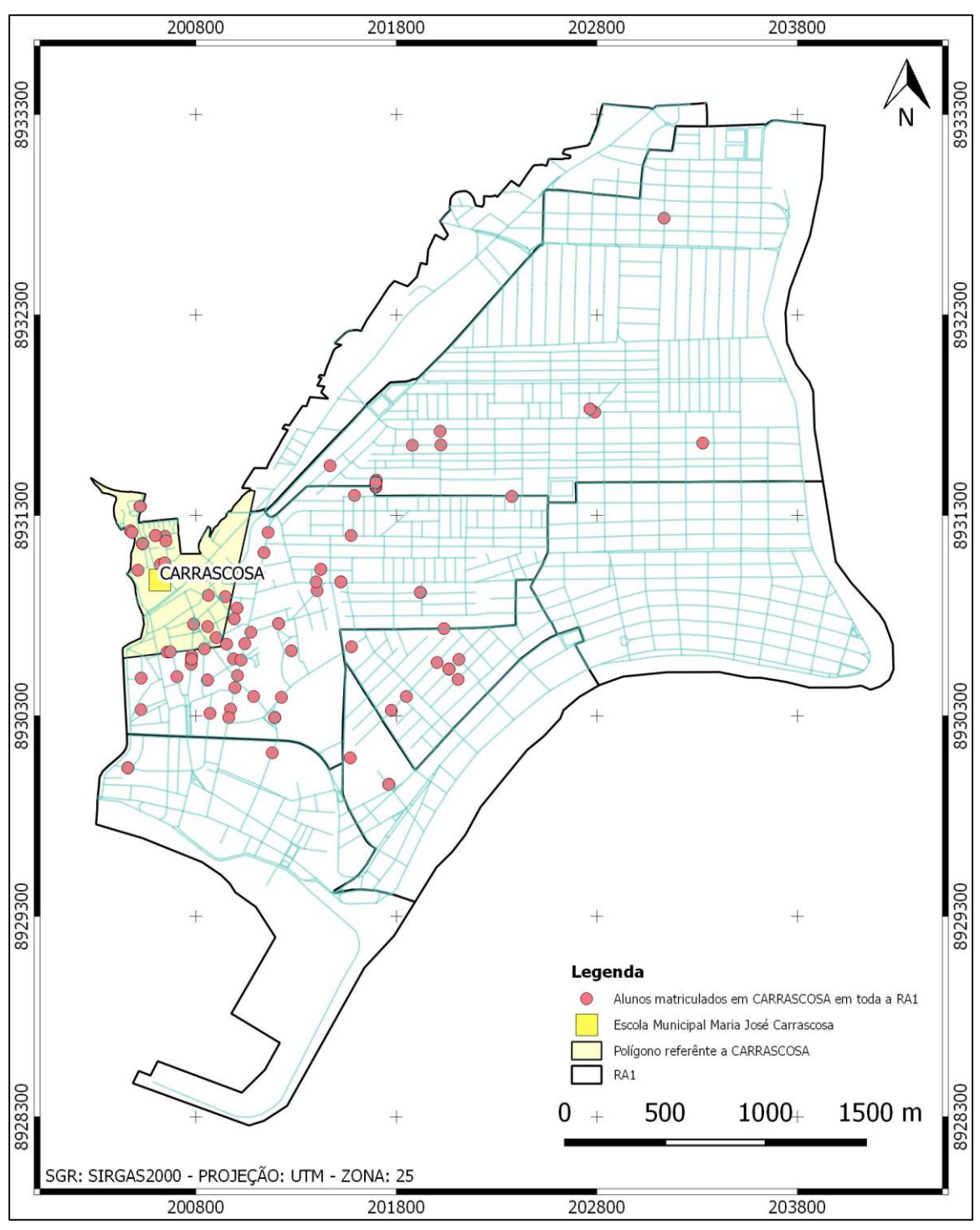

Figura 29 - Alunos matriculados em CARRASCOSA em toda RA1.

Fonte: Produção do Autor.

A capacidade da escola é de 378 alunos e dentro da RA1 existem 63% deles. Como foi feita a restrição para os alunos que estão compreendidos somente pelo delimitador da região, a zona de influência da escola ficou bem reduzida.

Dentro de sua área de influência têm-se um total de 169 alunos, onde, 153 estão matriculados em CARRASCOSA, como demonstra a figura 30.

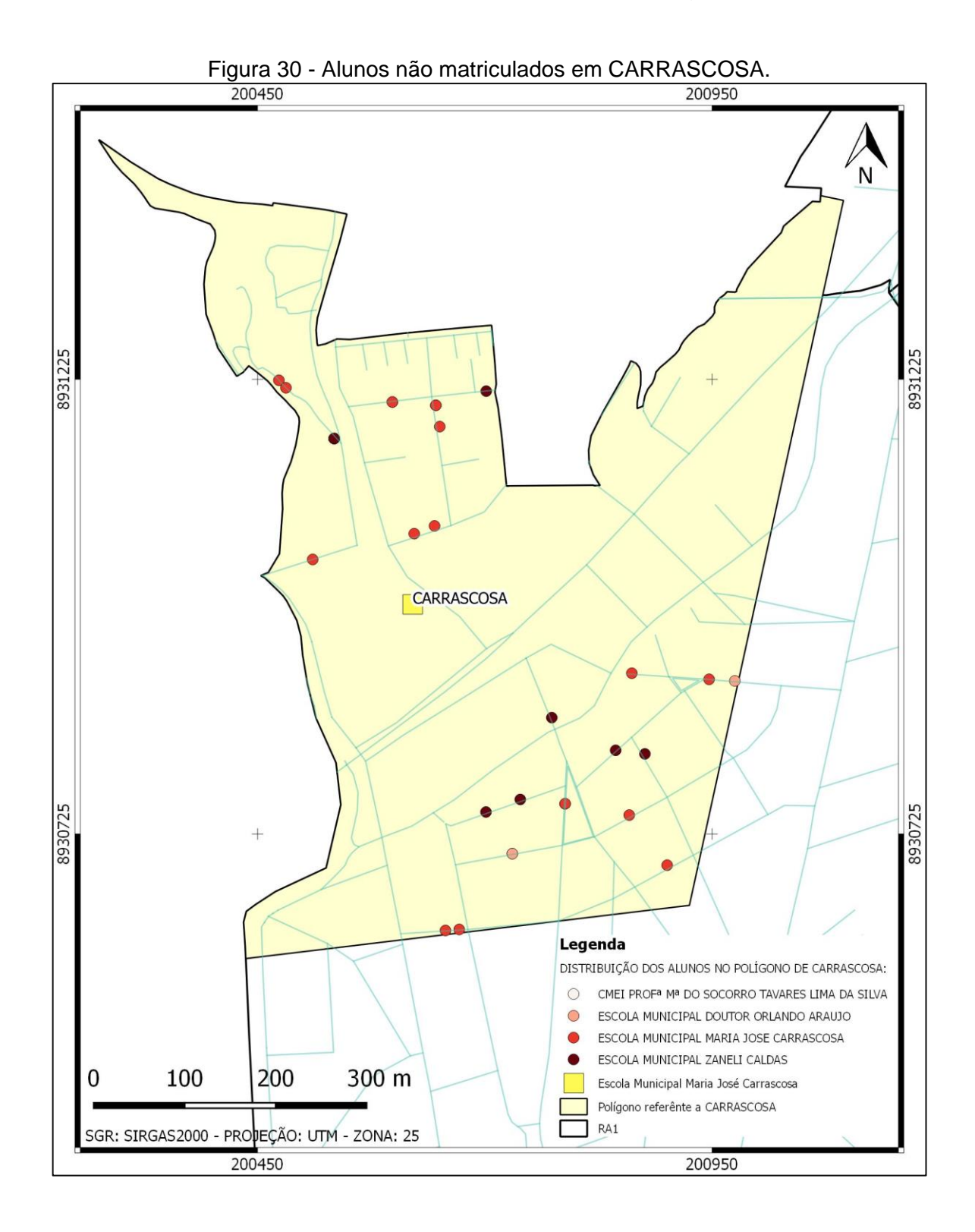

## Fonte: Produção do Autor.

O gráfico abaixo mostra a distribuição dos alunos pertencentes ao poligono referente a CARRASCOSA. Como já mencionado, a influência da escola na região é bem reduzida, tendo uma distribuição, dentro da RA1, que chega a 44,7% de sua capacidade total.

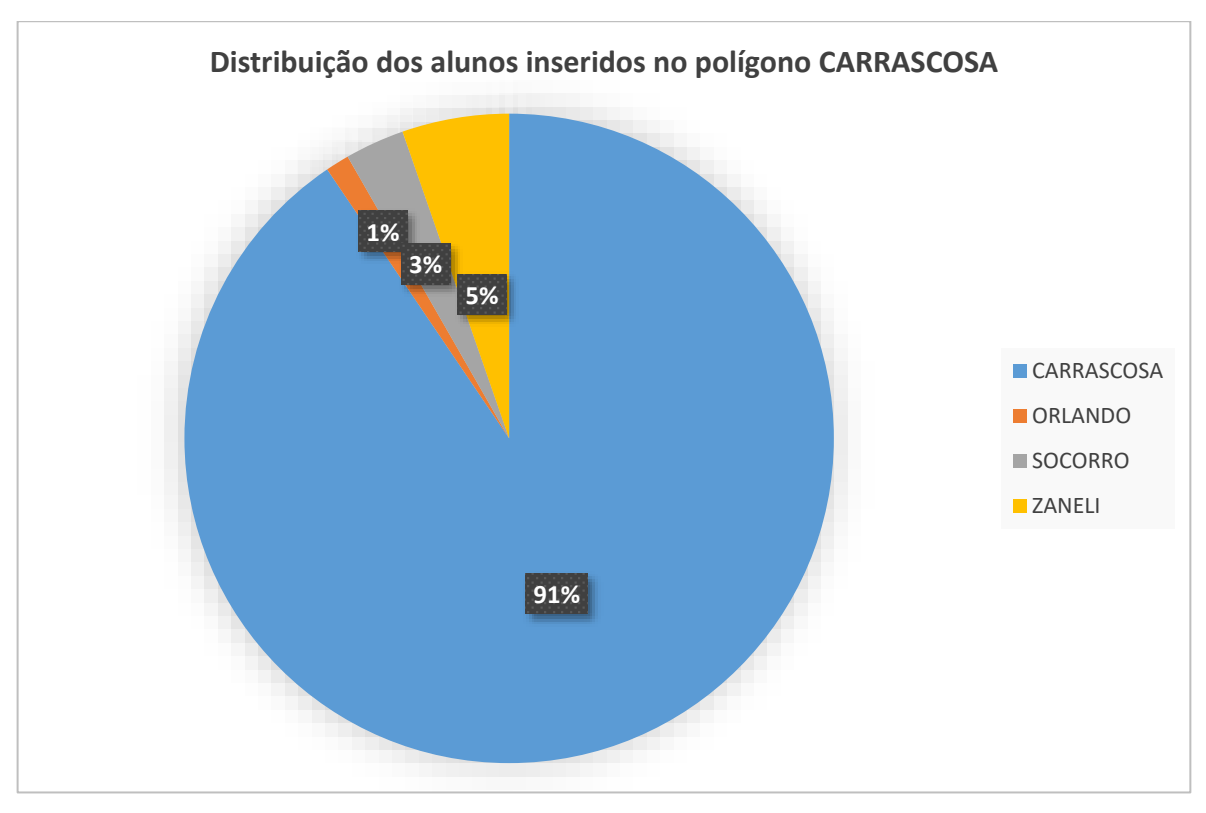

Gráfico 5 - Distribuição dos alunos inseridos no polígono CARRASCOSA.

Fonte: Produção do Autor.

Dentro de seu poligono, é possível identificar através do grafico passado que existe uma pedominancia de alunos matriculados na escola e que estão dentro da área.

A tabela 6, demonstra a quantificação da distribuição dos alunos dentro do Voronoi.

|                 | <b>SOCORRO</b> | <b>CÍCERA</b> |                | <b>ORLANDO   CARRASCOSA</b> | <b>ZANELI</b>  |
|-----------------|----------------|---------------|----------------|-----------------------------|----------------|
| <b>MATERNAL</b> | 1              | --            | --             | --                          |                |
| PRÉ-1           | --             |               | --             | 17                          |                |
| PRÉ-2           | 4              | --            | --             | 19                          |                |
| 1º ANO          | --             |               | --             | 24                          | $\overline{2}$ |
| 2º ANO          | --             | --            | --             | 27                          | --             |
| 3º ANO          | --             |               | $\overline{2}$ | 19                          | $\overline{2}$ |
| 4º ANO          | --             | --            | --             | 28                          | $\overline{2}$ |
| <b>5º ANO</b>   | --             |               | --             | 19                          | 3              |
| <b>TOTAL</b>    | 5              |               | $\overline{2}$ | 153                         | 9              |

Tabela 6 - Série e quantitativo dos alunos presentes em CARRASCOSA.

Fonte: Produção do Autor.

Carrascosa encontra-se dentro de uma grande comunidade na cidade de Maceio, ela é conhecida como Vale do Reginaldo. Como os dados foram filtrados para que só fossem utilizados aqueles que se encontravam dentro da RA1, alguns dos alunos que estariam nas proximidades da escola e que poderiam se enquadrar no que prevê o ECA, acabaram ficando de fora da análise.

Mas isso não exime a falha na distribuição dos alunos para carrascosa, grande parte dos alunos encontram-se espalhados por toda a RA1, como já mostrado na figura 29, e com a possibilidade de estarem matriculados em outras escolas mais proximas de suas residências.

CARRASCOSA é a unica escola que abranje todas as series e com isso tem uma capacidade de acolhimento para qualquer criança das proximidades dela. Dos 15 alunos que estão inseridos no Voronoi e que não estão matriculados na escola, todos eles teriam a possibilidade de se matricular e estudar neste estabelecimento. A figura 31, espacializa estes alunos.
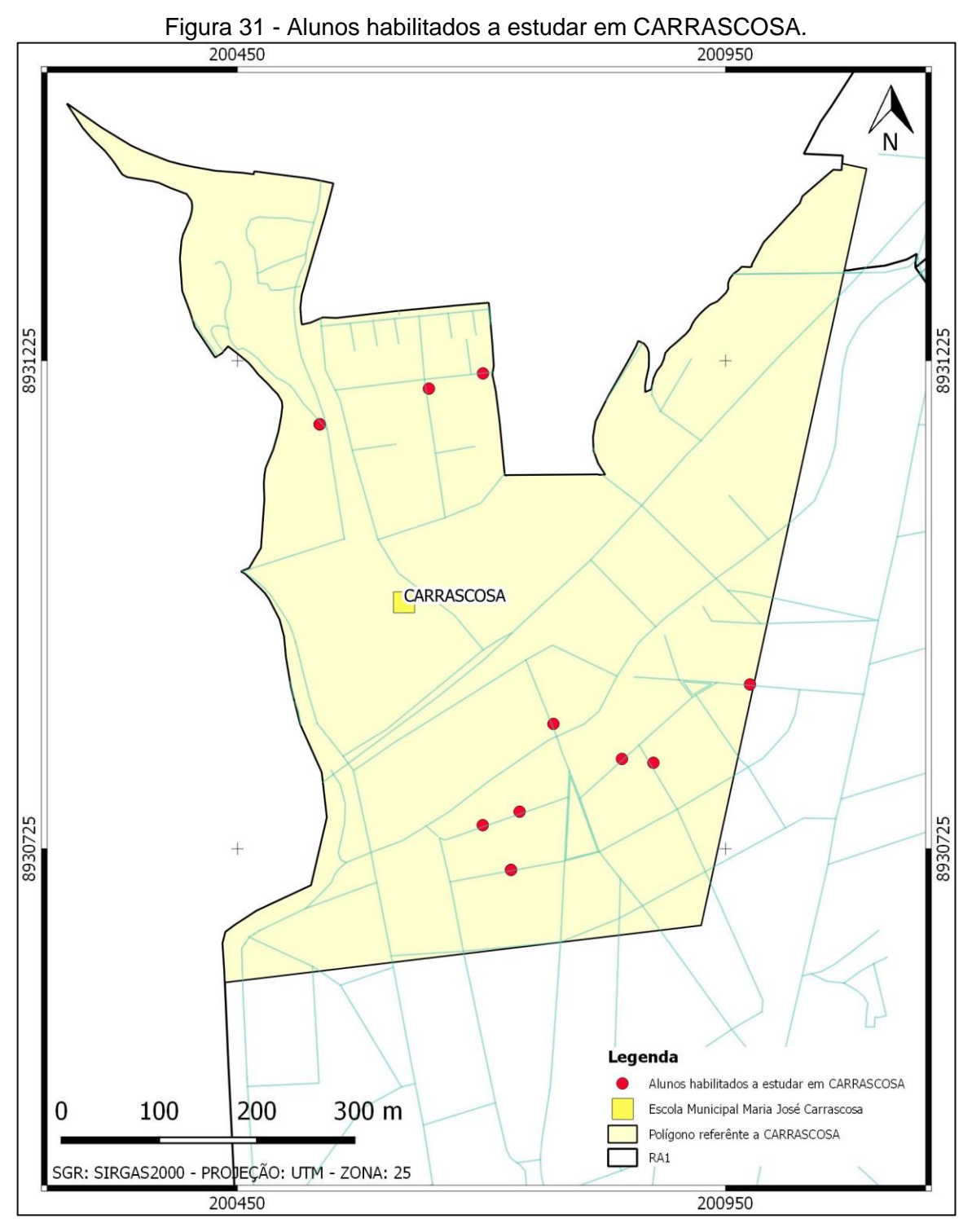

Fonte: Produção do Autor.

## **5.5 Análise espacial da Escola Municipal Zaneli Caldas (ZANELI).**

Por fim, a figura 32 mostra a célula de Voronoi que delimita a área de influência da Escola Municipal Zaneli Caldas (ZANELI).

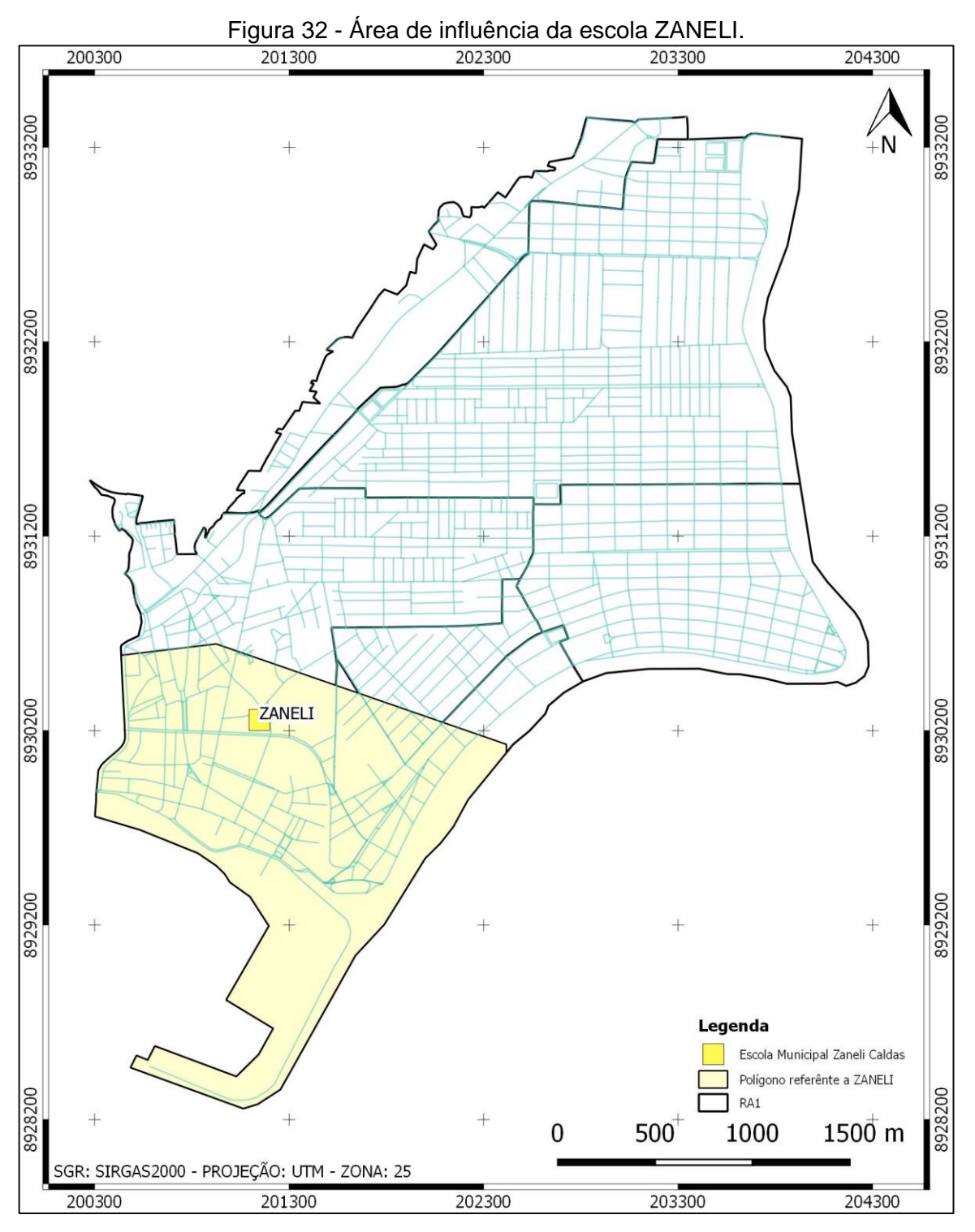

Fonte: Produção do Autor.

Escola localizada no bairro do poço, tem uma área de influência de 2,4 km². Tem como foco o ensino fundamental 1. A capacidade da escola é de 233 alunos e dentro da RA1 existem 80% deles. Estes alunos podem ser vizualizados na figura 33.

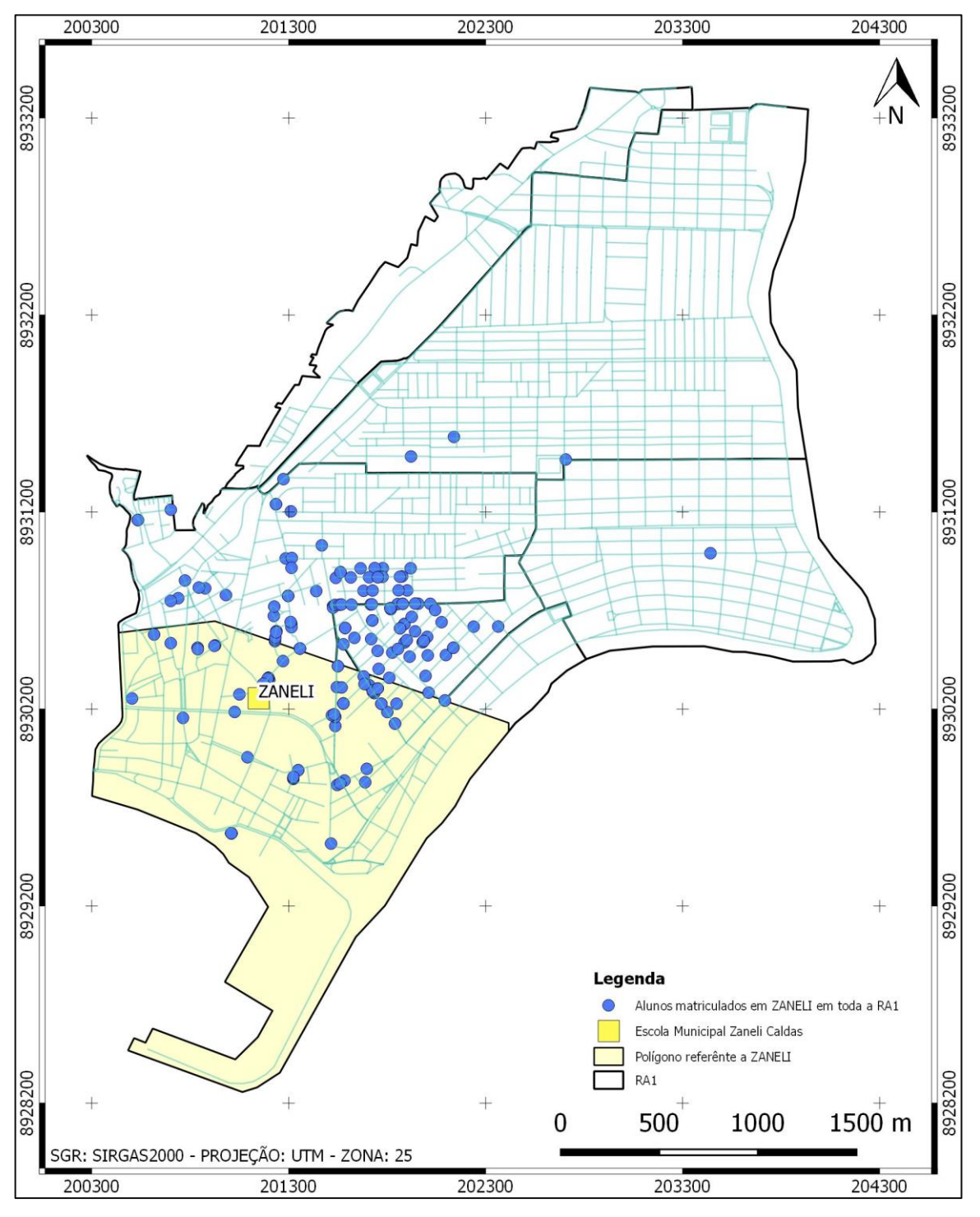

Figura 33 - Alunos matriculados em ZANELI em toda RA1.

Fonte: Produção do Autor.

Em seu Voronoi, existe um total de 149 alunos, porém, os matriculados em ZANELI são, apenas, 70. Isto corresponde a 30% da capacidade da escola dentro de sua área de influencia. A figura 34 ilustra essa distribuição de alunos pertencentes ao polígono ZANELI.

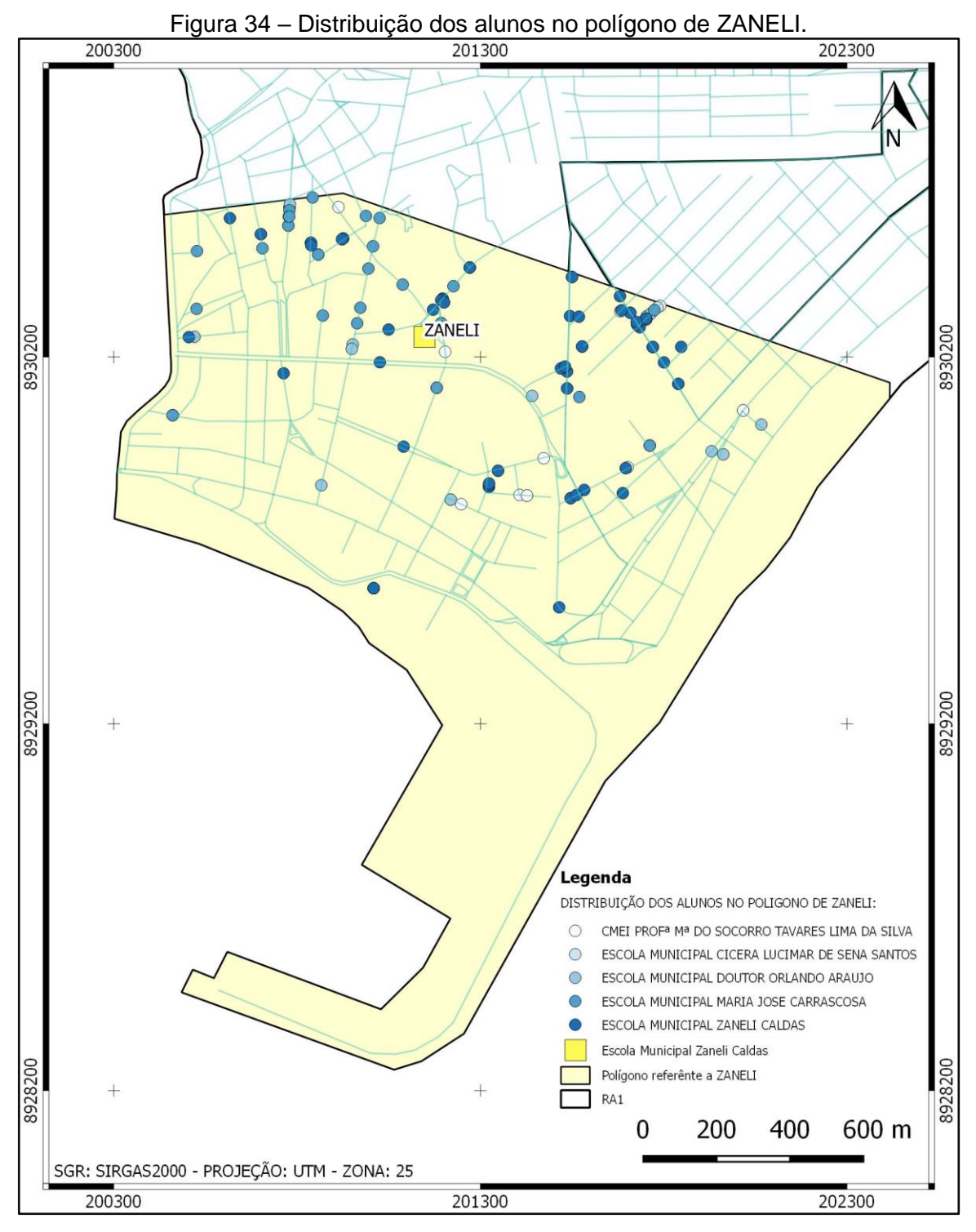

Fonte: Produção do Autor.

O gráfico abaixo mostra a distribuição dos alunos dentro do polígono:

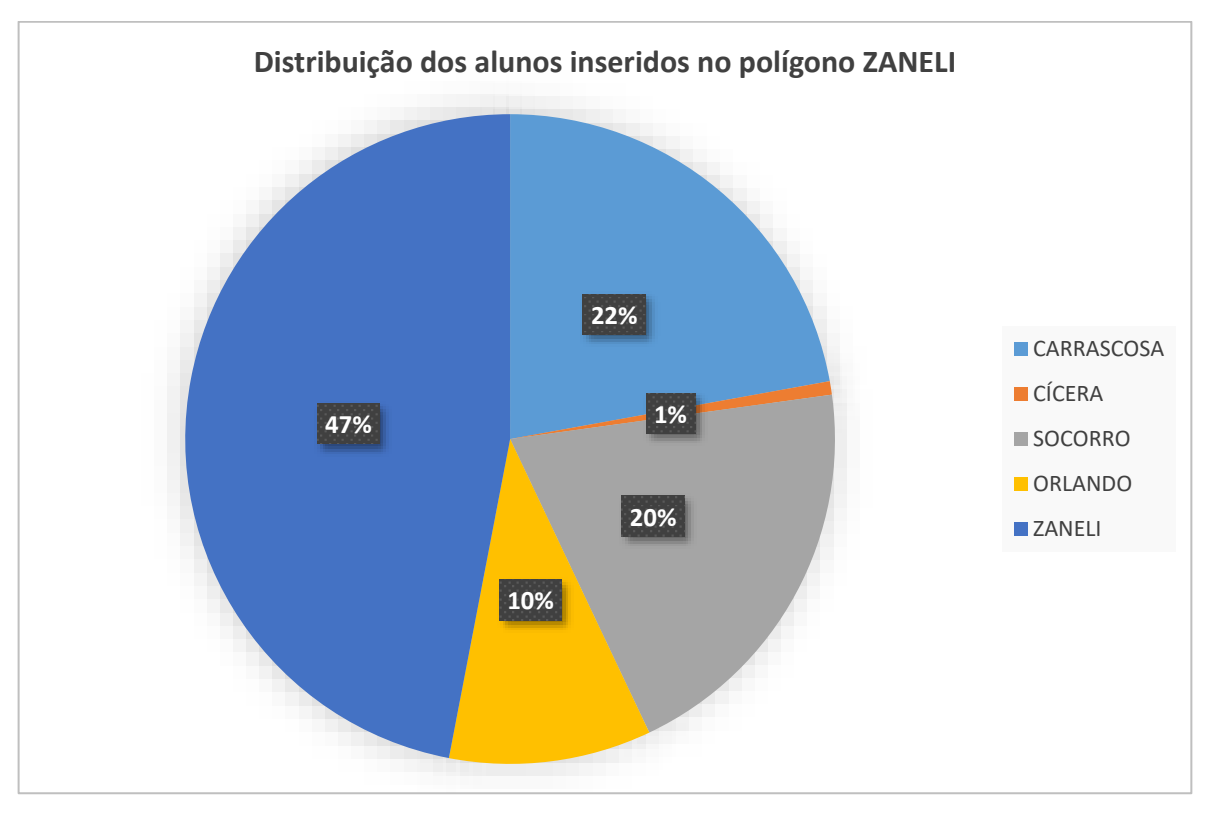

Gráfico 6 - Distribuição dos alunos inseridos no polígono ZANELI.

Fonte: Produção do Autor.

De acordo com a tabela 7 abaixo, dos alunos que não estão matriculados e estão no poligono, 46 alunos estão aptos a fazer parte do quadro de alunos.

|                 | <b>SOCORRO</b> | <b>CÍCERA</b> |                | <b>ORLANDO   CARRASCOSA</b> | <b>ZANELI</b> |
|-----------------|----------------|---------------|----------------|-----------------------------|---------------|
| <b>MATERNAL</b> | 5              |               | --             |                             |               |
| PRÉ-1           | 13             |               | --             | 1                           | --            |
| PRÉ-2           | 12             | --            | --             | $\overline{2}$              | --            |
| 1º ANO          |                | --            | 1              | 8                           | 12            |
| 2º ANO          |                | --            | $\overline{4}$ | 3                           | 14            |
| 3º ANO          |                |               | 3              | 9                           | 10            |
| 4º ANO          |                | 1             | 3              | 4                           | 16            |
| <b>5º ANO</b>   | --             | --            | $\overline{4}$ | 6                           | 18            |
| <b>TOTAL</b>    | 30             | 1             | 15             | 33                          | 70            |

Tabela 7 - Série e quantitativo dos alunos presentes ZANELI.

A figura 35, faz a representação espacial dos alunos que estariam habilitados a estudar em ZANELI caso fosse feito um manejo dos alunos. Se fosse tomada tal medida, a escola ao incorporar os 46, melhoraria sua captação de alunos próximos de 30% para 50% da capacidade total.

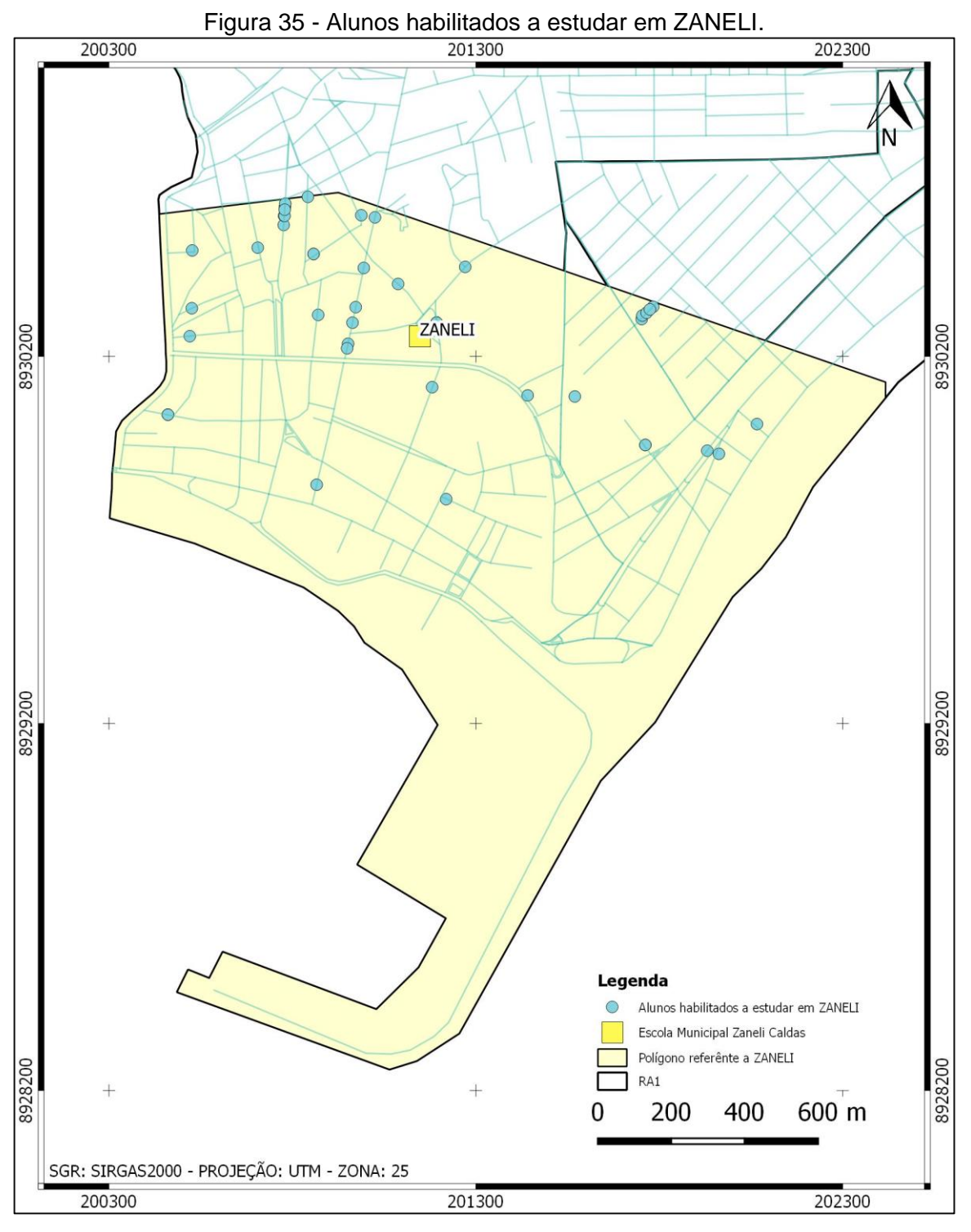

Fonte: Produção do Autor.

## **6 CONCLUSÕES E RECOMENDAÇÕES DE TRABALHOS FUTUROS**

De forma geral, a distribuição dos alunos, utilizando os poligonos de Voronoi como método de avaliação, se mostra bem prejudicada. Da amostra de 929 alunos que se encontram inseridos dentro da RA1, apenas 466 alunos estão dentro do que o ECA preconiza.

Analisando a distância dos alunos como aspecto principal, foi constatado uma falha na distribuição destes que se encontram inseridos na RA1. Dentro de cada polígono gerado, as crianças que ali estão inseridas, em sua maioria, de acordo com o ECA, teriam totais condições de estar matriculadas na escola centro do polígono. Em alguns casos, por conta do nível em que as crianças se encontram.

Como nesta região existem apenas 2 escolas que oferecem as series da educação infantil, nestes casos, as distâncias são um pouco menores, porém, ainda assim, algumas crianças estão localizadas mais distantes do que a escola mais próxima.

Como mencionado no início deste trabalho, o fator social dos indivíduos foi desconsiderado. Porém, ele é um complicador muito constante neste estudo. Não se pode garantir a real localização de vários alunos devido a isto.

Uma sugestão para otimizar a distribuição dos alunos que pode ser dada à SEMED, é a criação de um SIG onde cada criança possa ser localizada no mapa e disposta na escola onde se deva fazer o menor deslocamento respeitando o ECA e dignificando a educação, uma vez que menores deslocamentos geram menos evasão de alunos. Um outro ponto que ajudaria na distribuição dos alunos, seria uma otimização do cadastro dos alunos. Grande parte dos problemas encontrados neste estudo se deram devido as incongruências relacionadas ao endereço.

Para sugestão de estudos posteriores, seria de imensa importância a análise da distribuição nas outras regiões administrativas a fim de comparar os resultados e se a falha é um fato isolado da RA1 ou se em todos os casos existem crianças matriculadas distantes de suas casas.

Outra sugestão, seria o estudo sociológico destas crianças. Incluir o aspecto social neste estudo para que se compreenda melhor o disposto nas imagens. O porquê de crianças que moram na região alta da cidade estarem matriculadas tão distante e, consequentemente, retirar a vaga de uma criança que poderia estar melhor localizada com relação a escola.

## **REFERÊNCIAS BIBLIOGRÁFICAS**

BRASIL, LEI FEDERAL No 8.069, DE 13 DE JULHO DE 1990. Estatuto da Criança e do Adolescente. Centro de Defesa dos Direitos da Criança e do Adolescente, p. 258, 2017.

CÂMARA, G.; DAVIS, C. Introdução. Introdução à Ciência da Geoinformação, p. 1–5, 2001. Disponível em: <http://www.dpi.inpe.br/gilberto/livro/introd/index.html>.

CÂMARA, G.; MONTEIRO, A. M. V. Conceitos básicos em ciência da geoinformação. Introdução à Ciência da Geoinformação, p. 1–35, 2001. Disponível em: <http://www.dpi.inpe.br/gilberto/livro/introd/index.html>.

CÂMARA, G.; QUEIROZ, G. R. Arquitetura de sistemas de informação geográfica. Introdução à Ciência da Geoinformação, p. 1–12, 2001.

CONCEIÇÃO, E. Uso de Sistema de Informação Geográfica para Auxiliar a Espacialização e o Estudo do Preço da Terra em Teutônia/RS. Florianópolis, SC, 2017.

FUCKS, S. D.; Carvalho, M. S.; Câmara, G.; Monteiro, A.V.M. (eds) "Análise Espacial de Dados Geográficos". Brasília, EMBRAPA, 2004 (ISBN: 85-7383- 260-6).

GALATI, S. R. (2006). Geographic Information Systems Demystified. Artech House Inc. ISBN: 158053533X, página 11.

Geographical Information System : An Overview. Eletronic International Interdisciplinary Research Journal (EIIRJ).[S.L]. 2018.

GIS. Introducing GIS. Disponível em: <https://docs.qgis.org/2.18/en/docs/gentle\_gis\_introduction/introducing\_gis.html>. 2018.

JÚNIOR, W. S. F.; CAMPOS, S.; PIROLI, E. L.; CARDOSO, L. G.; BARROS, Z. X. USO ATUAL DAS TERRAS DA BACIA HIDROGRÁFICA DO RIBEIRÃO ÁGUA FRIA - BOFETE (SP), OBTIDO POR SISTEMA DE INFORMAÇÃO GEOGRÁFICA. Irriga, Botucatu, v. 06, n. 1, p. 36-41, janeiro-abril, 2001. ISSN 1808-3765.

LONGLEY, P. A.; GOODCHILD, M. F.; MAGUIRE, D. J.; RHIND, D. W. SISTEMA E CIÊNCIA DA INFORMAÇÃO GEOGRÁFICA. 3a EDIÇÃO ed. 2013.

MACKENZIE, J. Mapping the 1854 London Cholera Outbreak. Disponível em: <http://www1.udel.edu/johnmack/frec682/cholera/>. 2010.

MEDEIROS, J. E. DA S. F.; PAZ, A. R. DA; MORAIS JÚNIOR, J. DE A. Análise da evolução e estimativa futura da massa coletada de resíduos sólidos domiciliares no

município de João Pessoa e relação com outros indicadores de consumo. Engenharia Sanitaria e Ambiental, v. 20, n. 1, p. 119–130, 2015. Disponível em: <http://www.scielo.br/scielo.php?script=sci\_arttext&pid=S1413- 1522015000100119&lng=pt&tlng=pt>.

NASCIMENTO, A. A. DO. Caracterização e Estatísticas de Operadores Morfológicos Baseados em Distância Usando Diagrama de Voronoi com Aplicação em Detecção de Bordas em Imagens Coloridas, 2018.

OKABE, A.; BOOTS, B.; SUGIHARA, K.; CHIU, S. N. Spatial Tessellations: Concepts and Applications of Voronoi Diagrams. 2000.

PANDIT, P.A. The Applicarions And Data Model of Remote Sensing and Geographical Information System; An Overview. ELECTRONIC INTERNATIONAL INTERDISCIPLINARY RESEARCH JOURNAL (EIIRJ), Vol VII Special Issue No XII, p. 109 – 113, 2018. ISSN–2277-8721.

SILVA, A. C. C; MARIANI, L.; GONZÁLEZ, R. H. A. UNIDADE 2 – Conceitos Básicos De Geoprocessamento e Cartografia. Site, p. 1–36, 2005.

SILVA, J. X. DA. O que é Geoprocessamento? Revista do Crea-RJ, p. 42–44, 2009.